# **InnoMedia**

# **ECMM 9500Bx Administrative Guide**

Release: 3.0.1.5

Feb 2018

INNOMEDIA CONFIDENTIAL

This document contains proprietary information of InnoMedia Inc., and its receipt or possession does not convey any rights to reproduce, disclose its contents, or to manufacture, use or sell anything it may describe. It may not be reproduced, disclosed or used without specific written authorization of InnoMedia Inc.

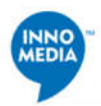

# Table of contents

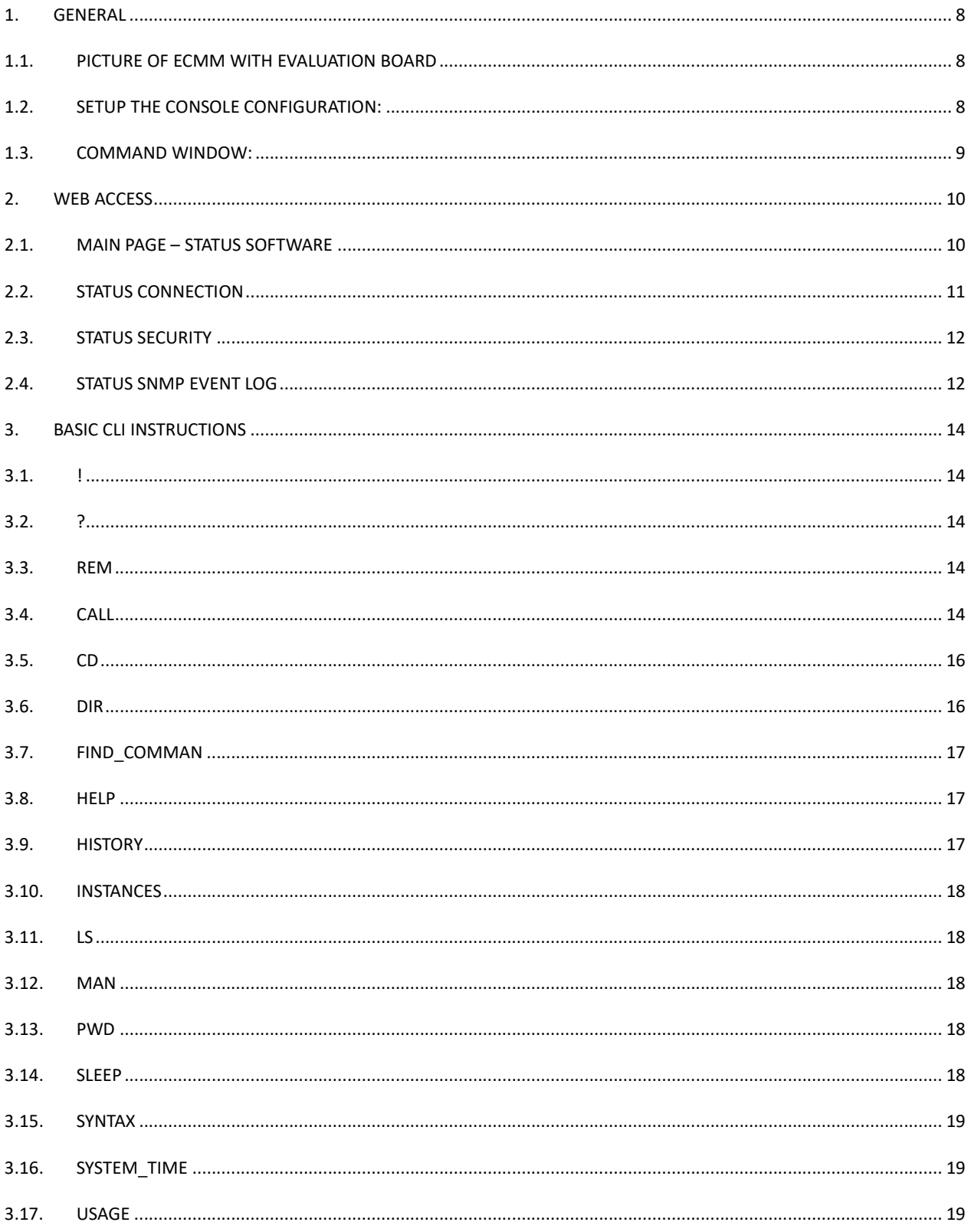

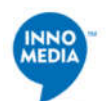

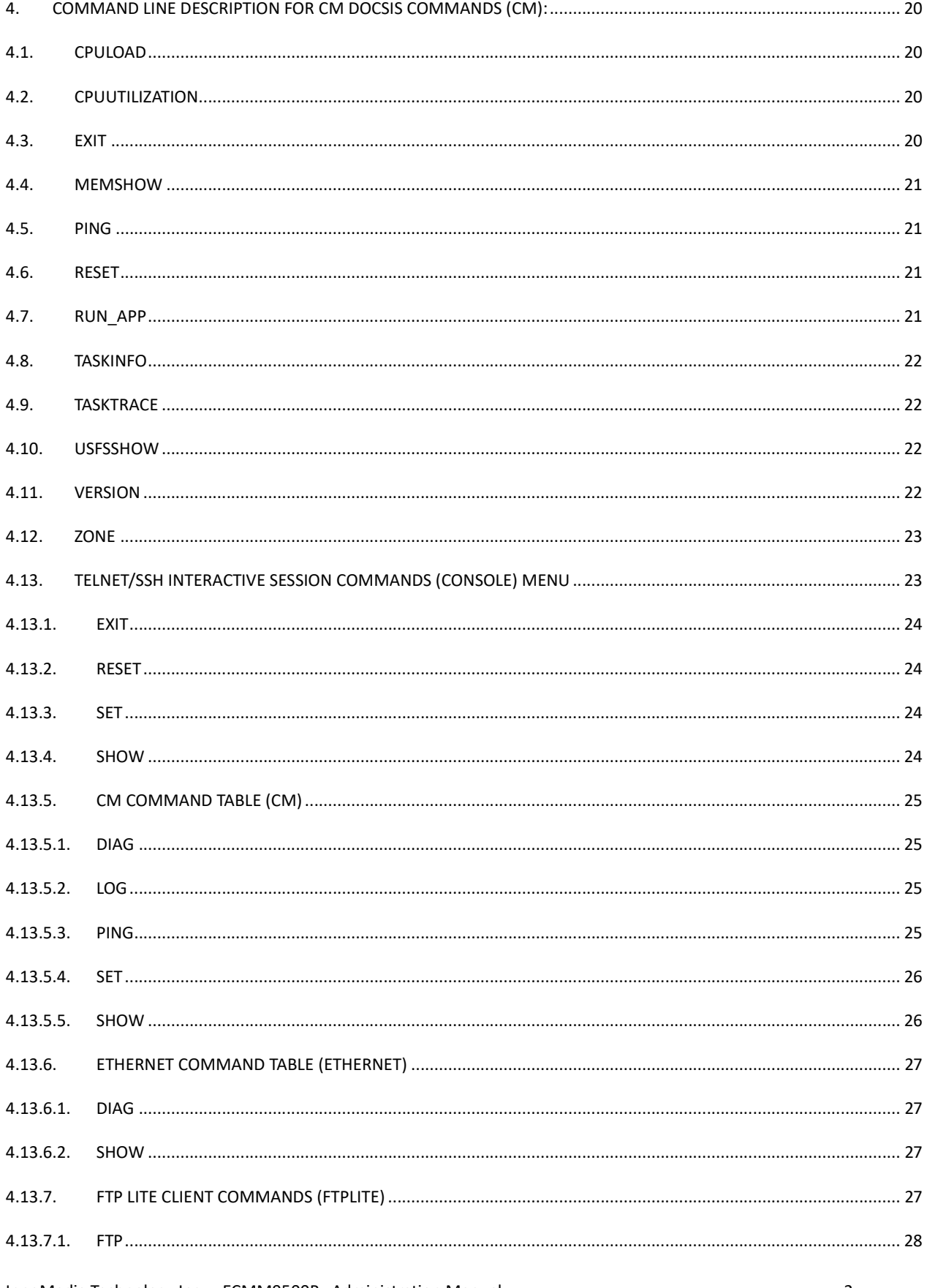

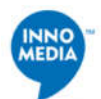

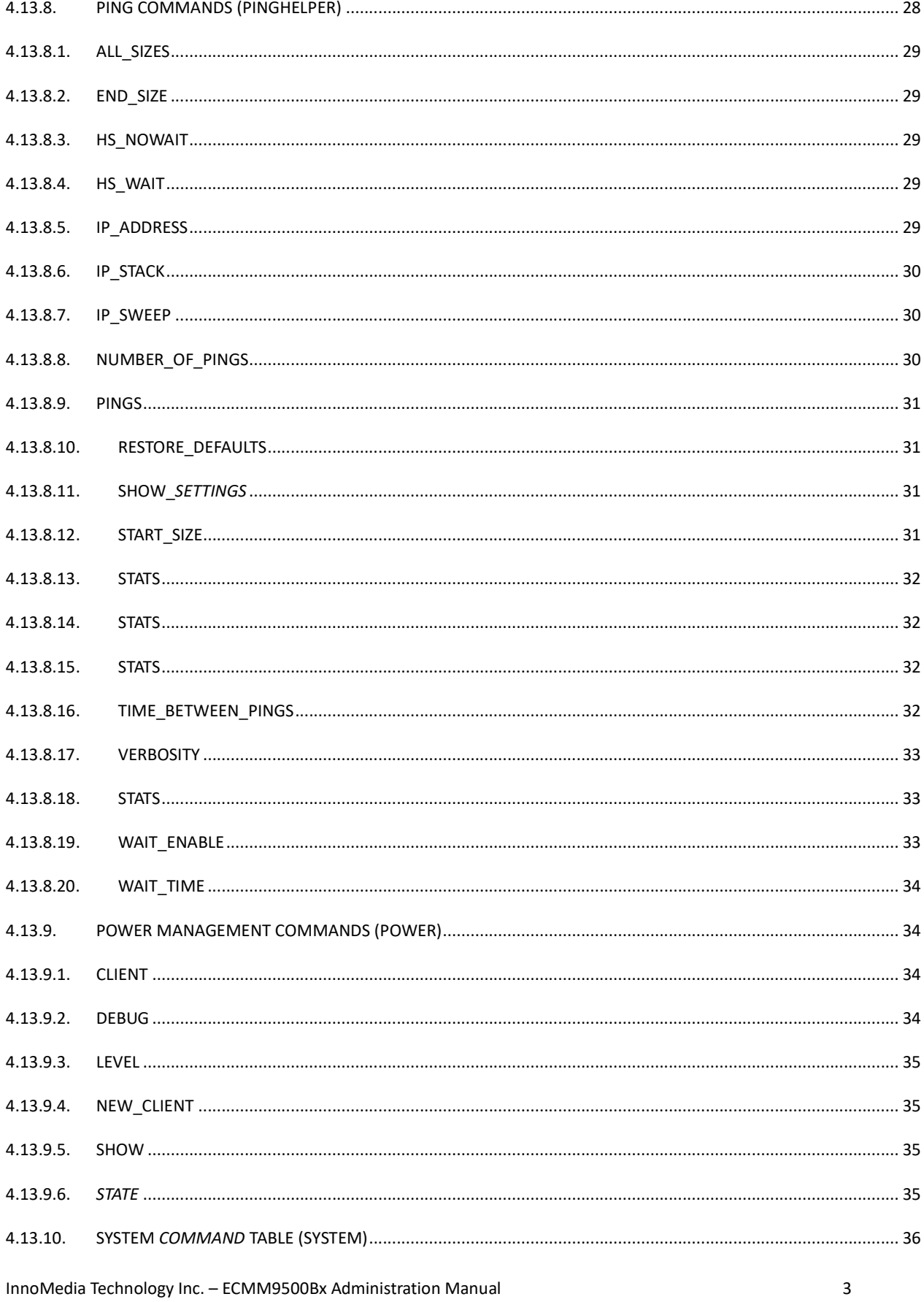

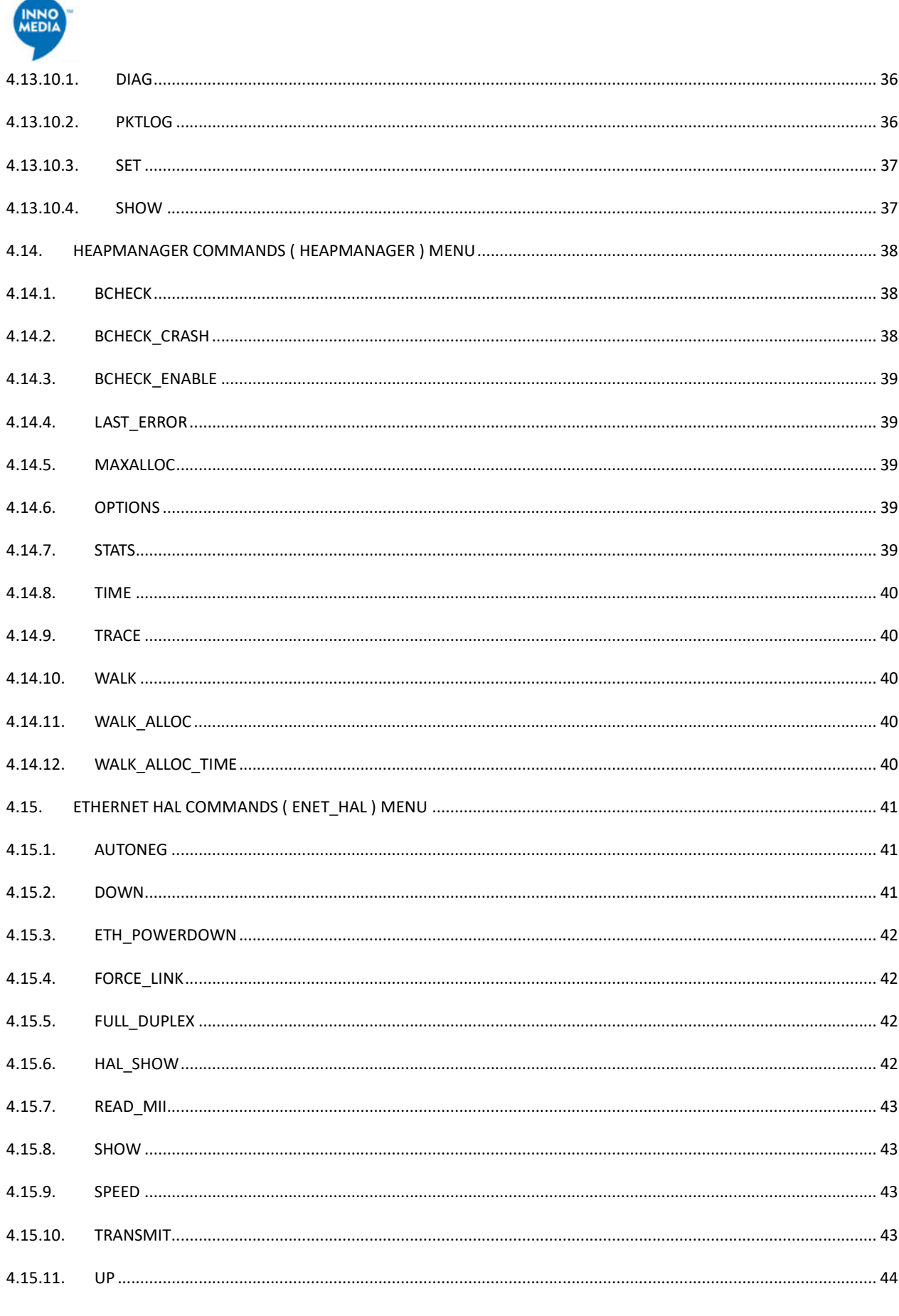

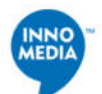

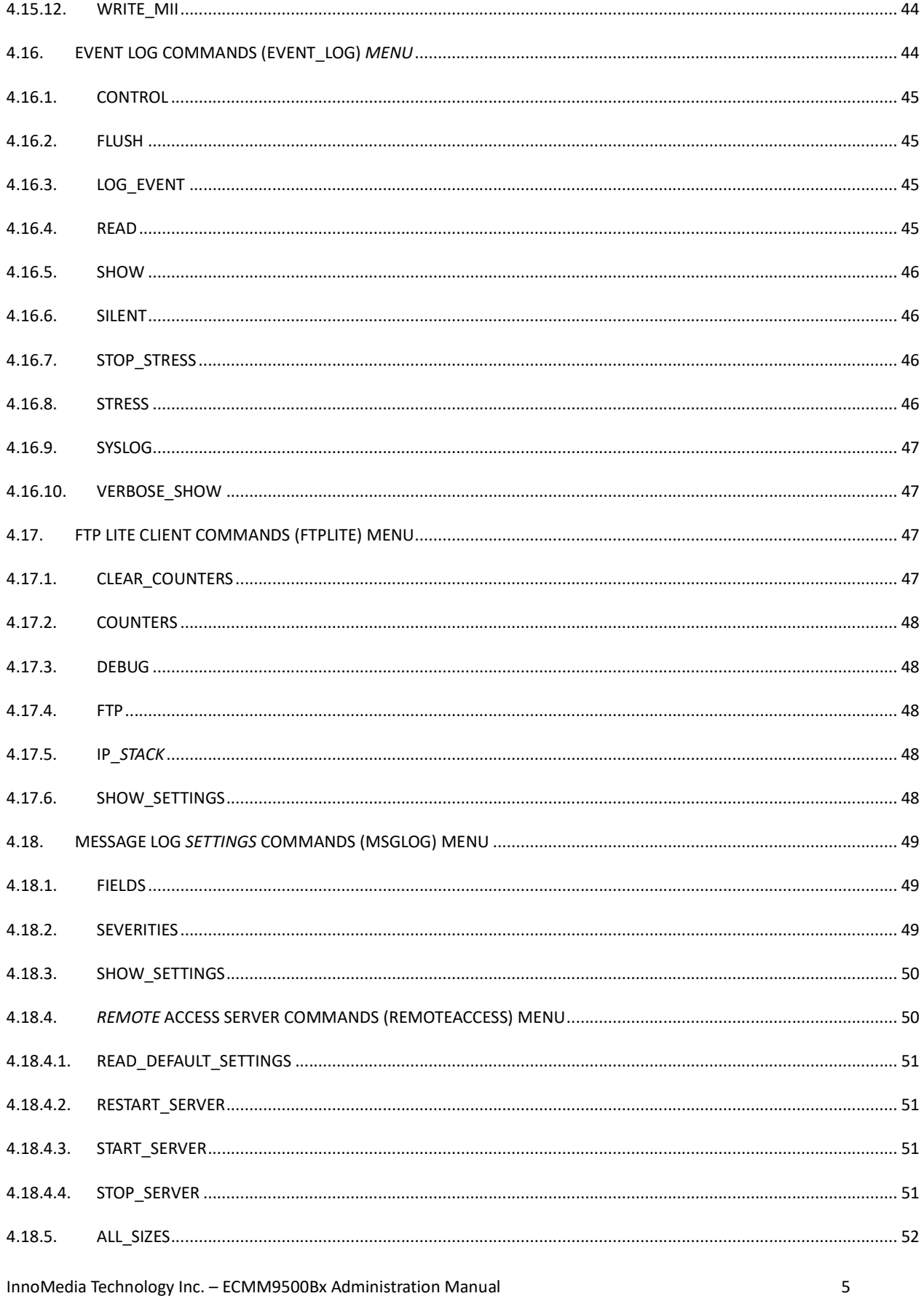

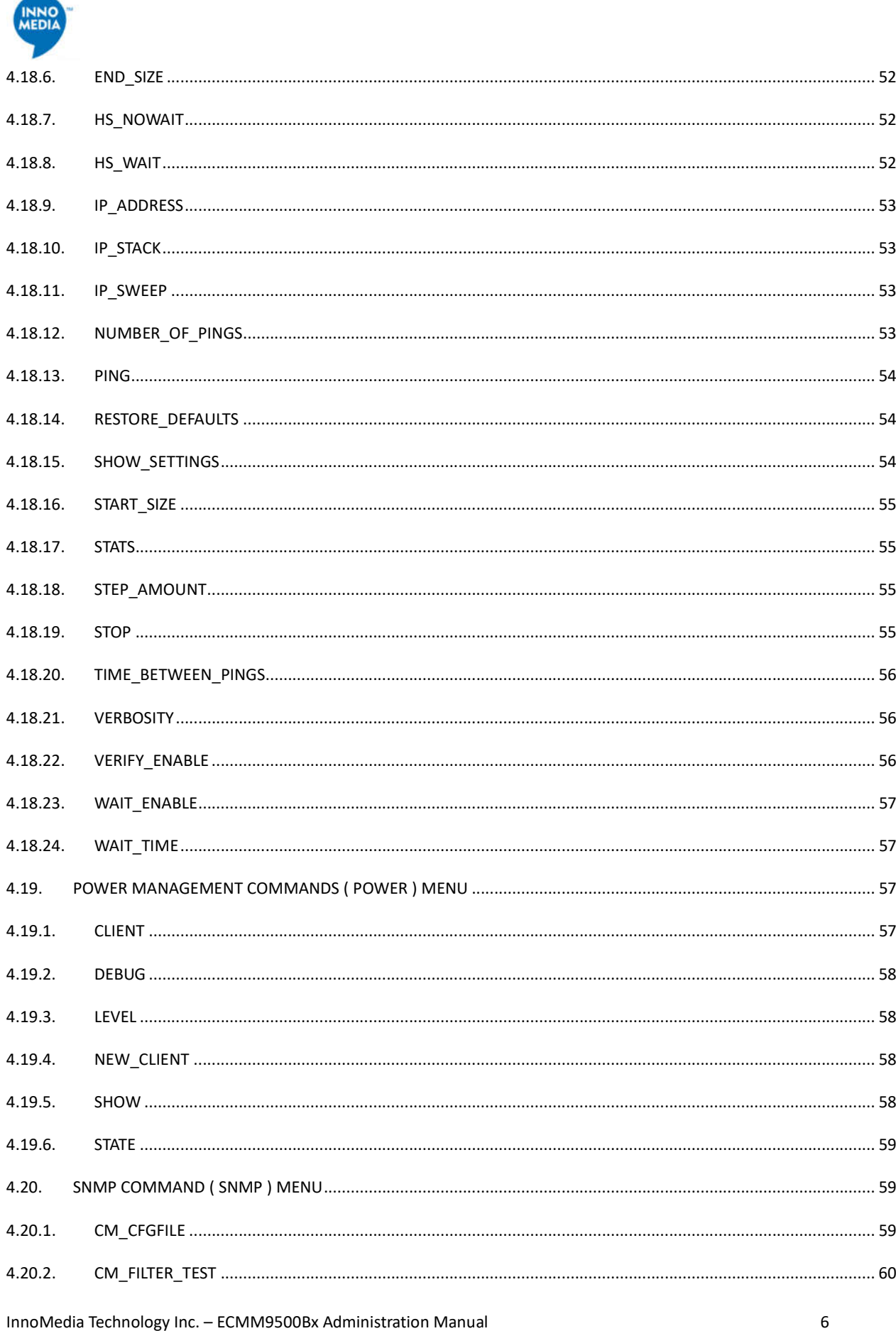

۰ .

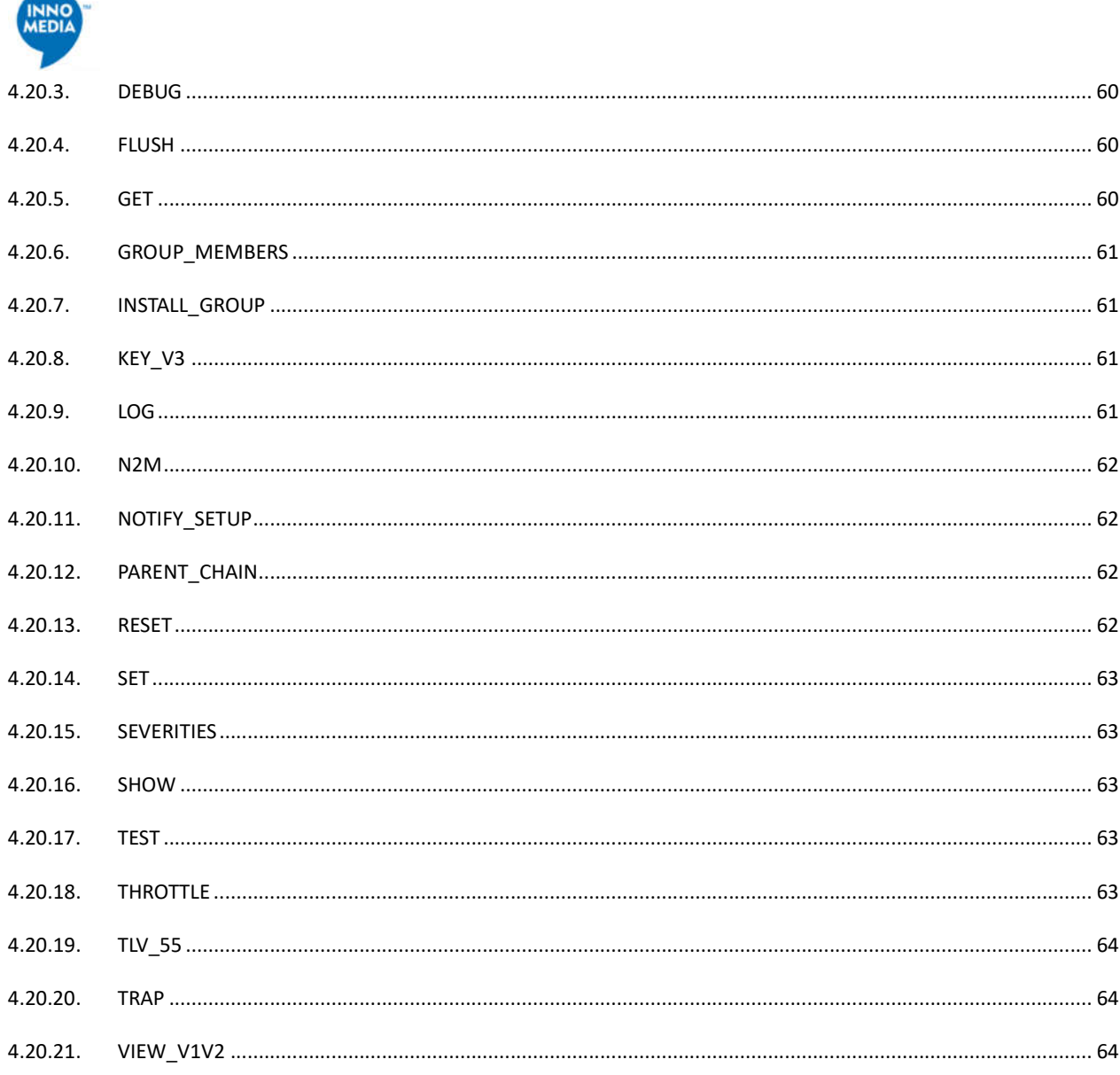

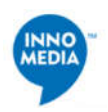

## **1. GENERAL**

An Evaluation Board can aid in the evauation of the ECMM9500-Bx. ECMM9500-Bx can be attached to the ECMM Eval Board as shown in the following picture. A console cable that is provided can then be used to access the ECMM using the setup configuration and use Web GUI or CLI commands to manage or review various configurations within the ECMM.

#### **1.1. Picture of ECMM with Evaluation Board**

Please ensure that the debug console cable orientation is attached exactly as shown in the picture below.

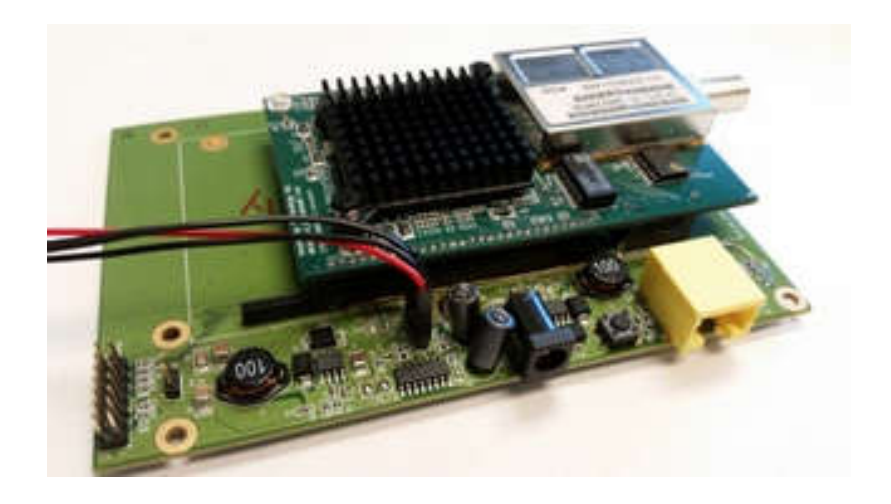

**1.2. Setup the console configuration:**

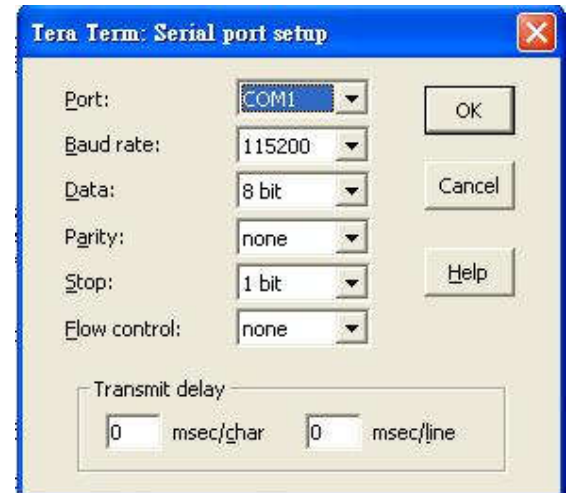

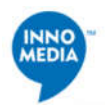

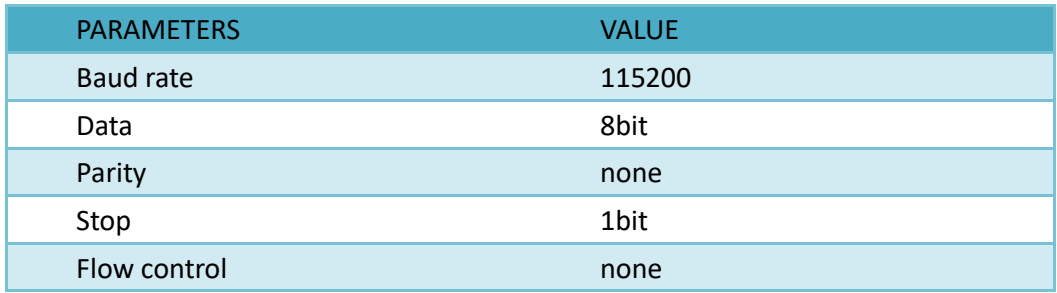

#### **1.3. Command Window:**

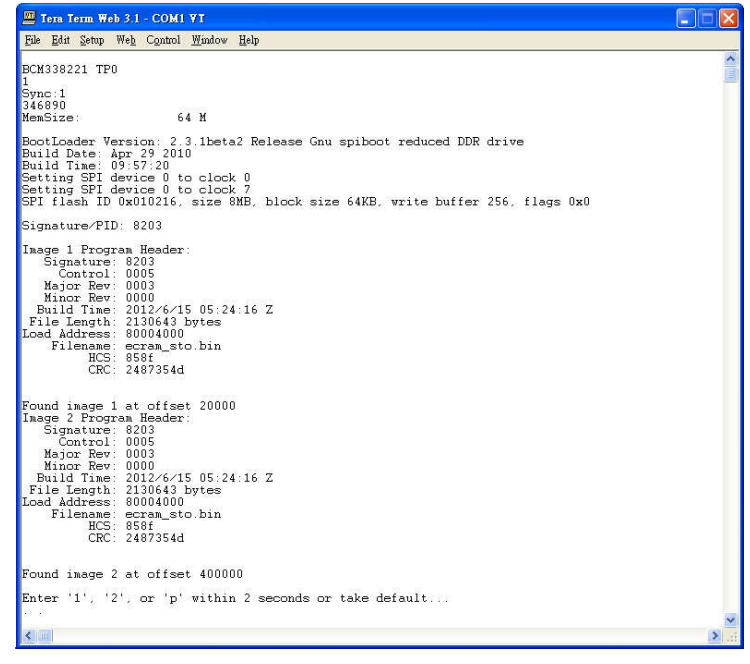

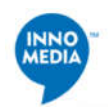

## **2. WEB ACCESS**

Web GUI can also be access to view the ECMM for reviewing its software information, Connection, or Event Log information.

In order to access the Web GUI, connect a PC to the Ethernet port of the Evaluation Board. Ensure that the PC is configured in the 192.168.100.x subnet, and the ECMM GUI can then be accessed via 192.168.100.1 as shown below.

Default ID and Password to access the WEB GUI: **admin** and **password**.

2.1. Main Page – Status Software

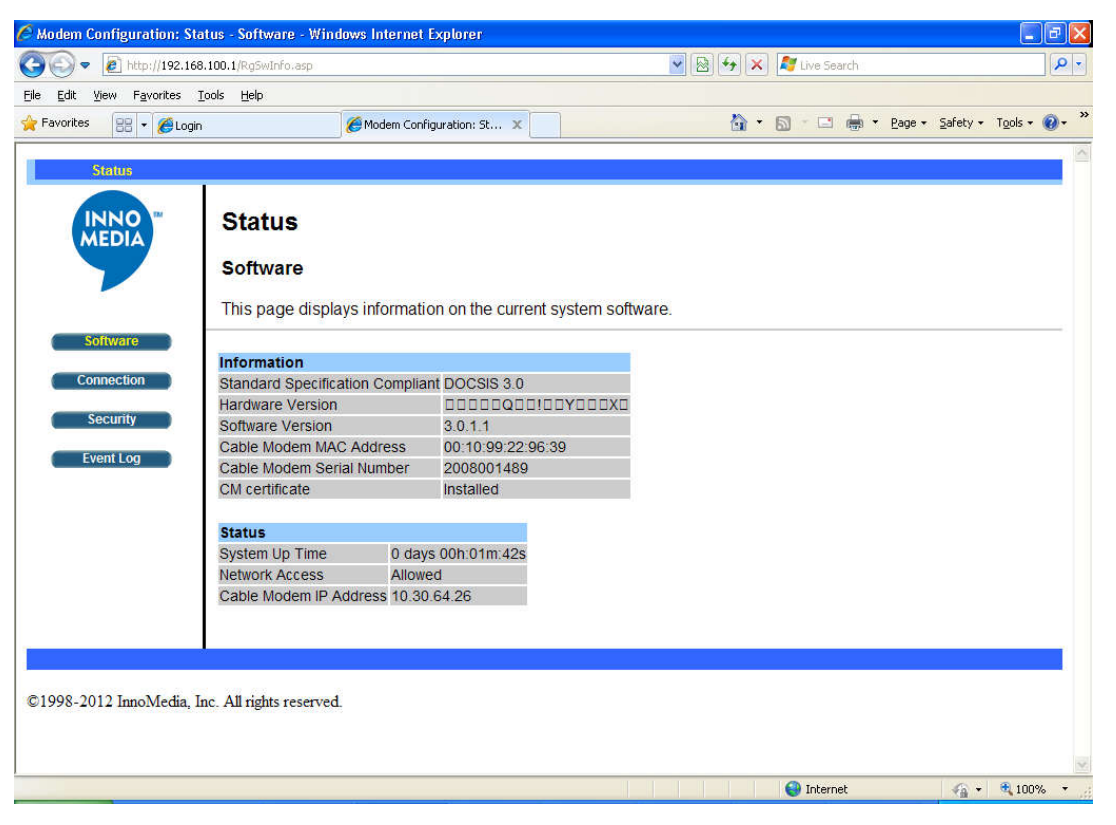

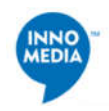

#### **2.2. Status Connection**

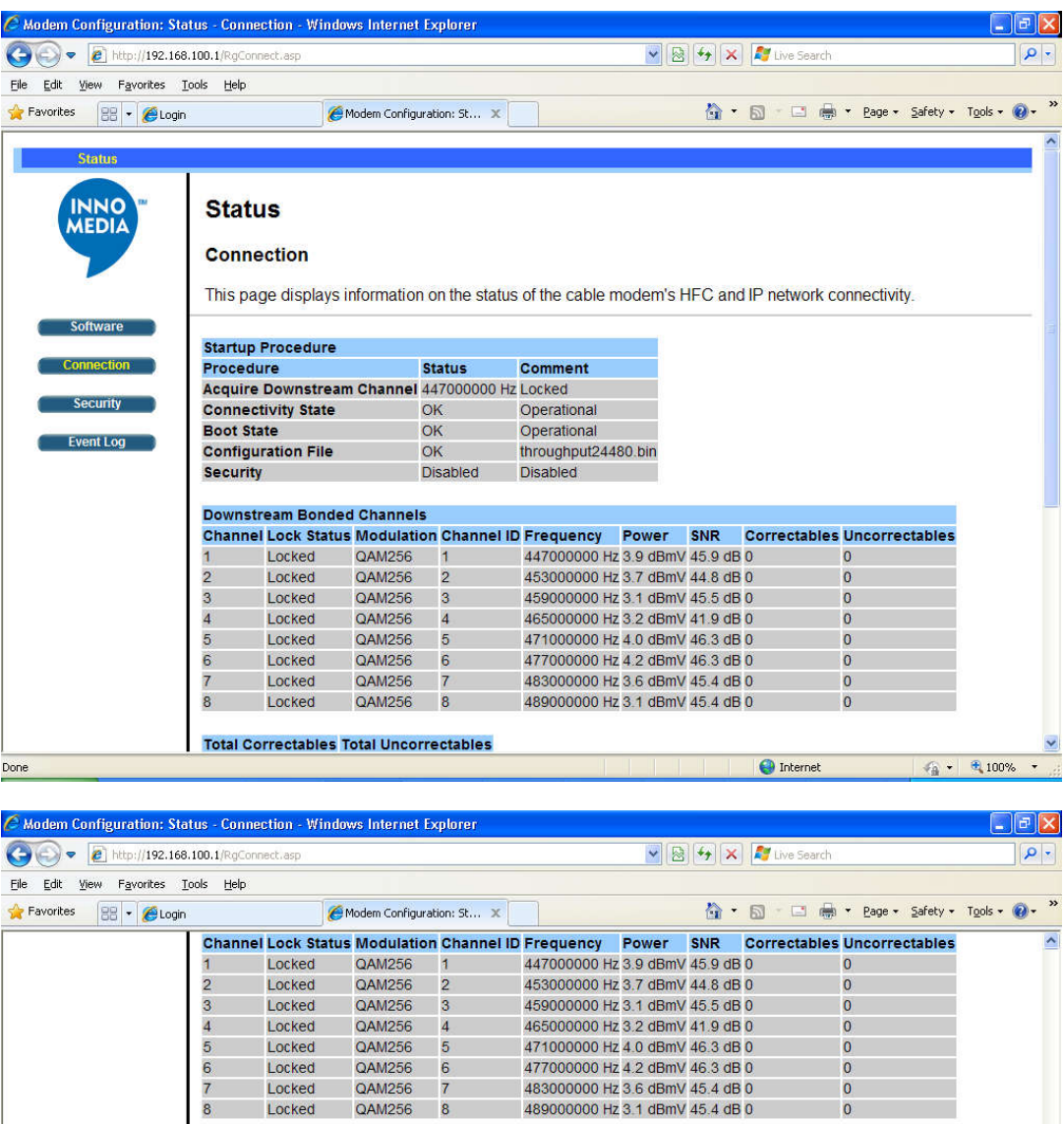

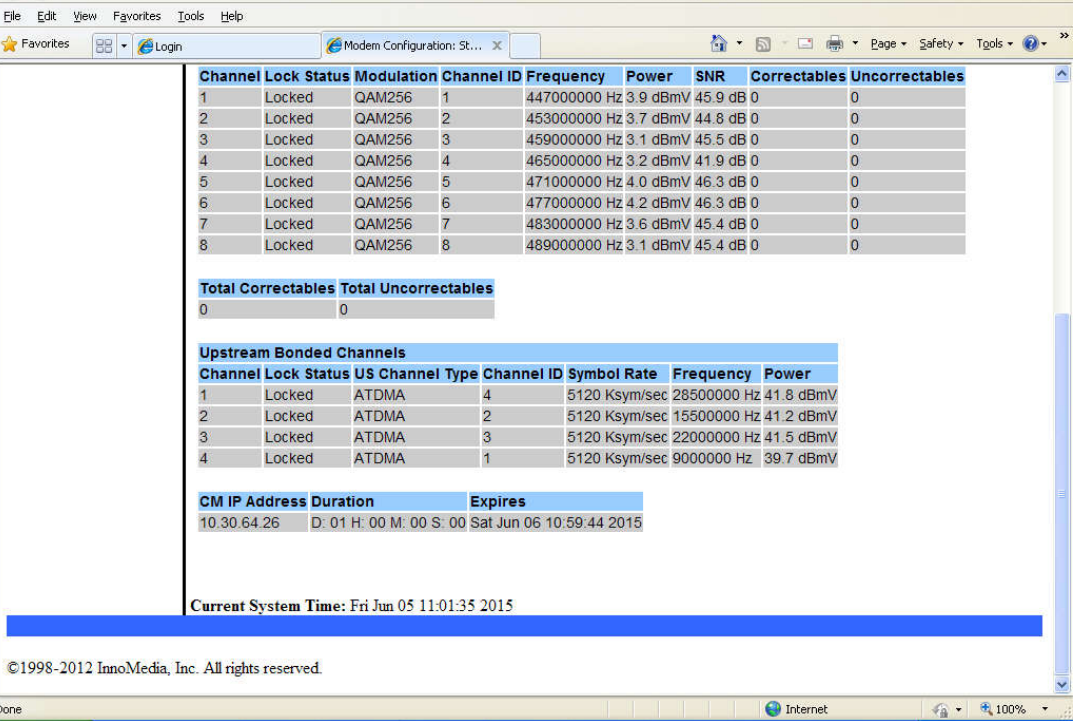

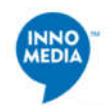

## **2.3. Status Security**

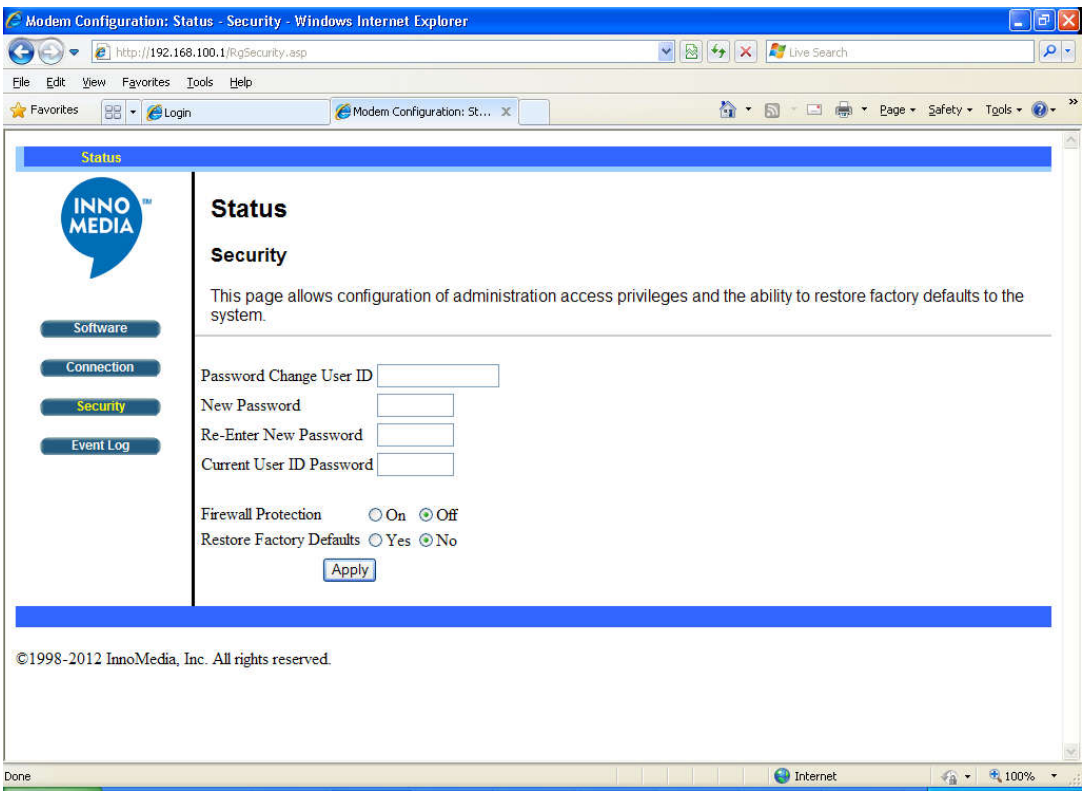

## **2.4. Status SNMP Event Log**

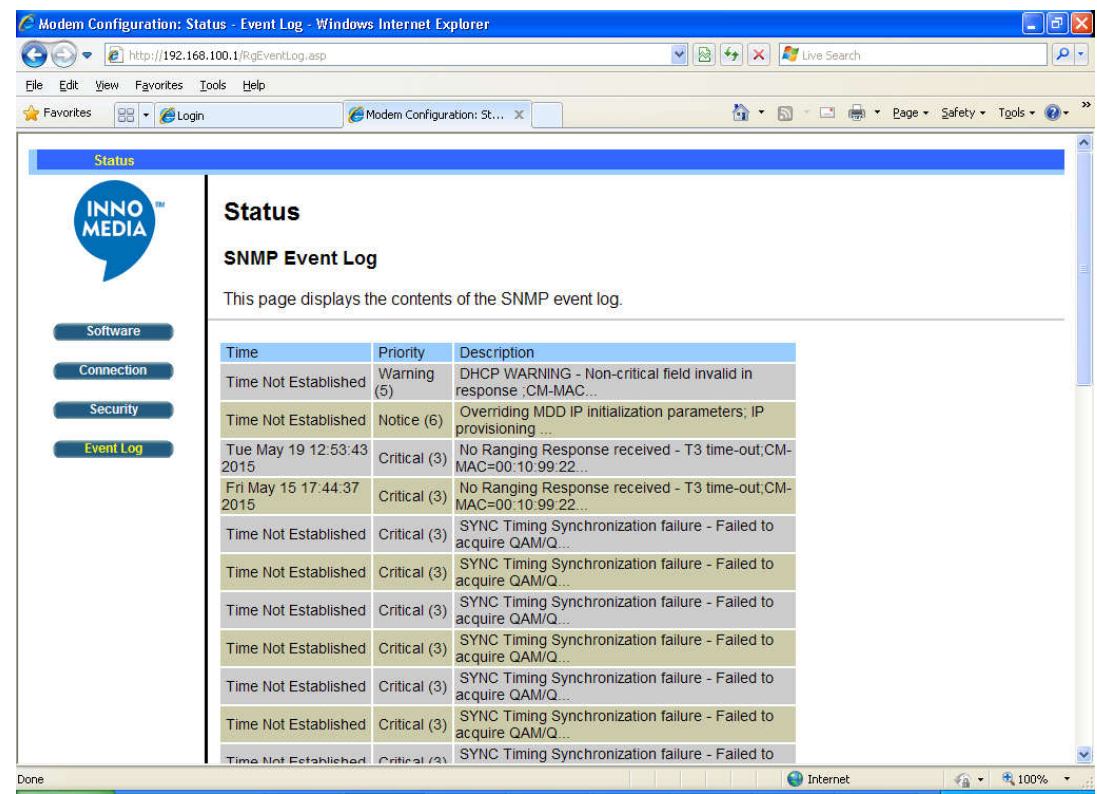

NNO<br>AEDIA

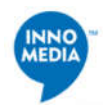

## **3. BASIC CLI INSTRUCTIONS**

Default ID and Password to access the CLI management console: **admin** and **password**.

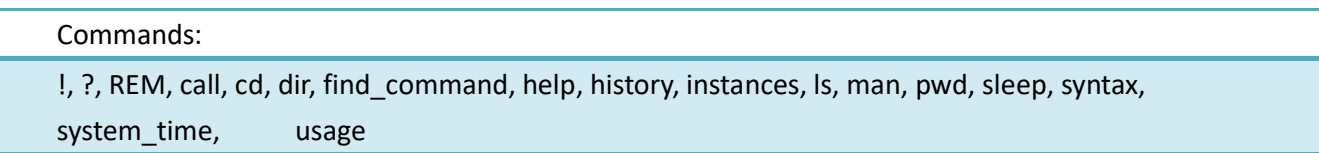

#### **3.1.** !

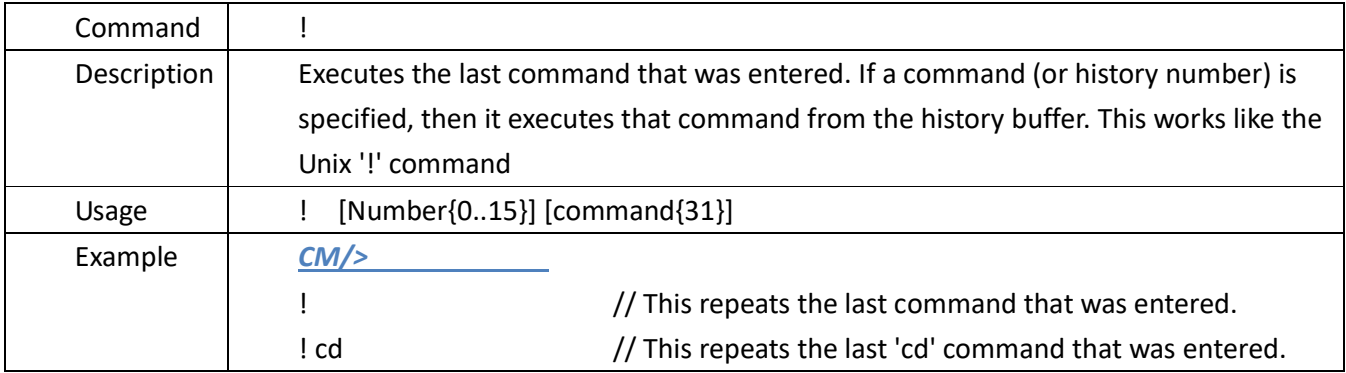

#### **3.2.** ?

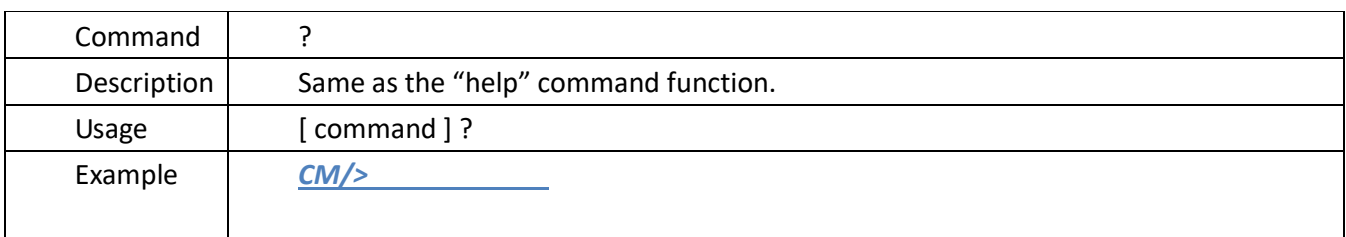

## **3.3.** REM

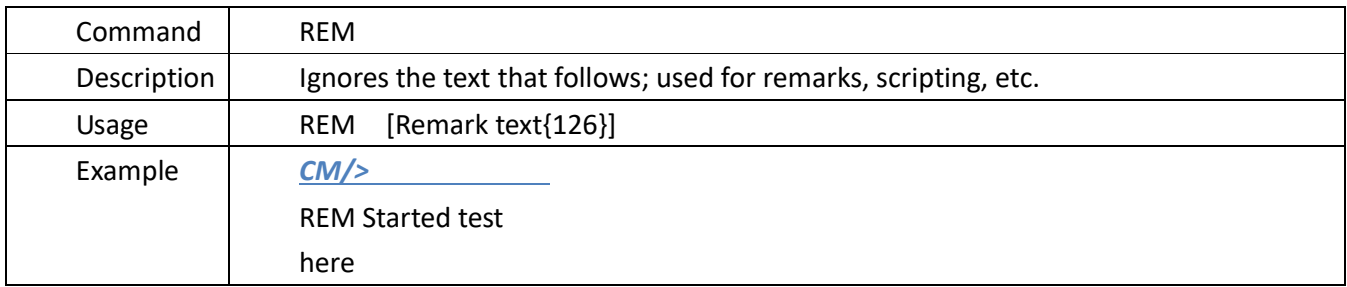

#### **3.4.** call

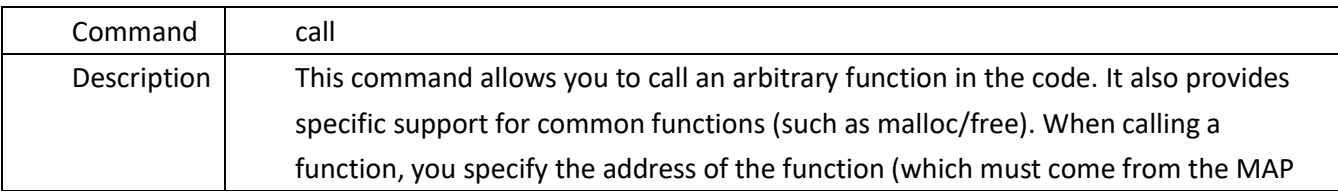

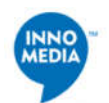

file for your image). You can also specify up to 9 parameters to the function. Additionally, you can specify whether or not the function returns anything, allowing the return value to be printed.

NOTE: While this command is very useful for tricky debug situations in the field, IT IS SERIOUSLY UNSAFE! You can easily crash the system you are trying to debug if you specify a function address or parameter incorrectly. You could even brick the system if the function happens to write to permanent nonvol at the wrong time, or corrupts the bootloader, or...you get the picture. Make sure you are working with a valid MAP file for the image that is running, as this is your only hope for getting things right! Also, make sure you provide exactly the number of function parameters that are needed for the function. Entering too few or too many parameters will cause registers and stack state to be wrong for the function, and will lead tomayhem.

Functions that require more than 9 parameters cannot be called, and they areunlikely candidates for this type of thing anyway. We chose to allow 9because C++ methods use the first parameter as the object pointer (e.g. the 'this' pointer), which allows up to 8 real parameters to the method.

The first command parameter must be one of the following:

 'function' - causes the function address (specified by -a) to be called with however many function parameters are specified.

 'malloc' - causes malloc() to be called with the value specified by the first function parameter.

 'free' - causes free() to be called with the value specified by the first function parameter.

The remaining command parameters are:

 -r indicates that the function returns a value, and that the return value should be printed. If left out, the return value (if any) is not printed.

The value is not interpreted, it is simply printed as a uint32 value in decimal and hex. -a specifies the address of the function to be called. This is only used for 'call

function', since the other named functions know which address they are calling.

 Param1..9 specify up to 9 parameters to be passed to the function. Make sure you specify the correct number of function parameters (and that they are in the right order). Note that when calling C++ methods, the first parameter is used to hold the object instance (e.g. the 'this' pointer). For functions that take no parameters, don't specify any parameters here.

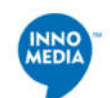

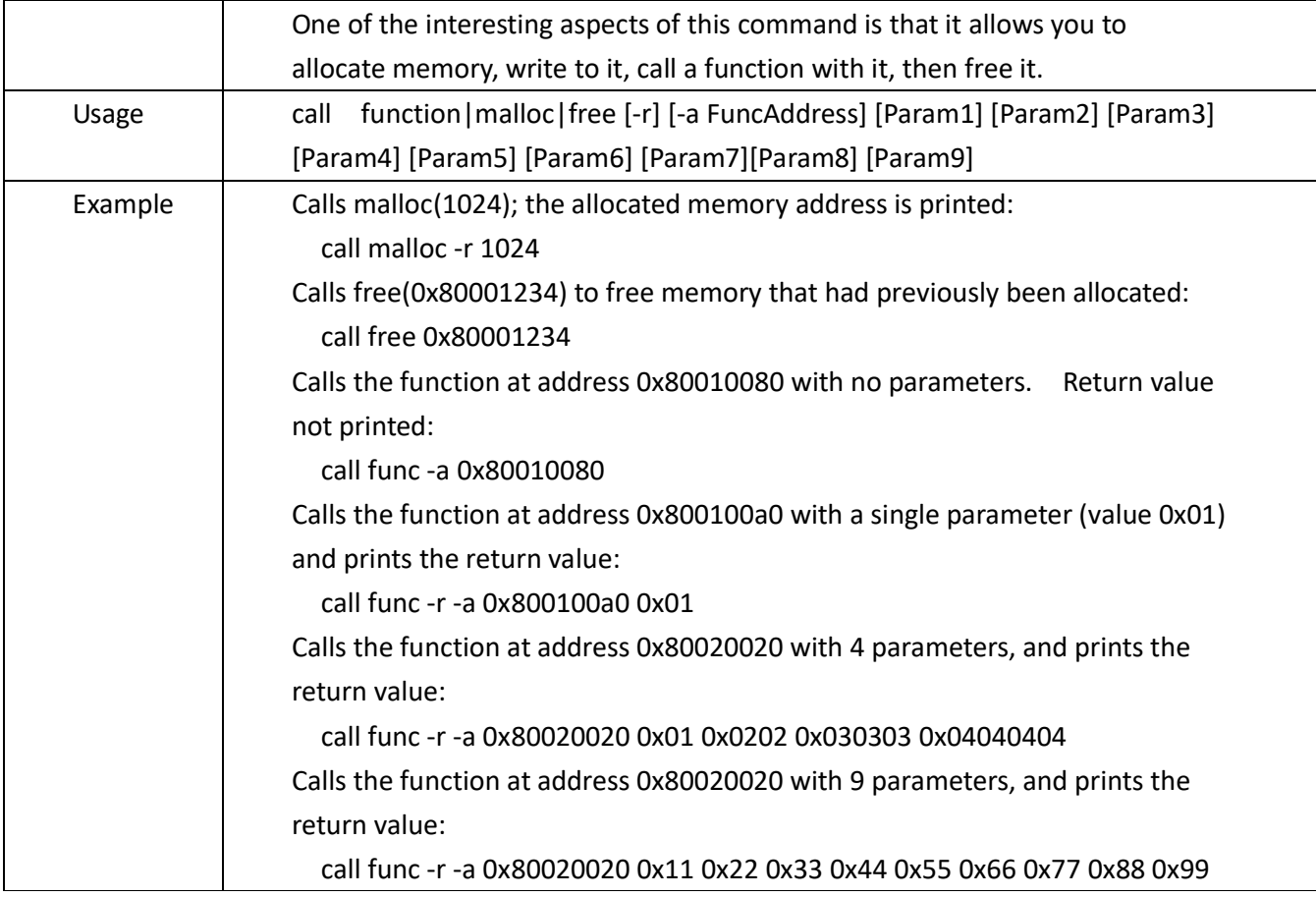

## 3.5. **cd**

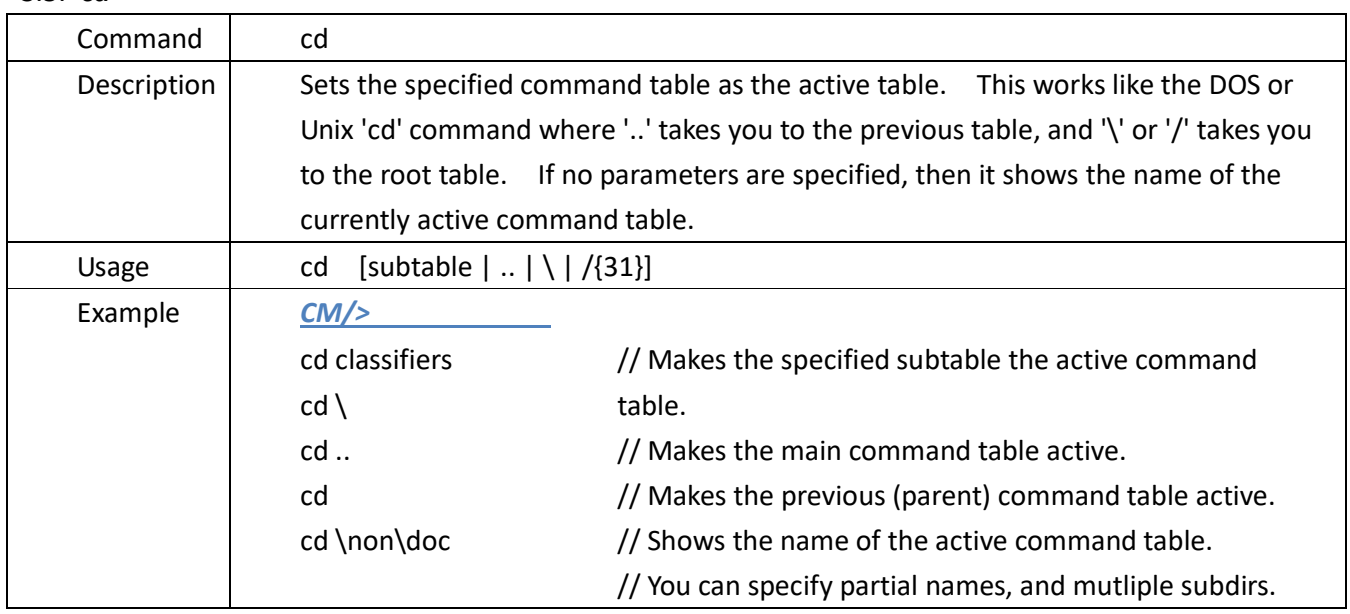

3.6. **dir**

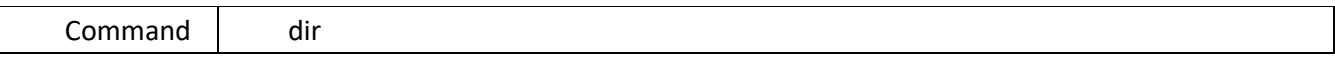

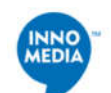

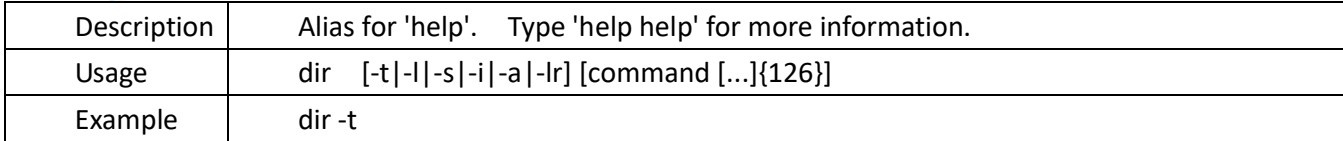

## **3.7. find\_comman**

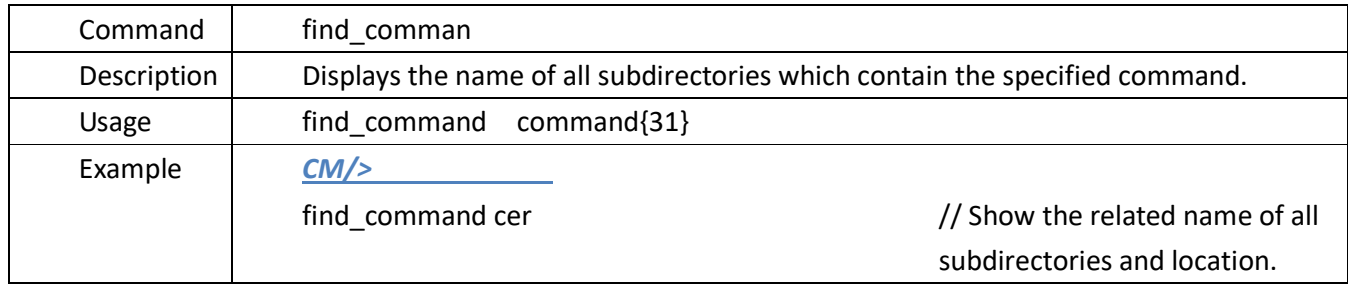

## 3.8. **help**

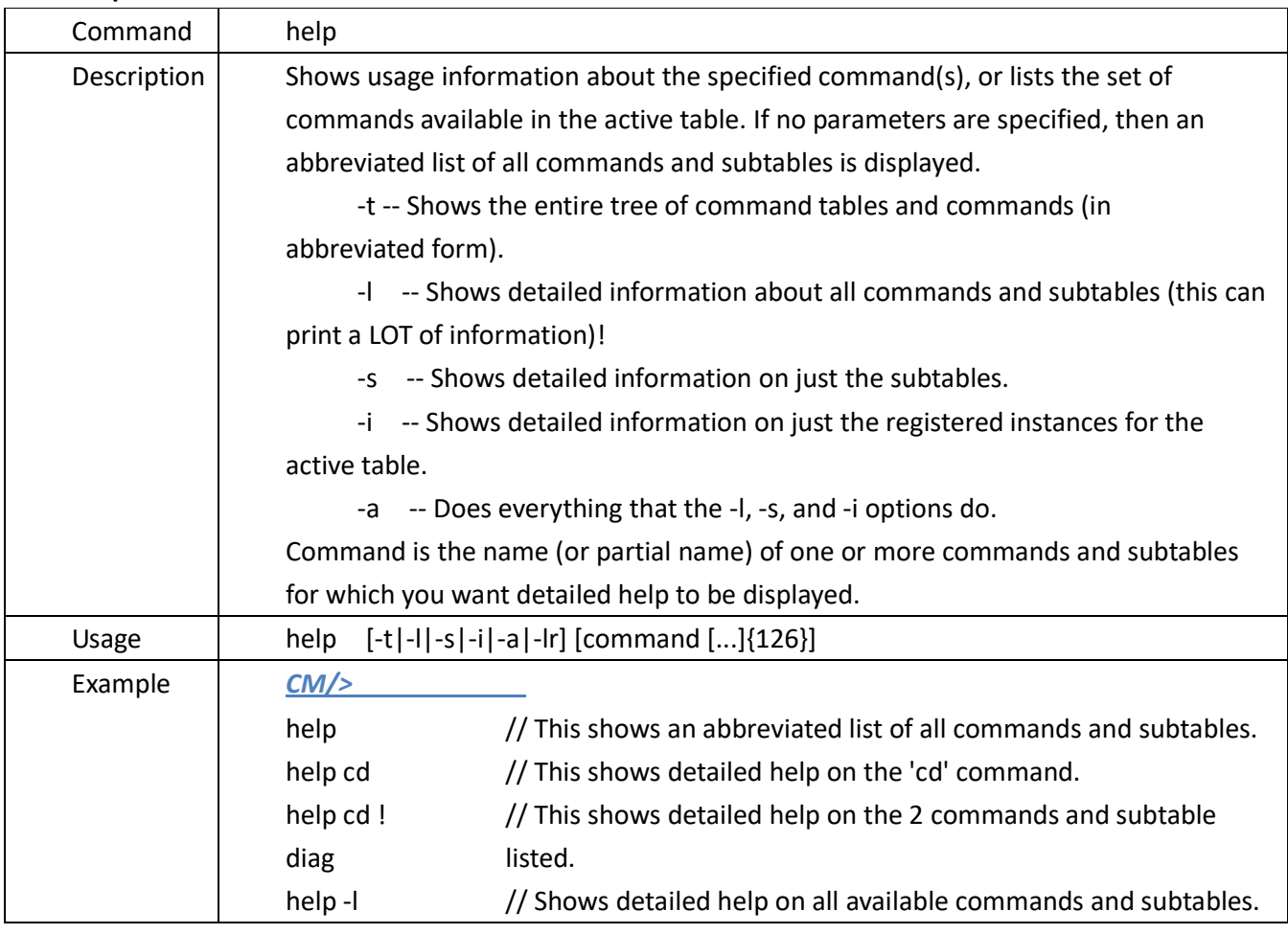

#### 3.9. **history**

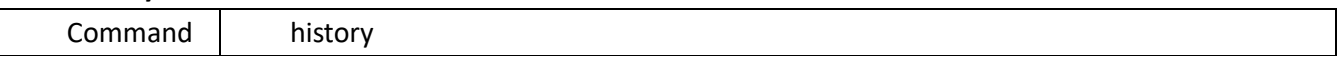

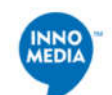

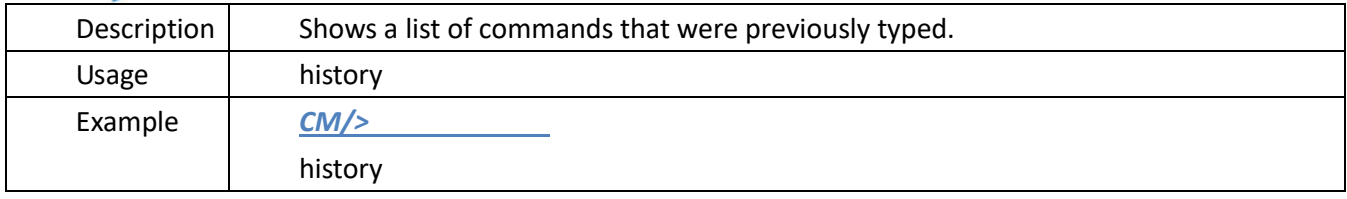

#### 3.10. **instances**

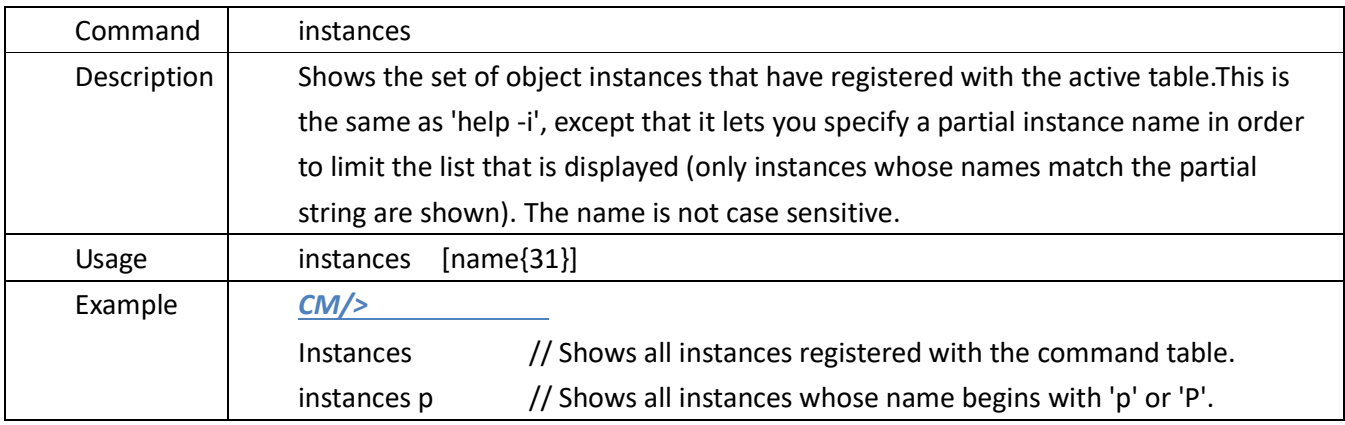

## 3.11. **ls**

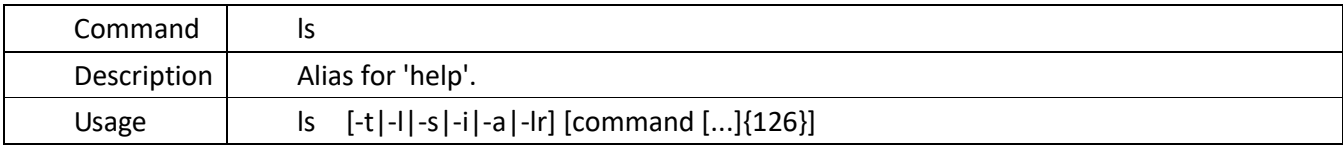

#### 3.12. **man**

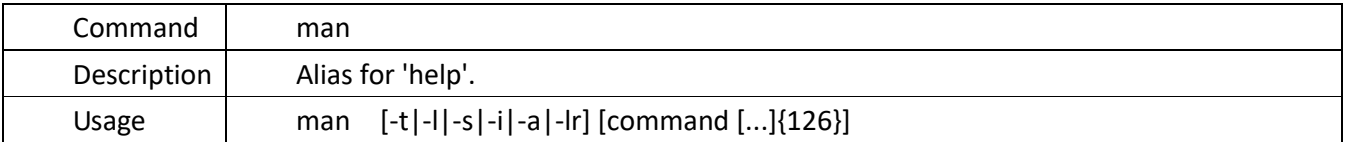

## 3.13. **pwd**

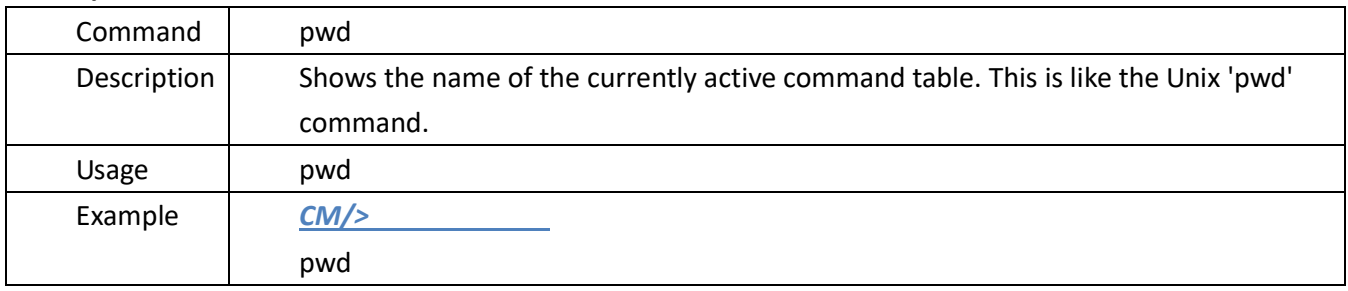

## **3.14. sleep**

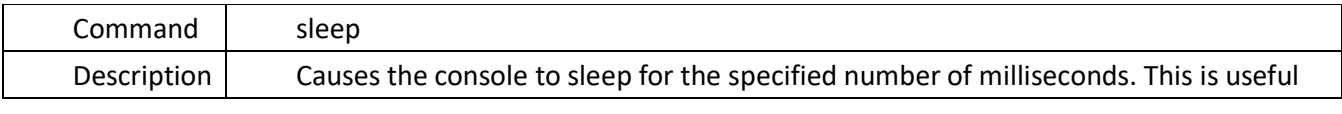

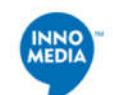

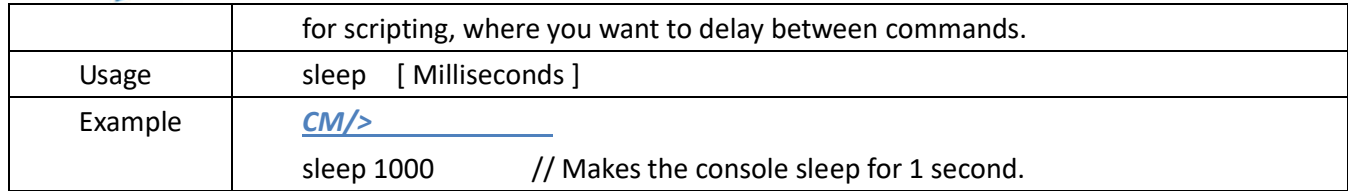

## **3.15. syntax**

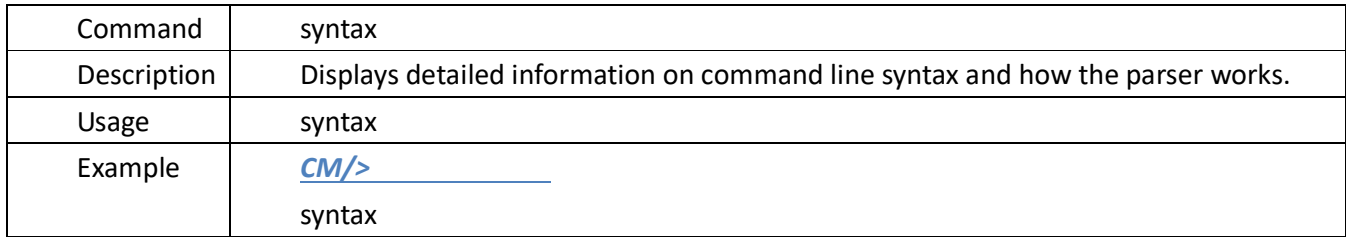

## 3.16. **system\_time**

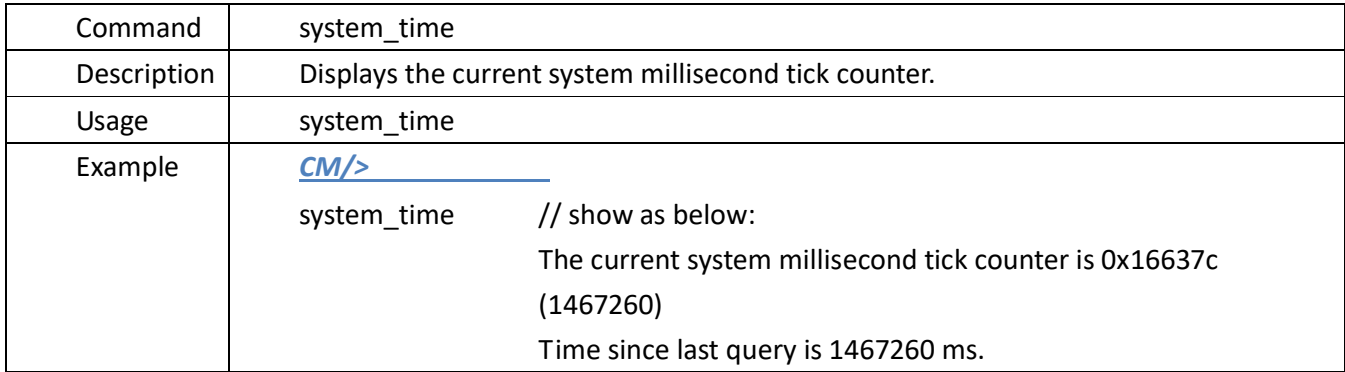

## 3.17. **usage**

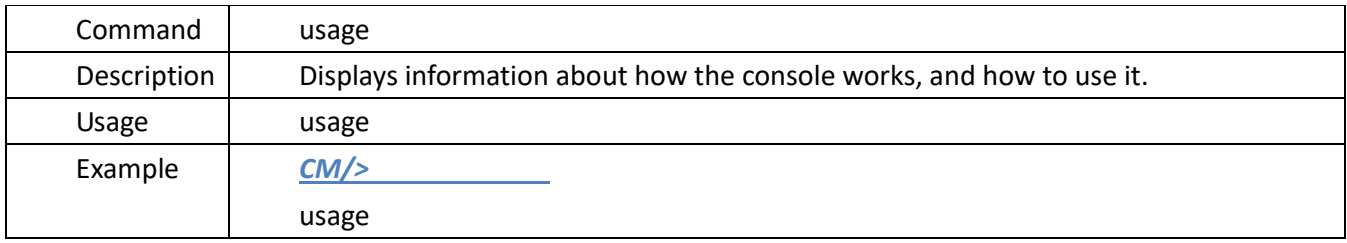

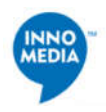

## **4. COMMAND LINE DESCRIPTION FOR CM DOCSIS COMMANDS (CM):**

## *CM >*

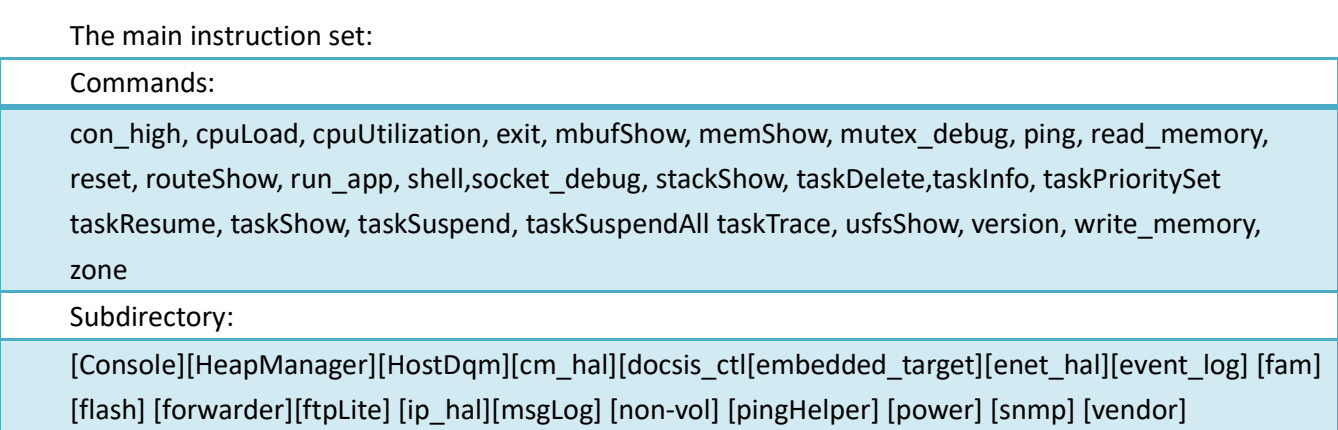

#### 4.1. **cpuLoad**

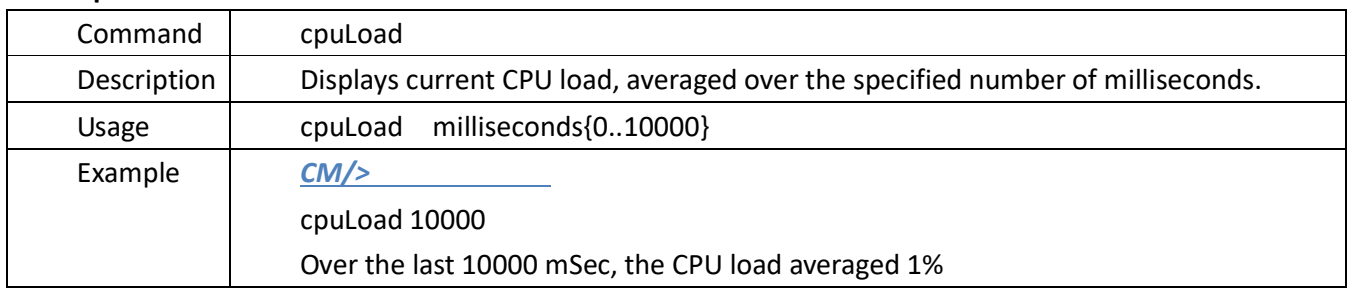

## 4.2. **cpuUtilization**

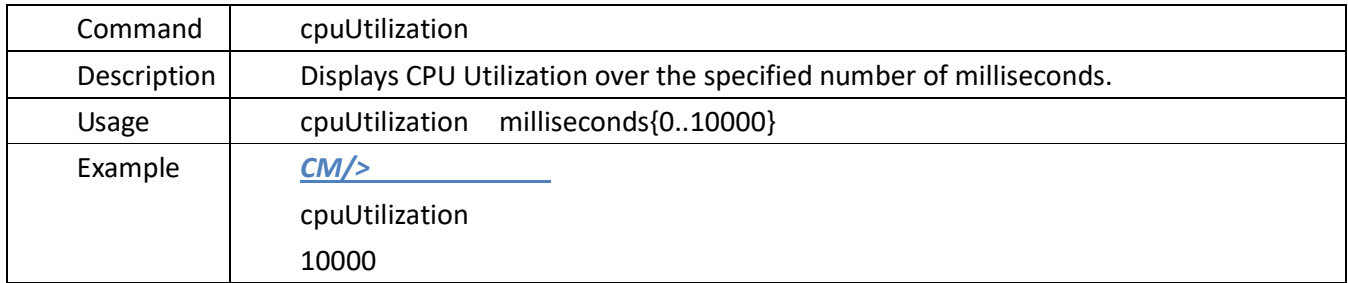

#### 4.3. **exit**

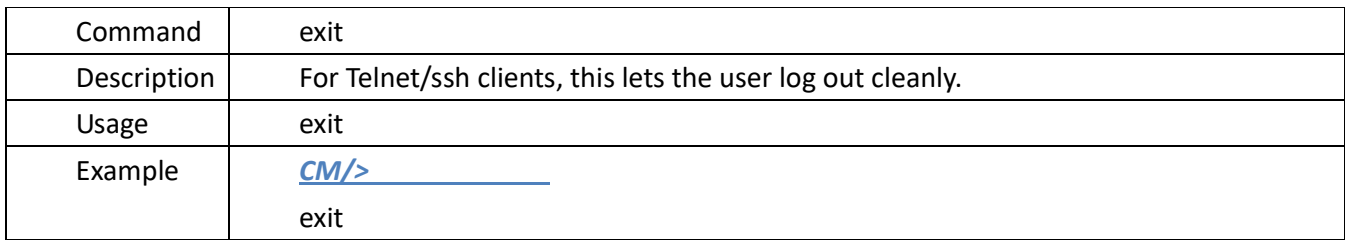

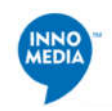

#### 4.4. **memShow**

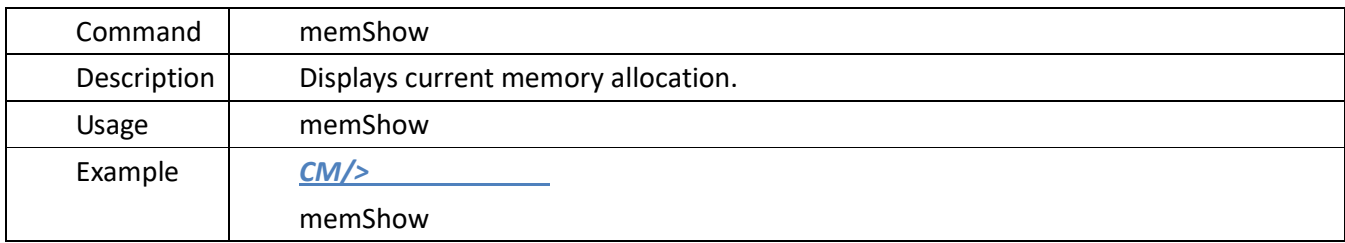

## 4.5. **ping**

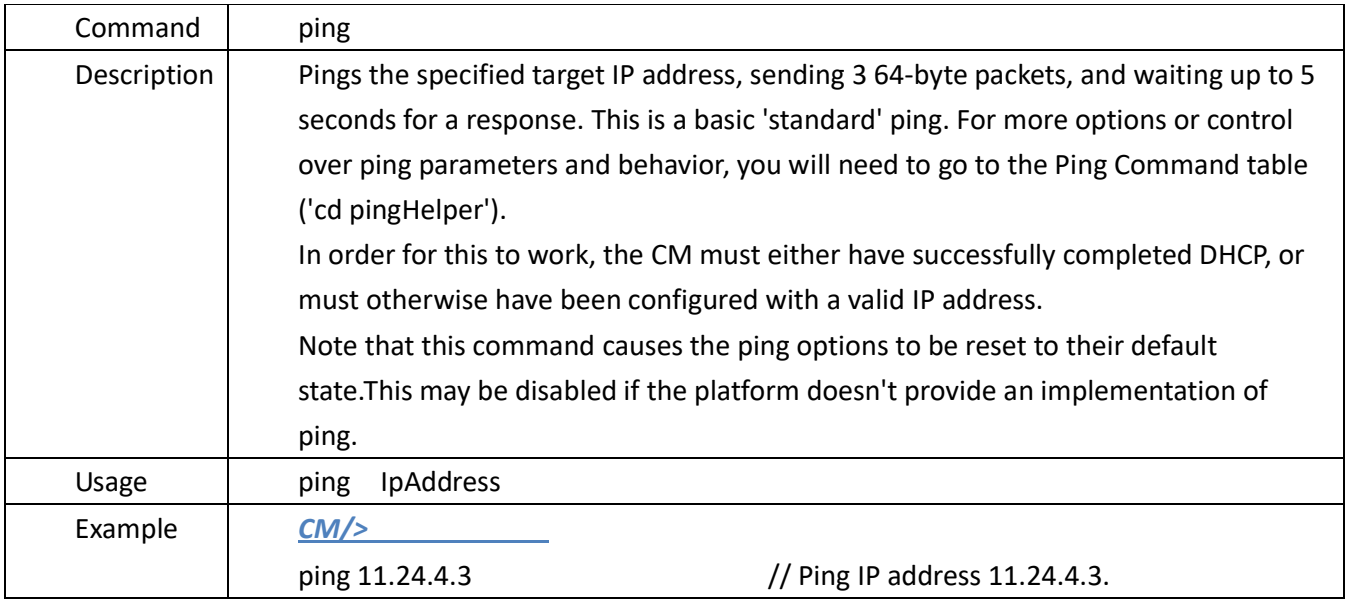

#### 4.6. **reset**

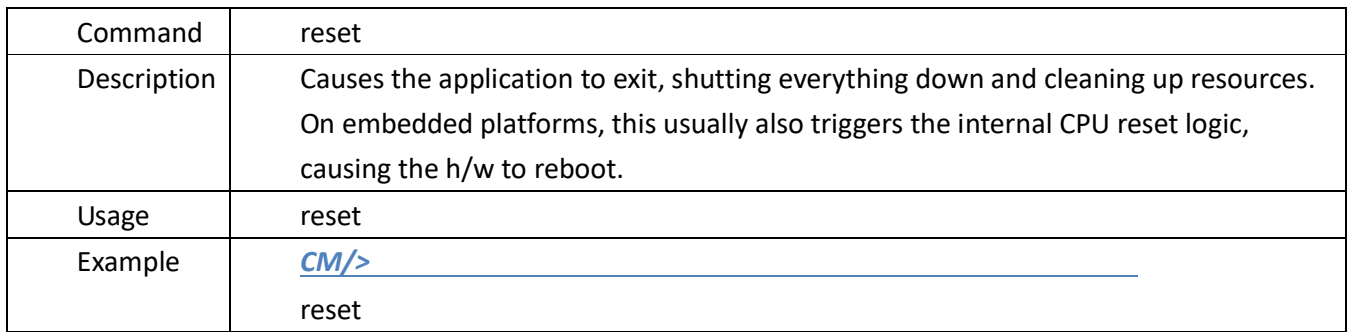

## 4.7. **run\_app**

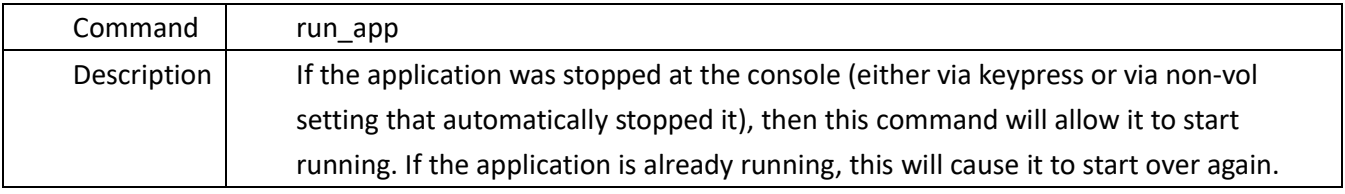

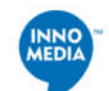

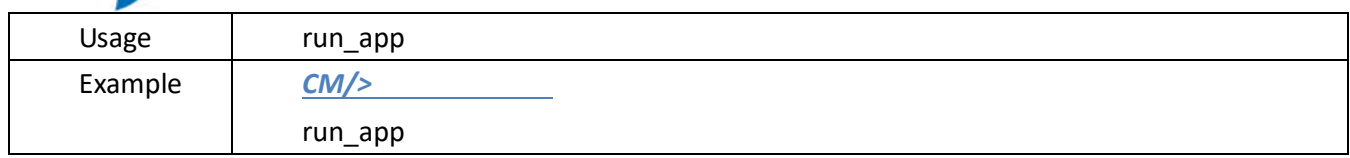

#### 4.8. **taskInfo**

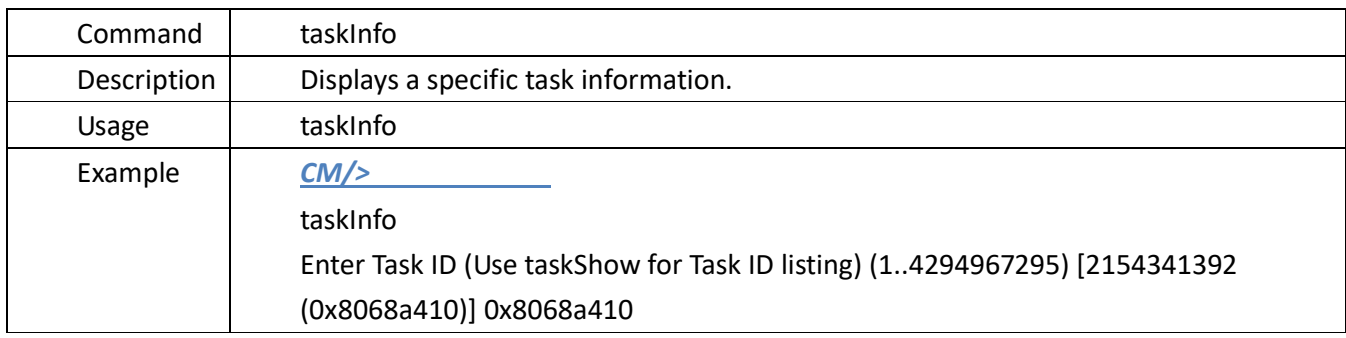

#### 4.9. **taskTrace**

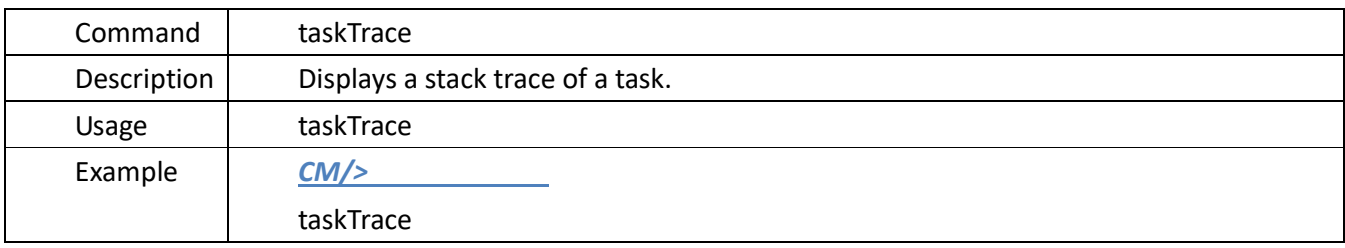

## 4.10. **usfsShow**

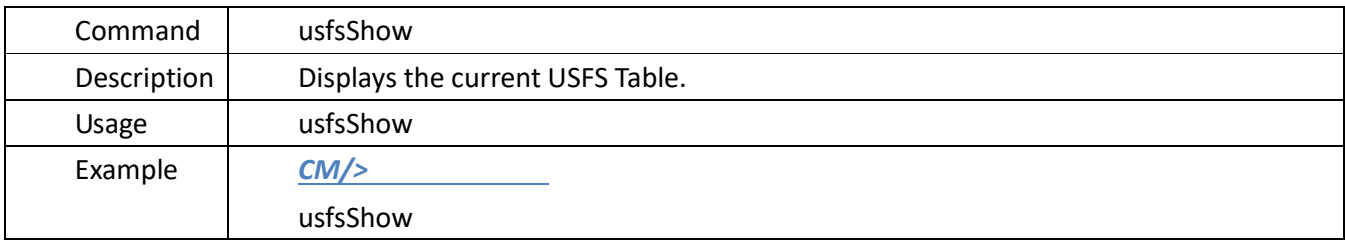

#### 4.11. **version**

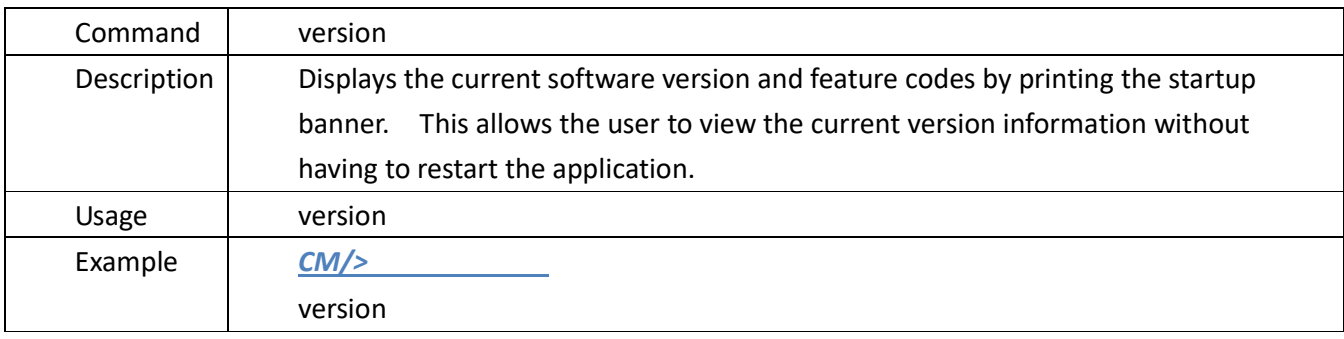

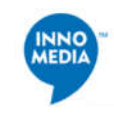

#### 4.12. **zone**

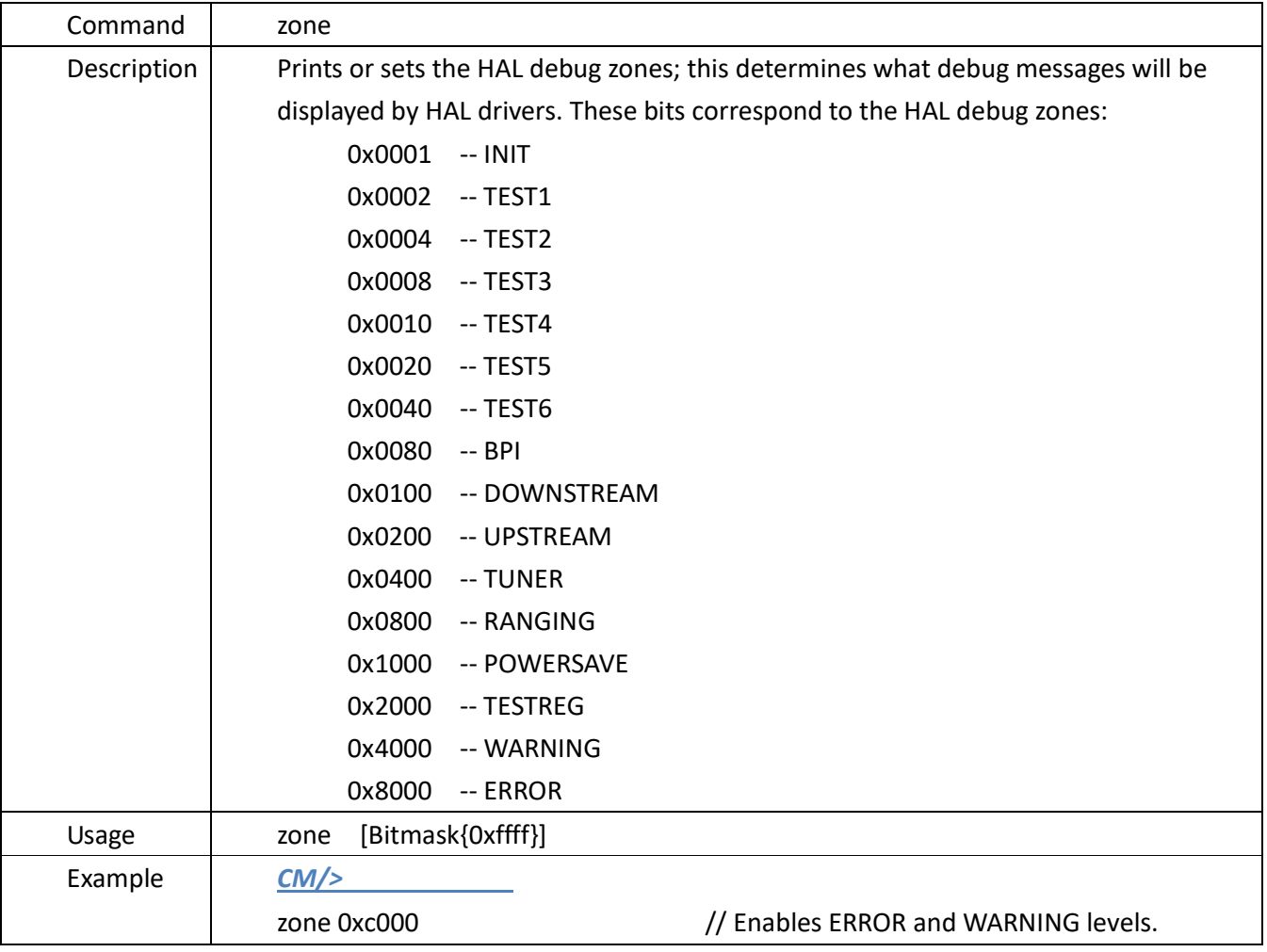

## **4.13. Telnet/SSH Interactive Session Commands (Console) Menu**

**Located in:** After the *CM* prompt, types "*cd Console*".

*CM > cd Console* 

*CM/Console>* 

**Description**: Telnet/SSH Interactive Session Commands.

The main instruction set:

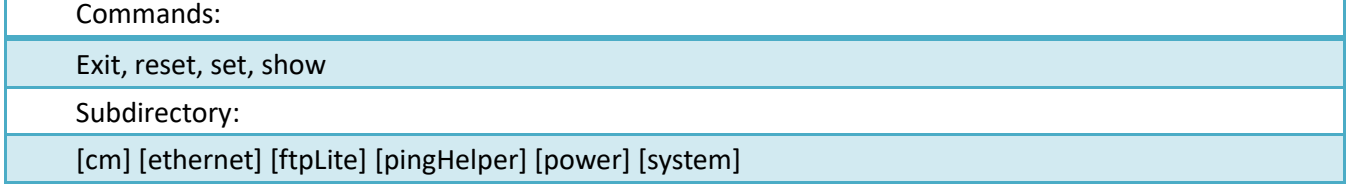

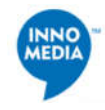

#### 4.13.1.**exit**

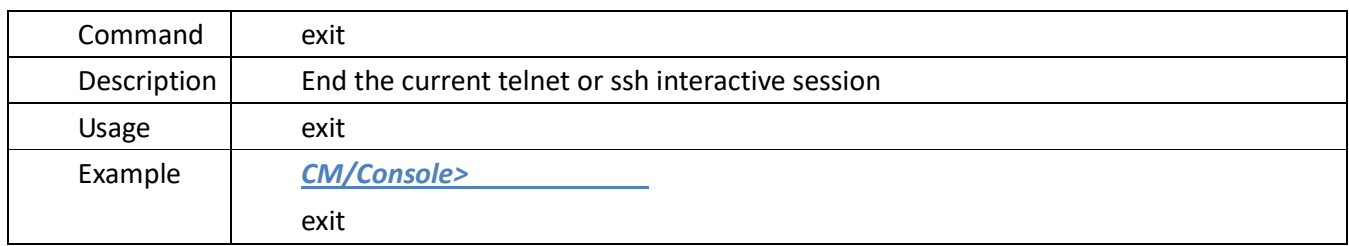

#### 4.13.2.**reset**

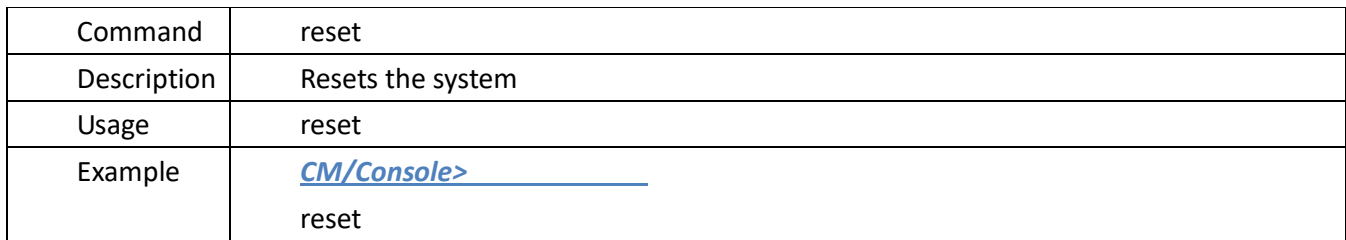

## 4.13.3.**set**

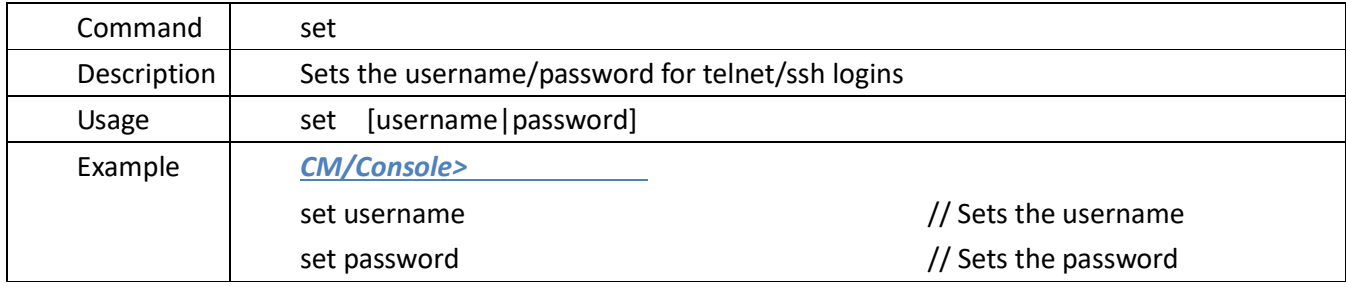

## 4.13.4.**show**

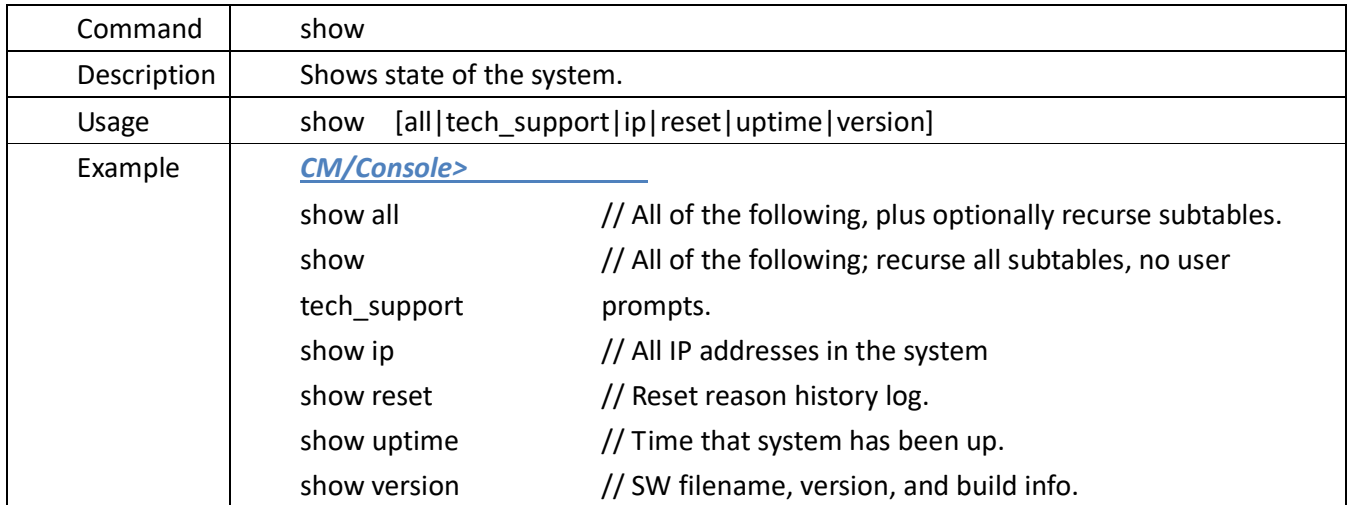

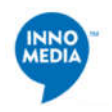

## **4.13.5.CM Command Table (cm)**

#### **Located in:**

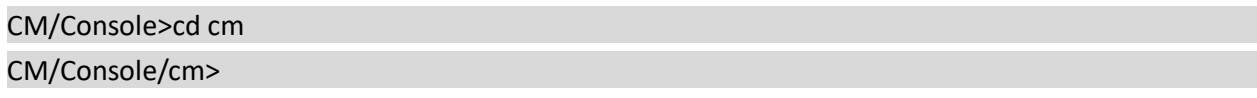

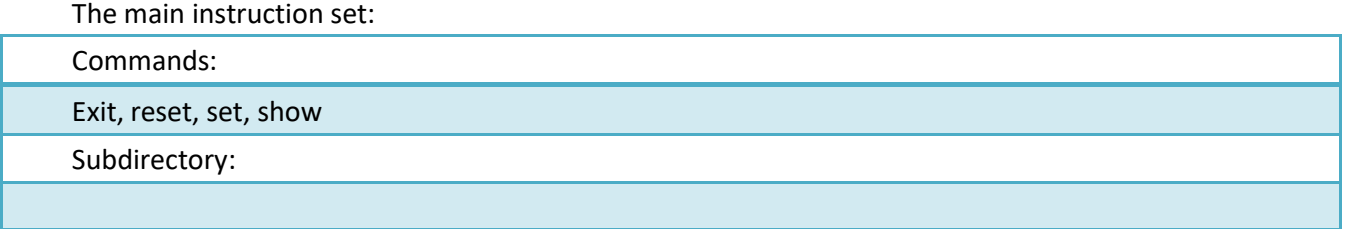

## **4.13.5.1.diag**

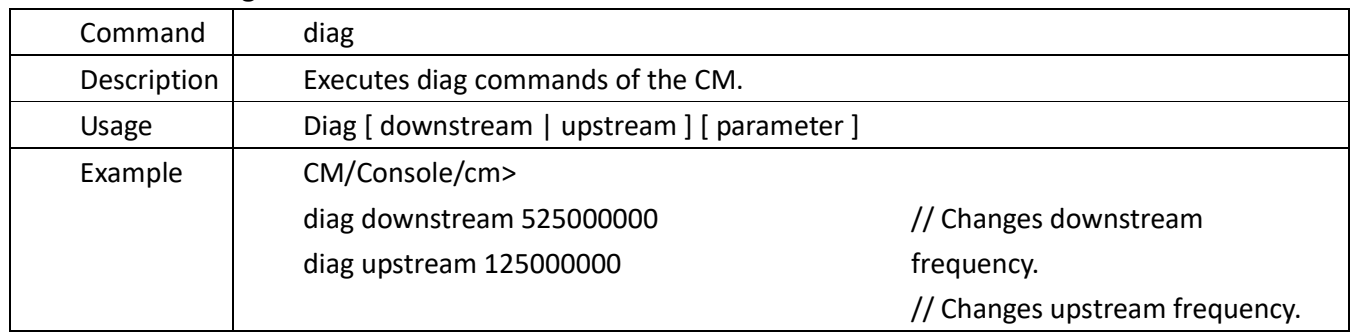

## **4.13.5.2.log**

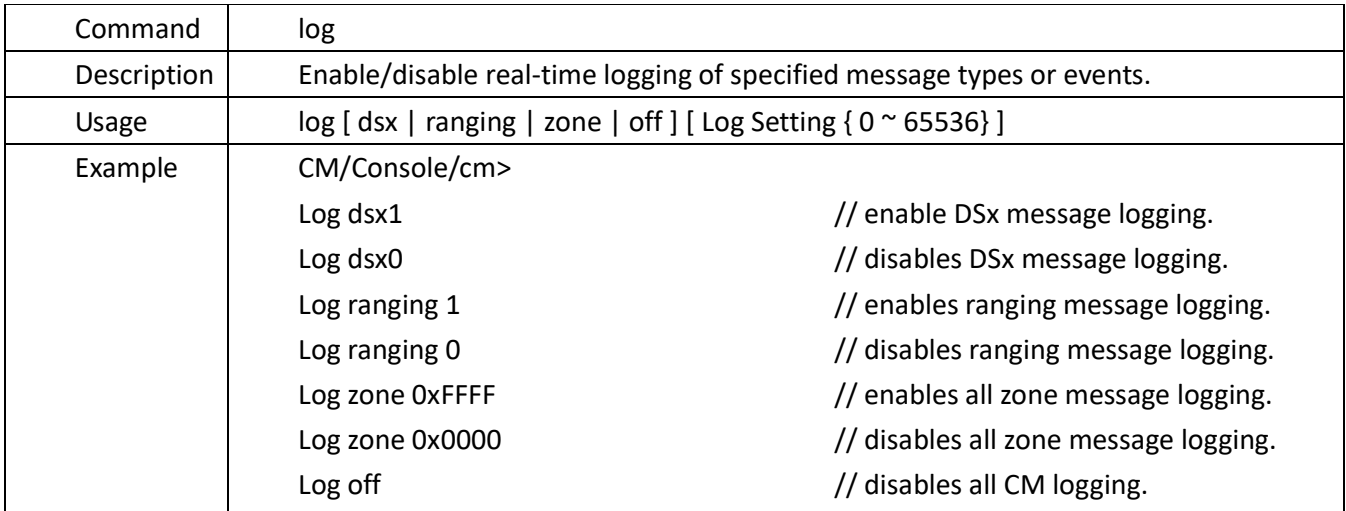

## **4.13.5.3.ping**

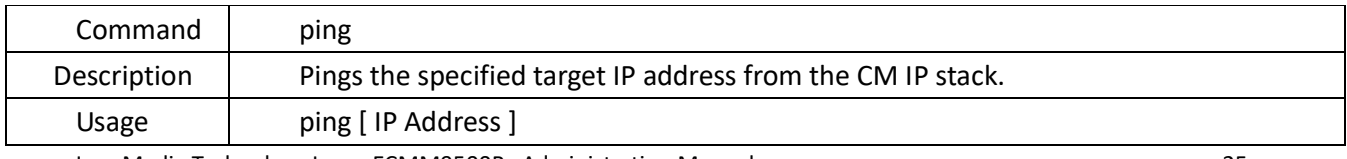

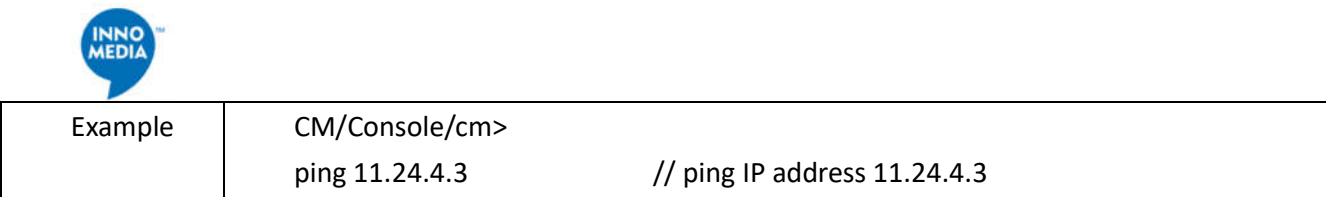

## **4.13.5.4.set**

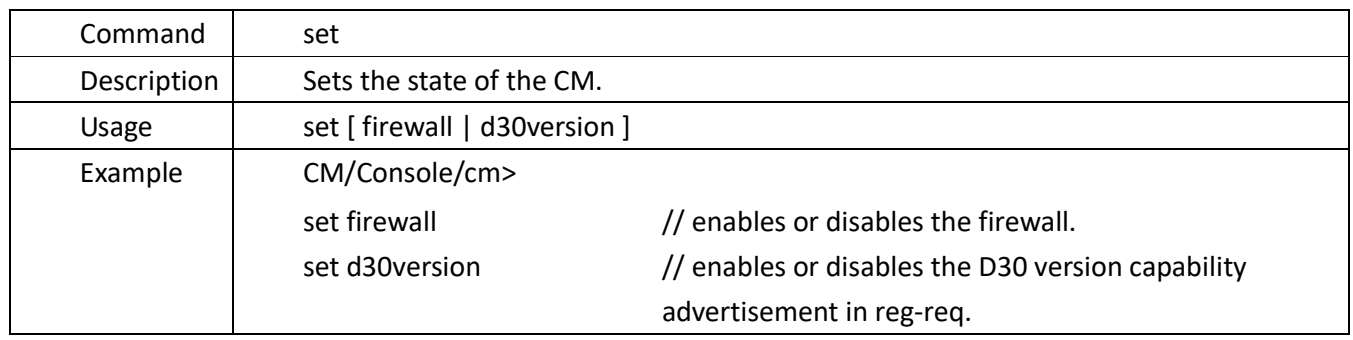

## **4.13.5.5.show**

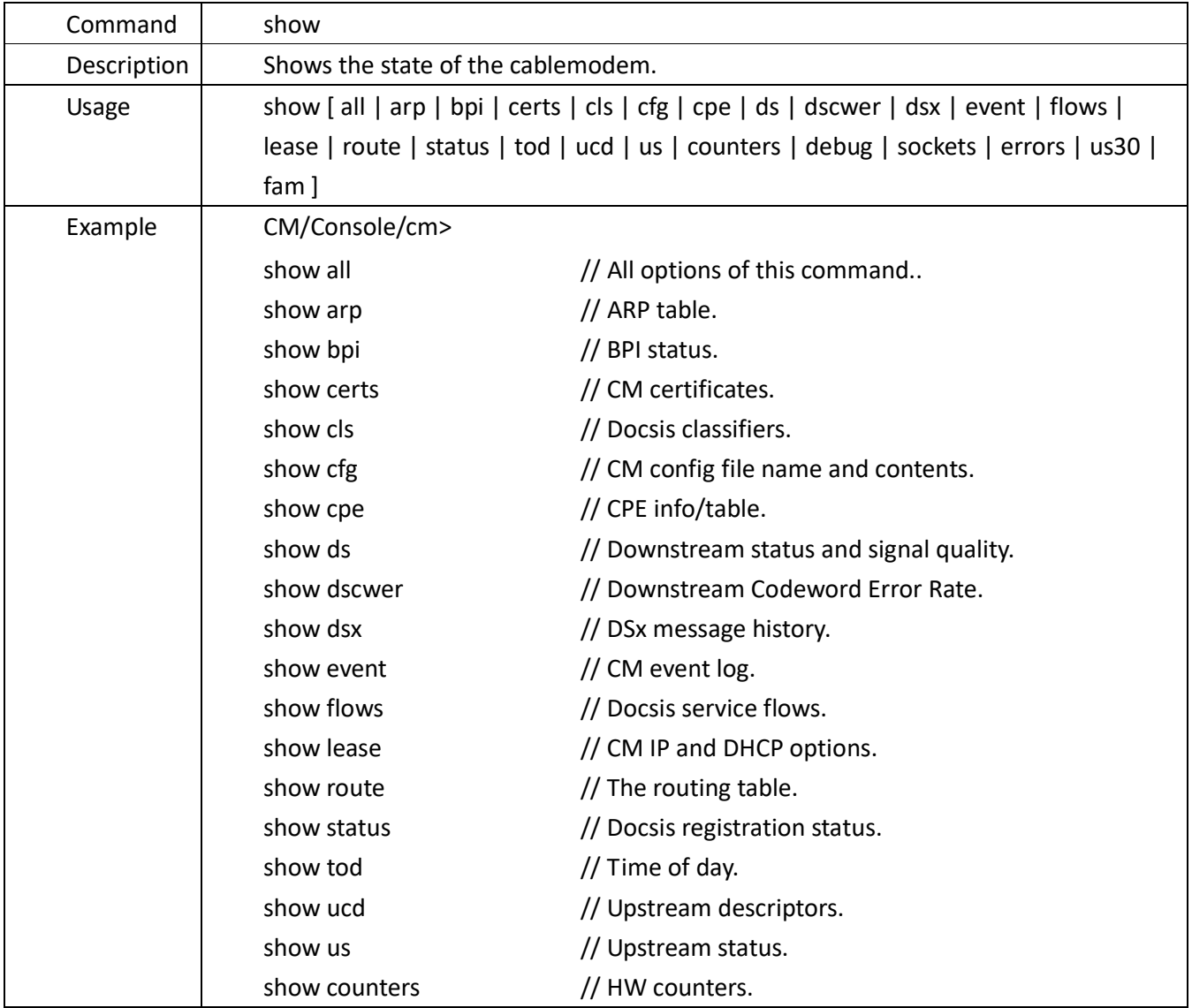

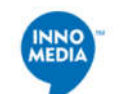

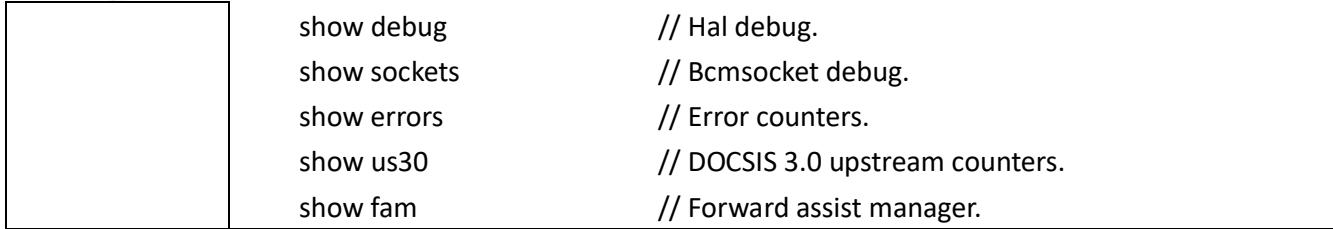

## **4.13.6.Ethernet Command Table (ethernet)**

• Located in:

CM/Console>cd ethernet CM/Console/ethernet>

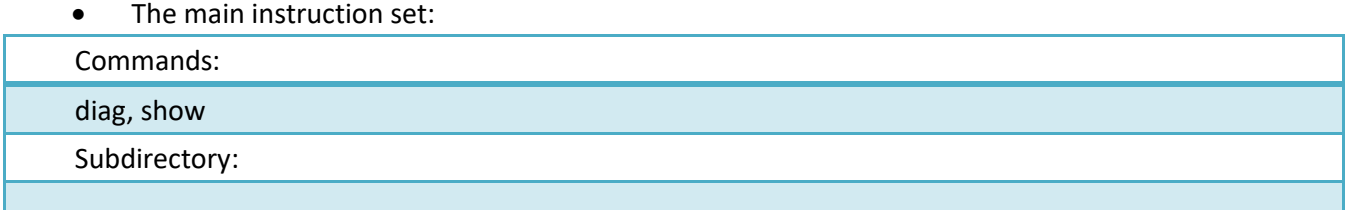

## **4.13.6.1.diag**

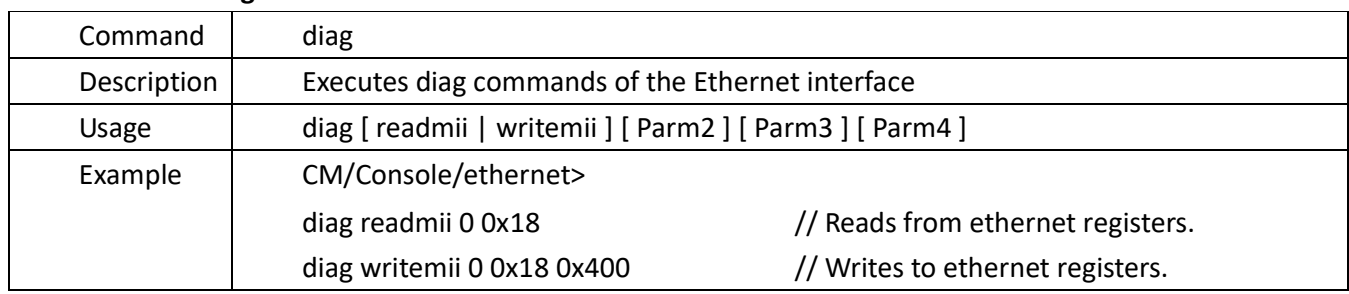

#### **4.13.6.2.show**

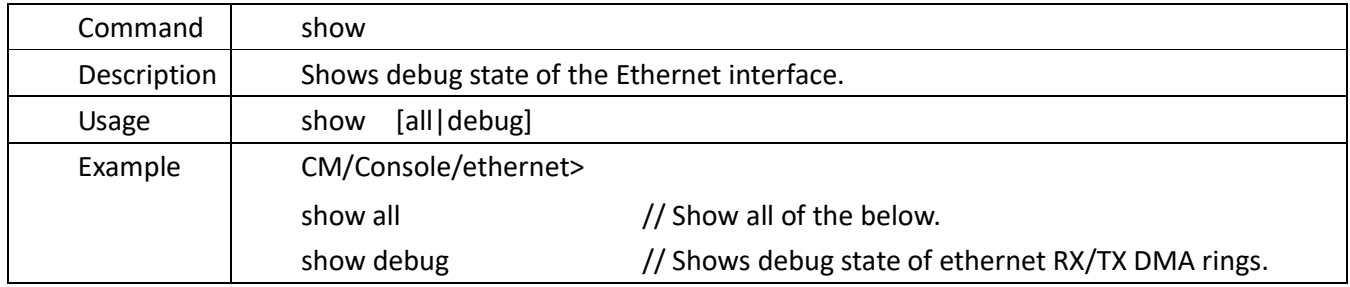

## **4.13.7. FTP Lite Client Commands (ftpLite)**

Located in:

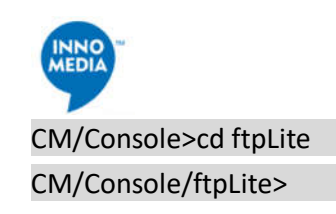

The main instruction set:

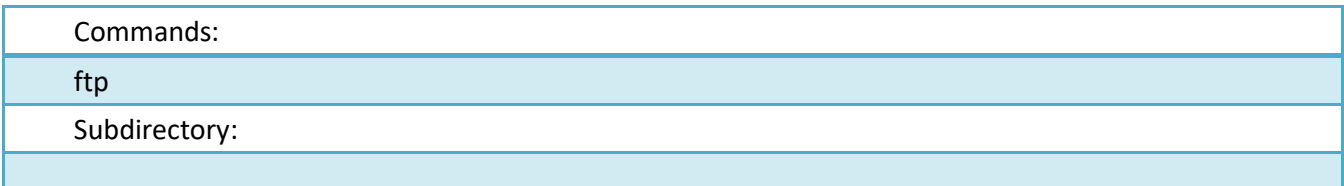

#### **4.13.7.1. ftp**

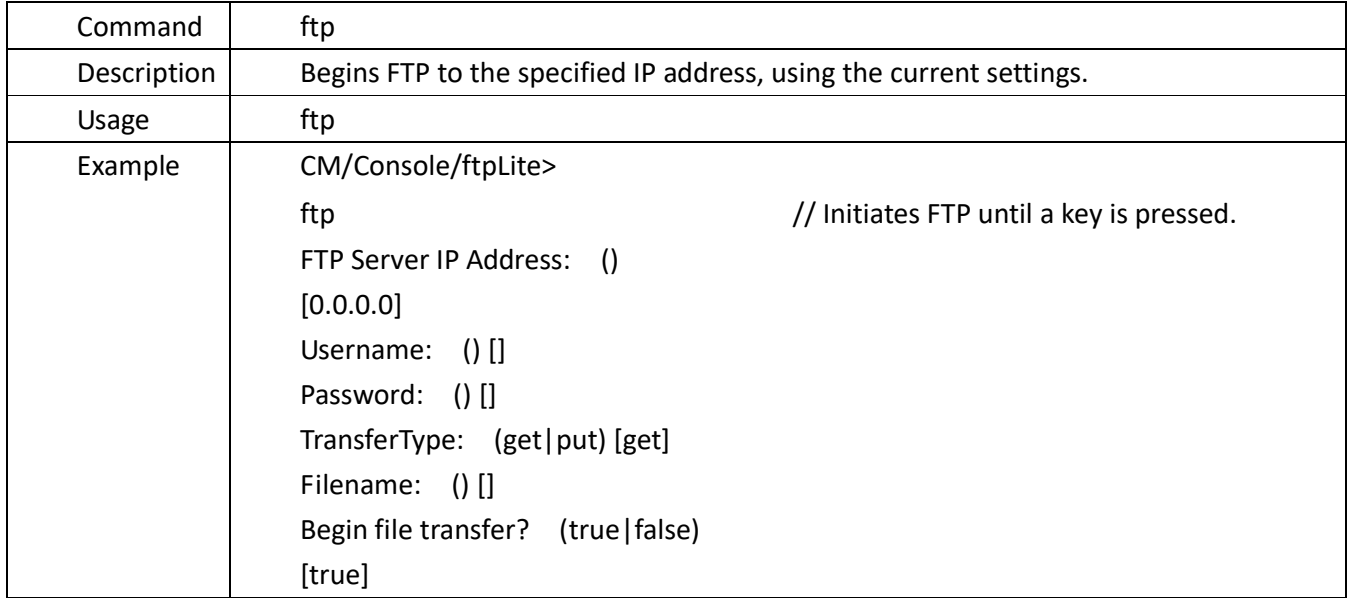

#### **4.13.8.Ping Commands (pingHelper)**

Located in:

CM/Console>cd pingHelper

CM/Console/pingHelper>

• The main instruction set:

#### Commands:

all\_sizes, end\_size, hs\_nowait, hs\_wait, ip\_address,ip\_stack,ip\_sweep, number\_of\_pings ping restore\_defaults, show\_settings, start\_size,stats,step\_amount, stop, time\_between\_pings, verbosity verify\_enable, wait\_enable, wait\_time

Subdirectory:

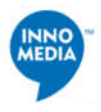

## **4.13.8.1.All\_sizes**

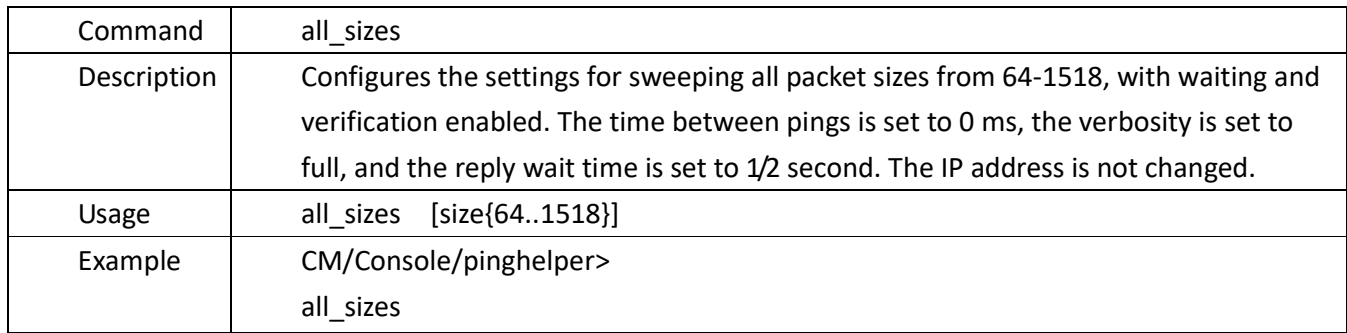

## **4.13.8.2.end\_size**

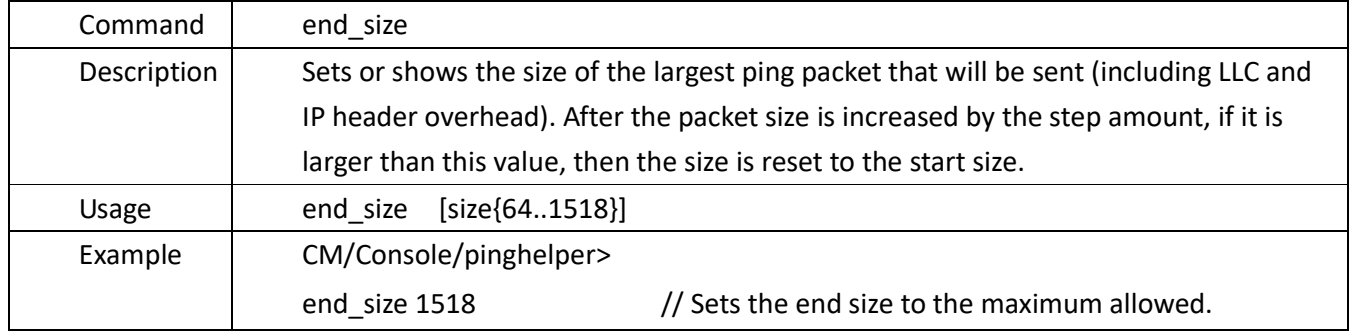

## **4.13.8.3.hs\_nowait**

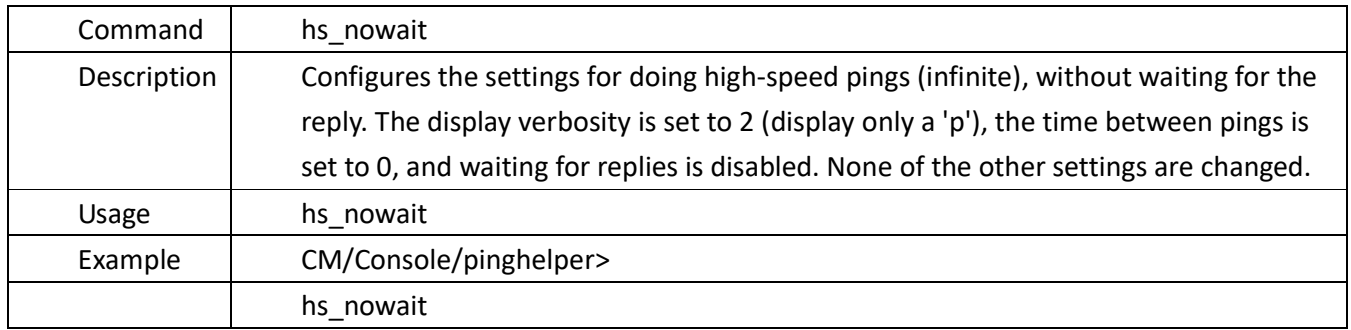

#### **4.13.8.4.hs\_wait**

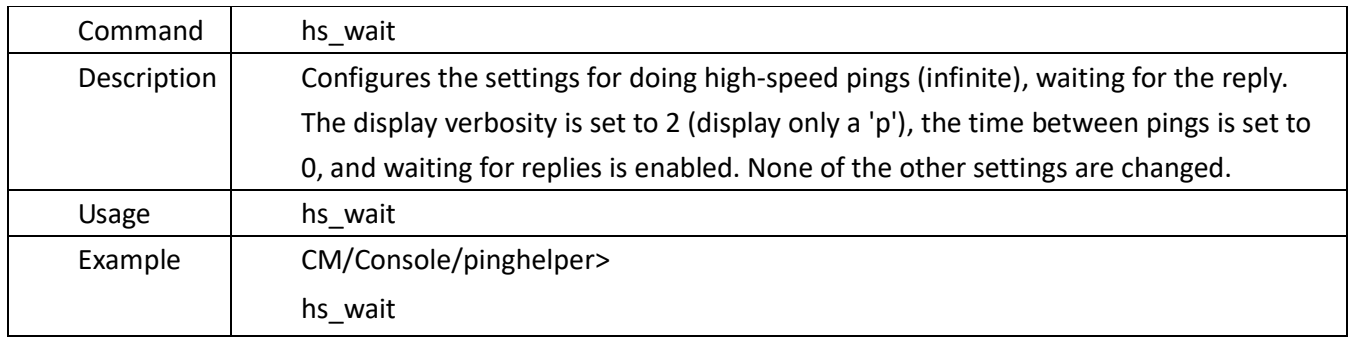

## **4.13.8.5.ip\_address**

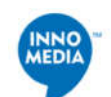

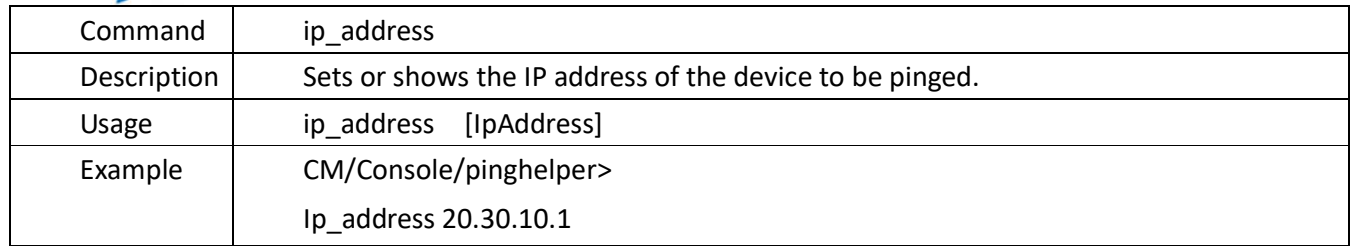

## **4.13.8.6.ip\_stack**

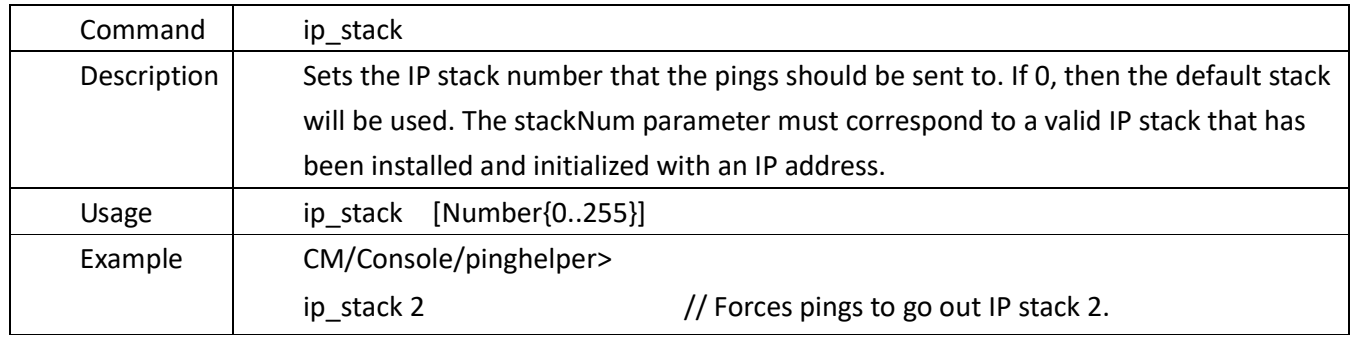

## **4.13.8.7.ip\_sweep**

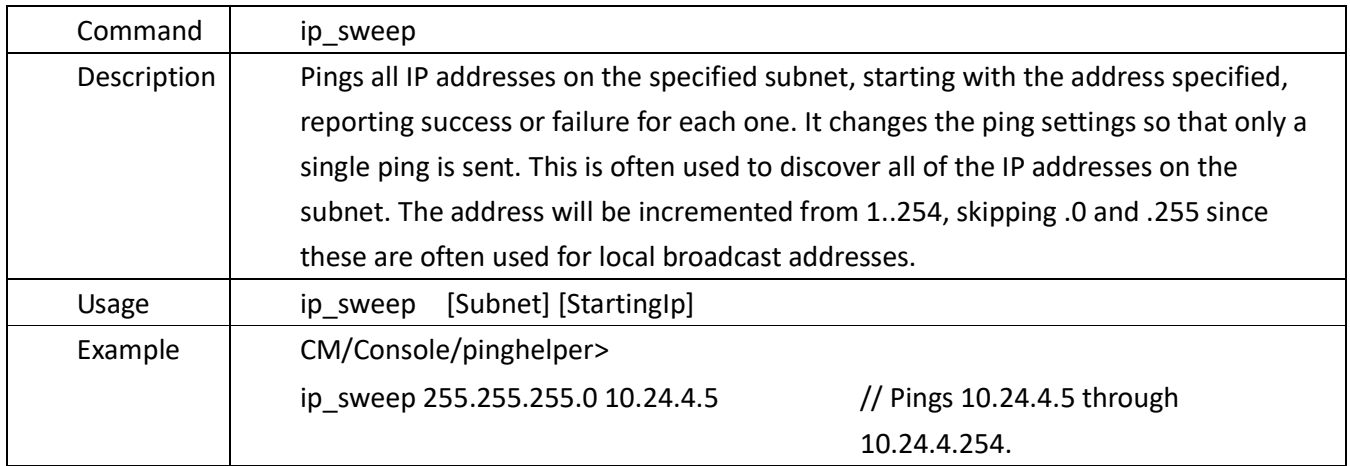

## **4.13.8.8.number\_of\_pings**

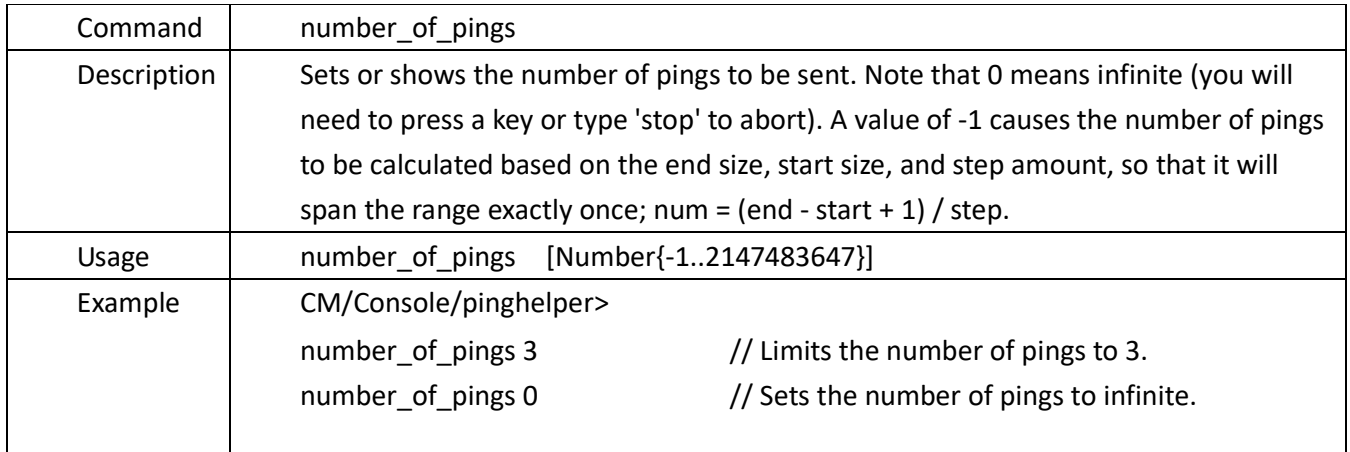

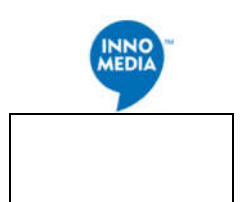

## **4.13.8.9.pings**

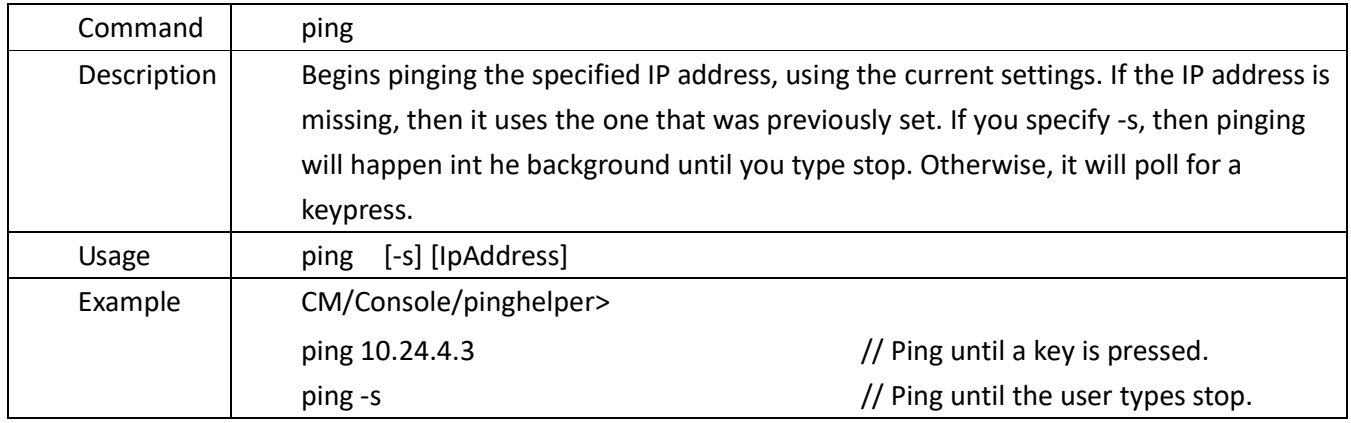

## **4.13.8.10. restore\_defaults**

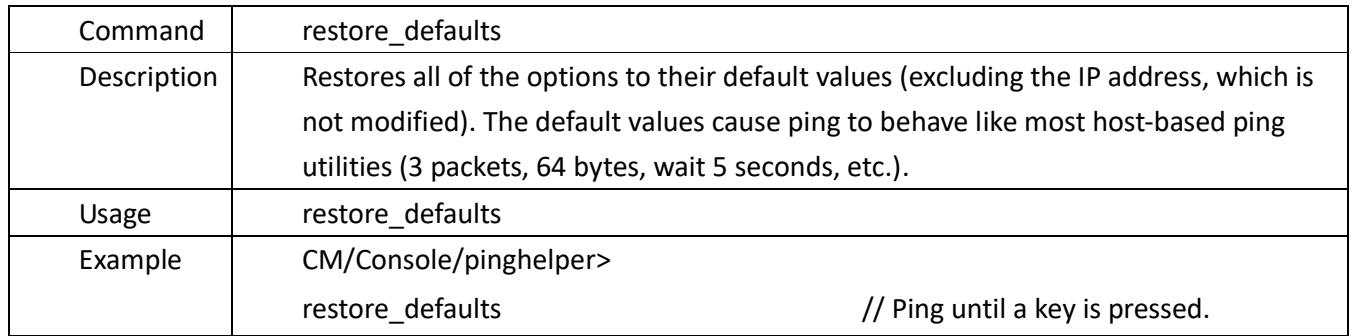

## **4.13.8.11. show**\_*settings*

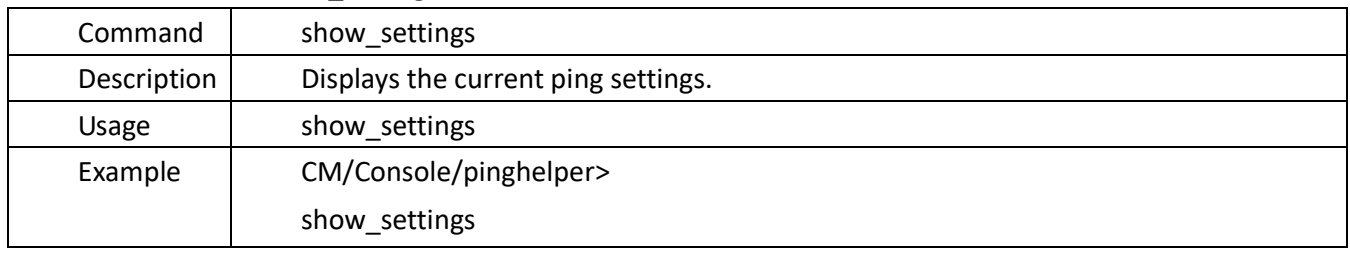

#### 4.13.8.12. **start\_size**

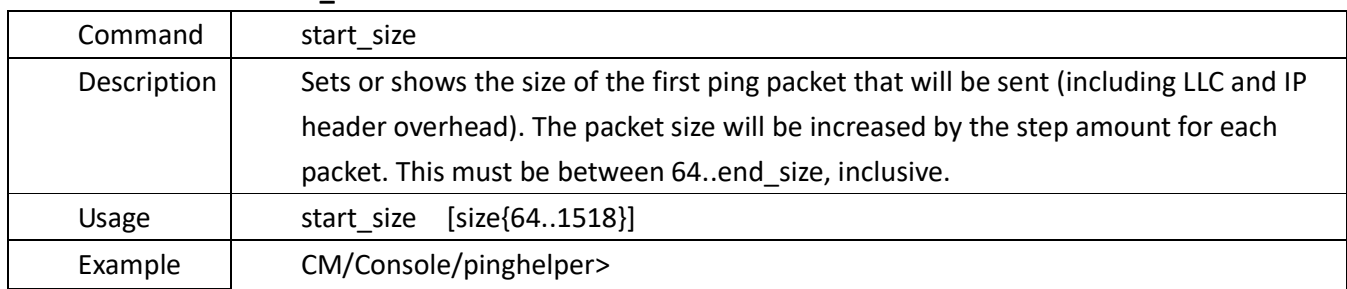

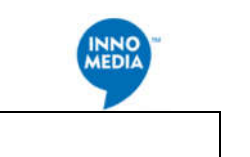

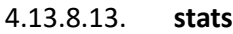

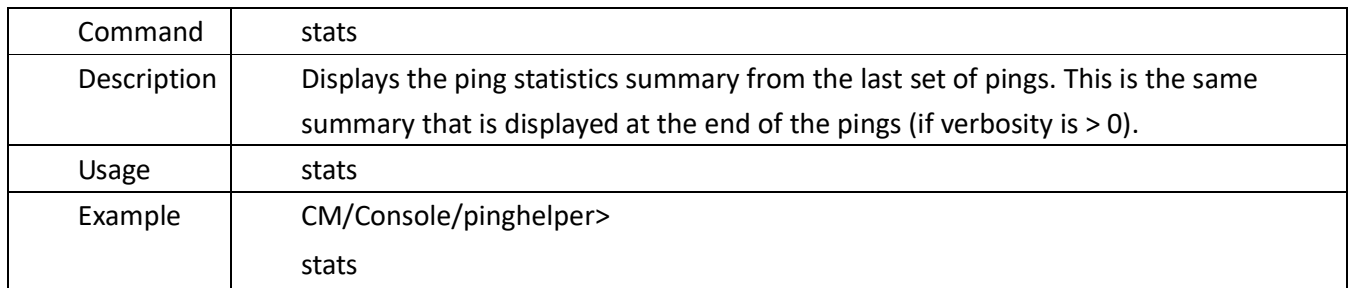

#### 4.13.8.14. **stats**

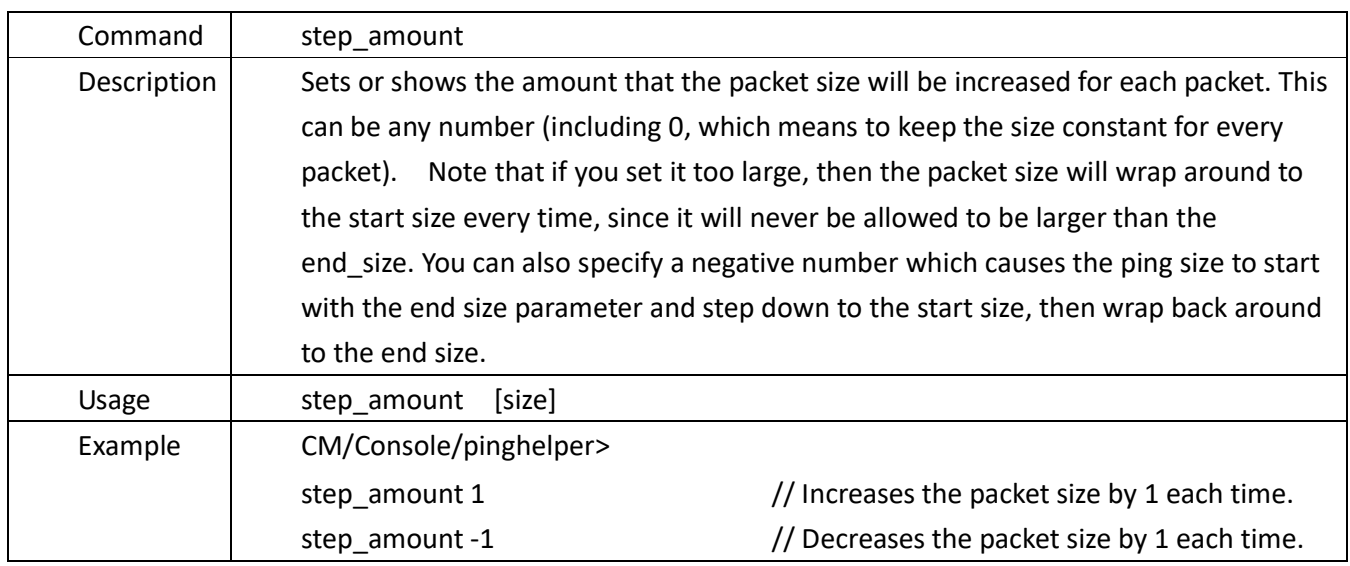

#### 4.13.8.15. **stats**

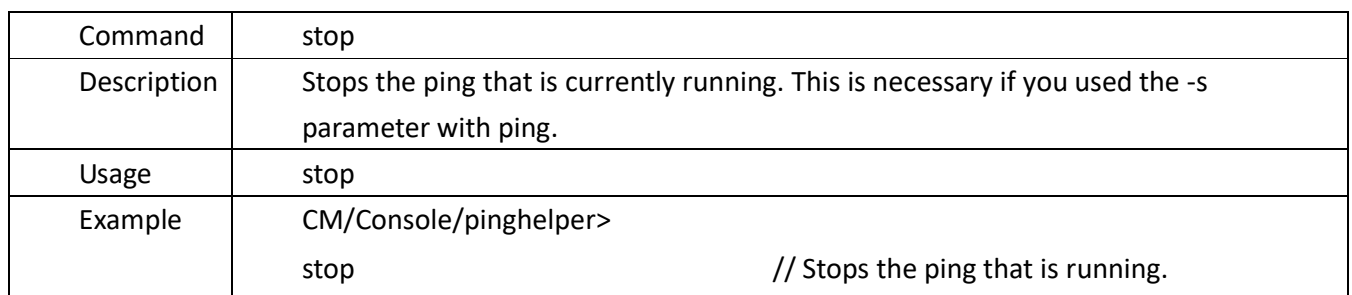

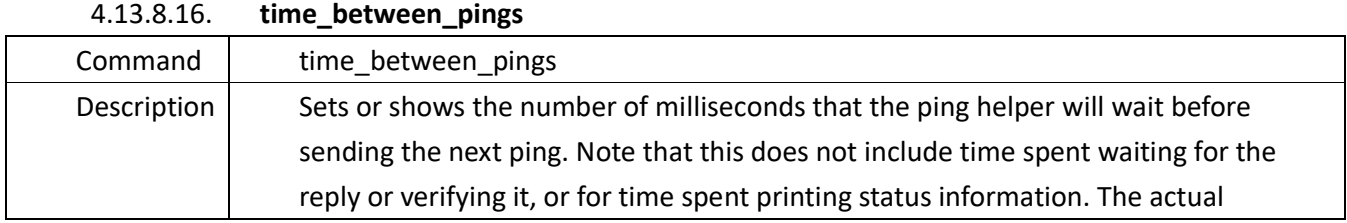

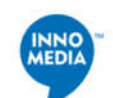

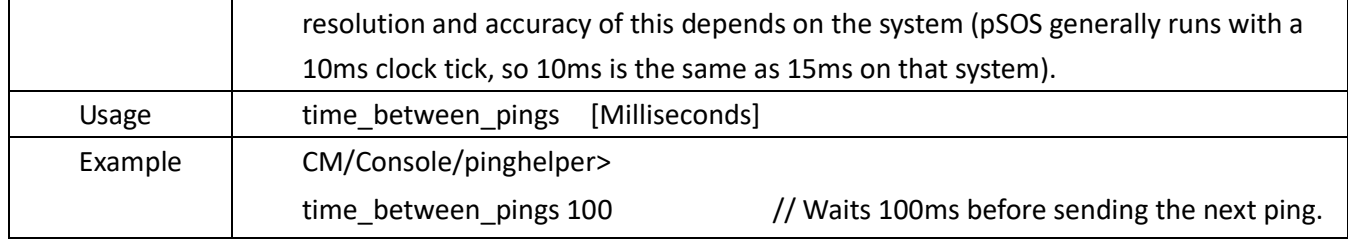

## 4.13.8.17. **verbosity**

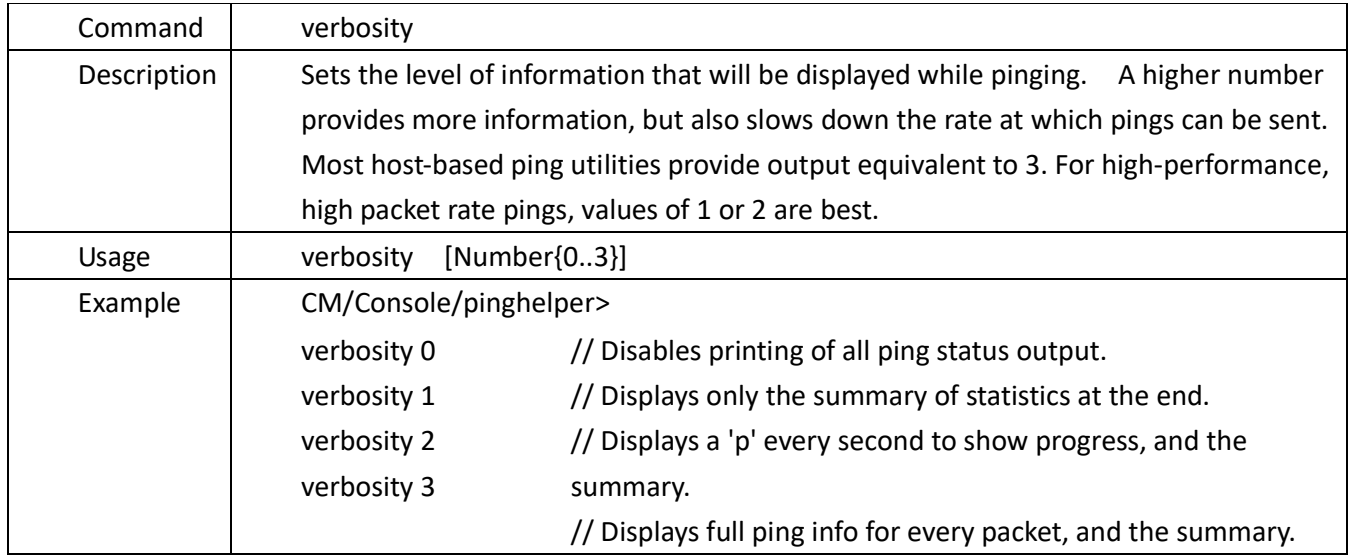

## 4.13.8.18. **stats**

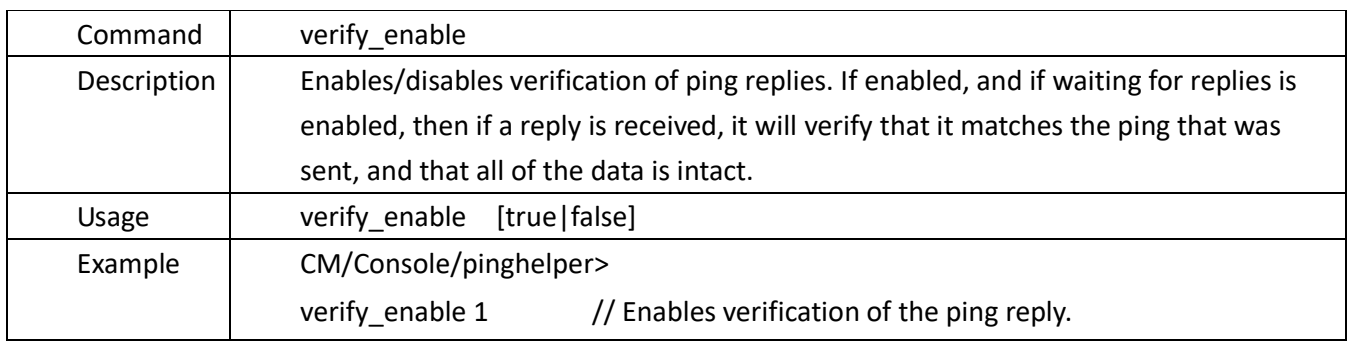

## 4.13.8.19. **wait\_enable**

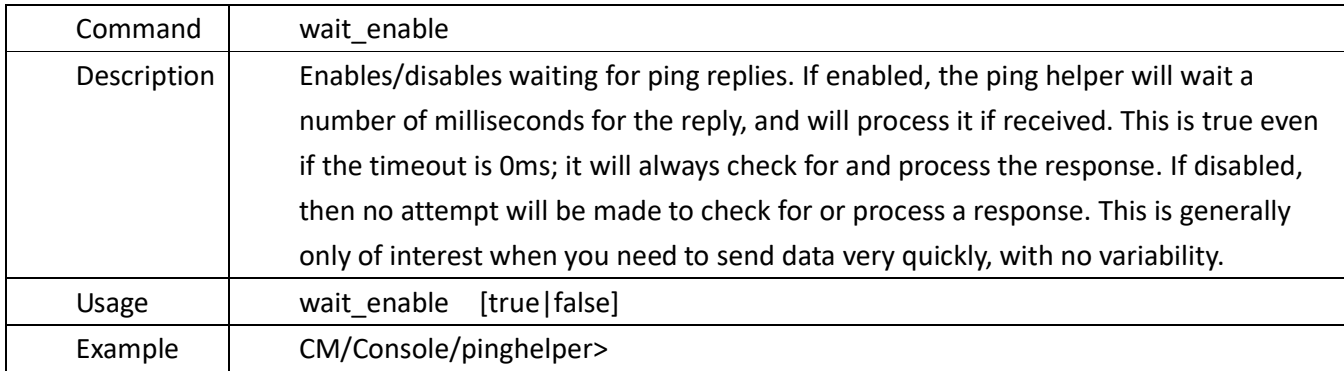

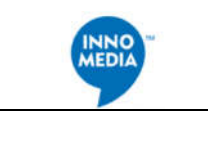

wait\_enable 1 // Enables waiting for the ping reply.

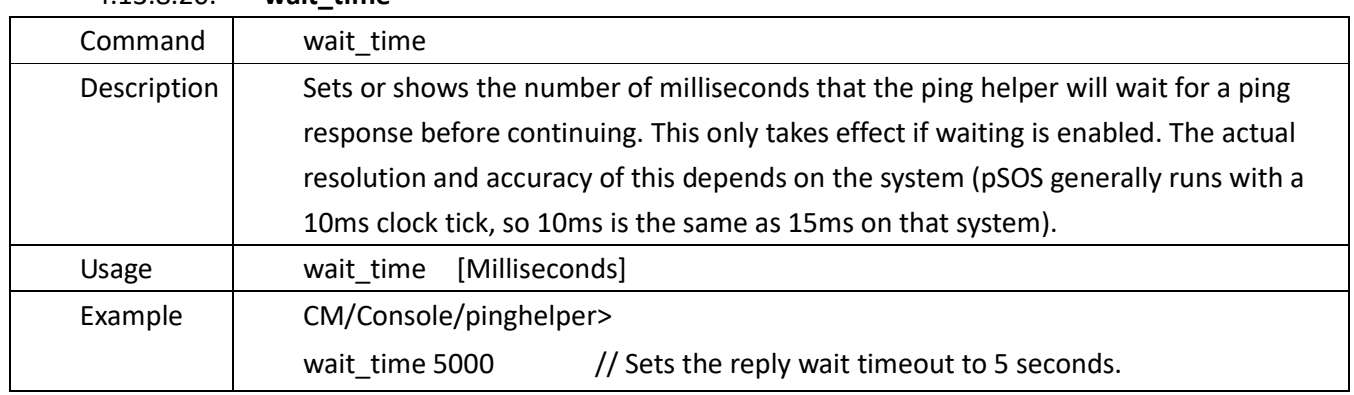

## 4.13.8.20. **wait\_time**

## **4.13.9.Power Management Commands (power)**

• Located in: CM/Console>cd power CM/Console/power> • The main instruction set: Commands: Client, debug, level,new\_client, show, state Subdirectory:

## **4.13.9.1.Client**

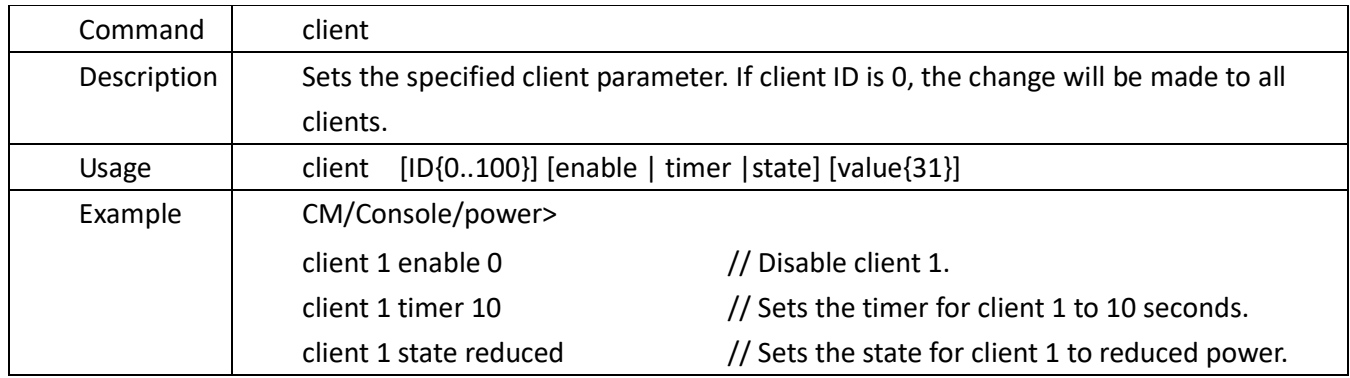

#### **4.13.9.2.debug**

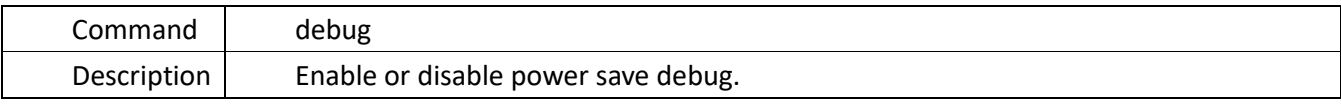

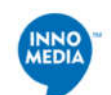

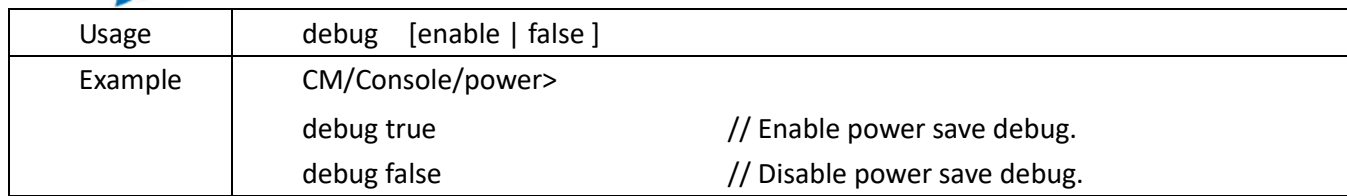

#### **4.13.9.3.level**

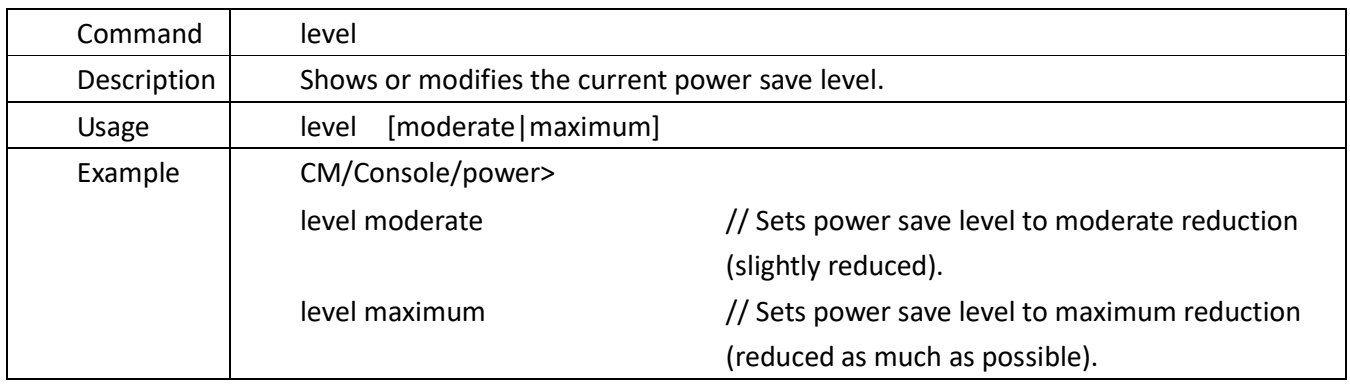

## **4.13.9.4.new\_client**

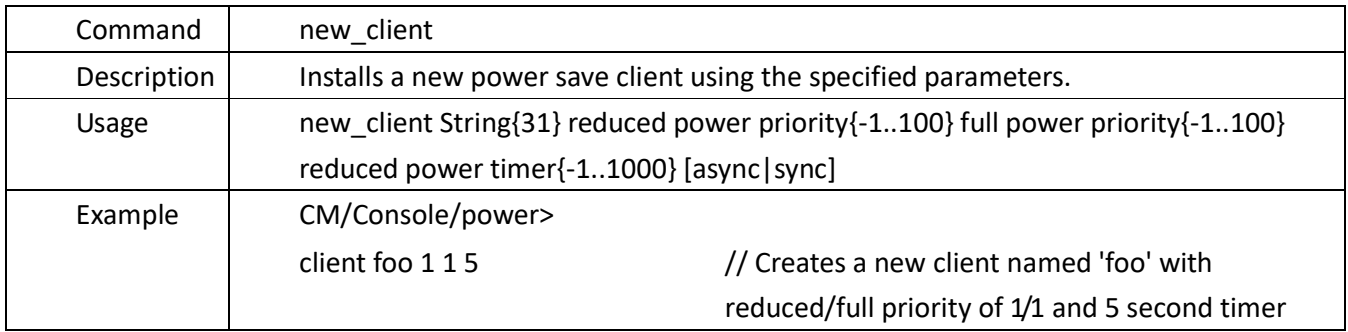

## **4.13.9.5.show**

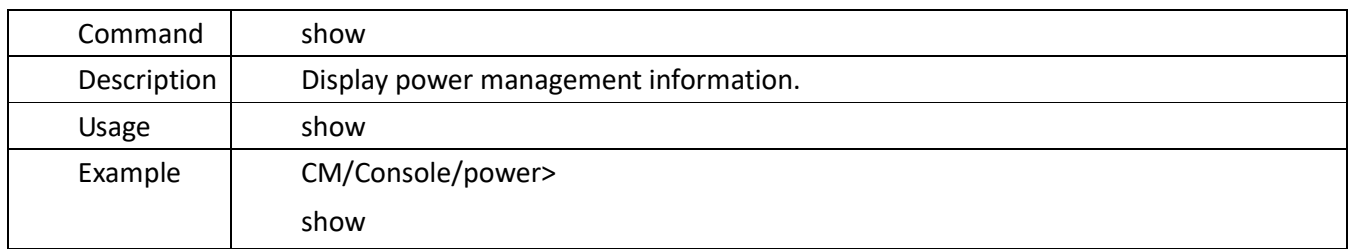

## **4.13.9.6.***state*

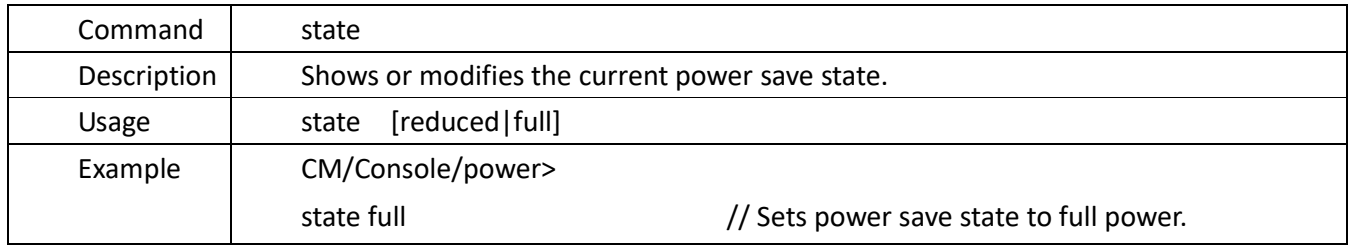

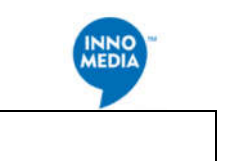

## **4.13.10. System** *Command* **Table (system)**

Located in:

CM/Console>cd system

CM/Console/system>

The main instruction set:

Commands:

Client, debug, level,new\_client, show, state

Subdirectory:

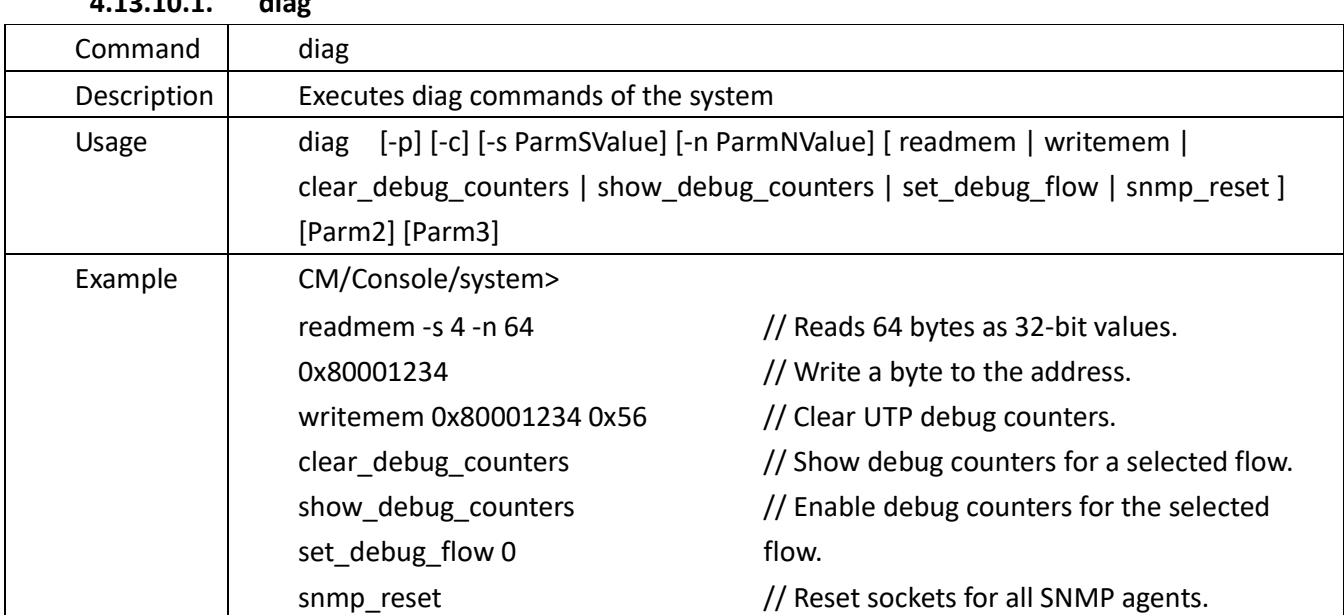

## **4.13.10.1. diag**

#### **4.13.10.2. pktlog**

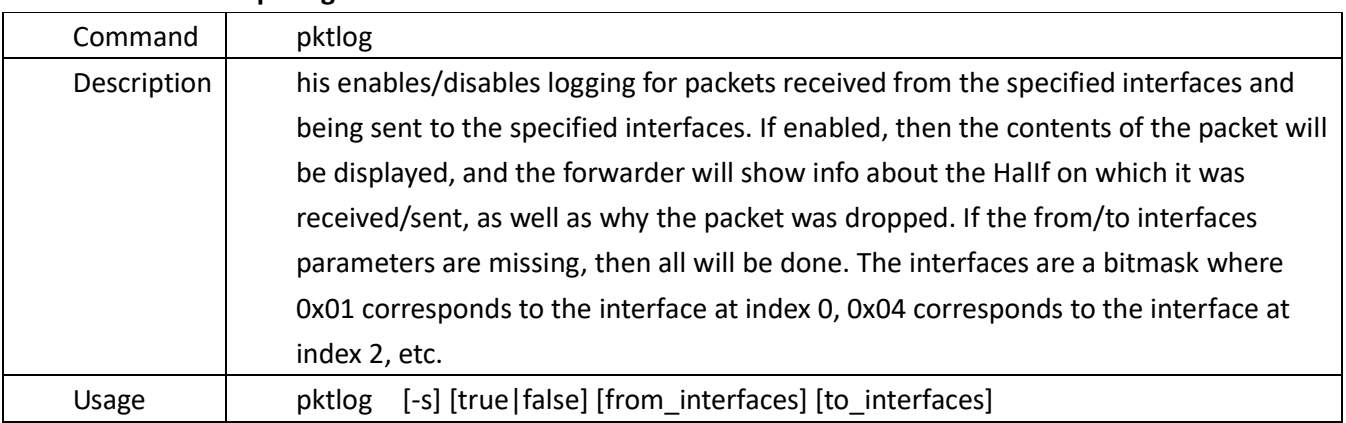

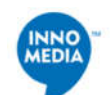

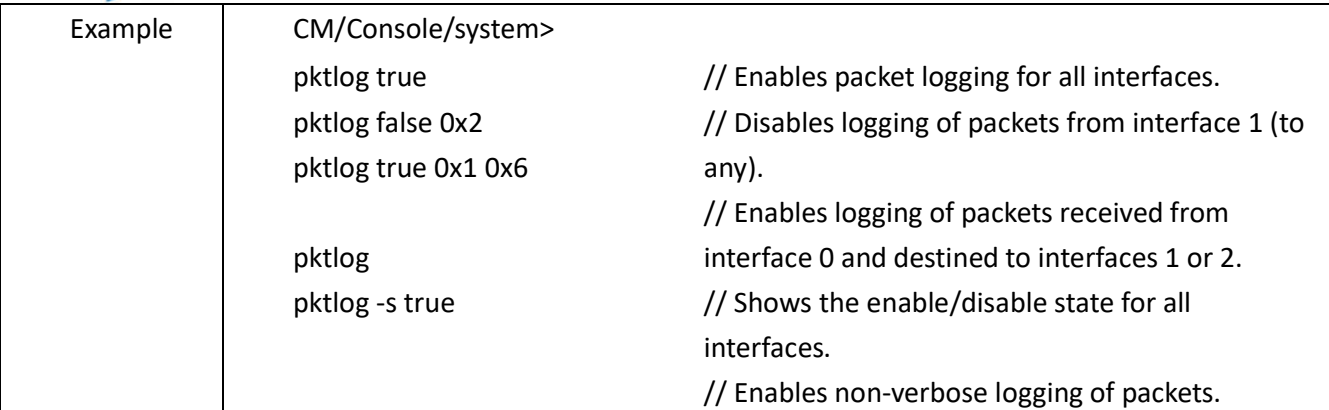

## **4.13.10.3. set**

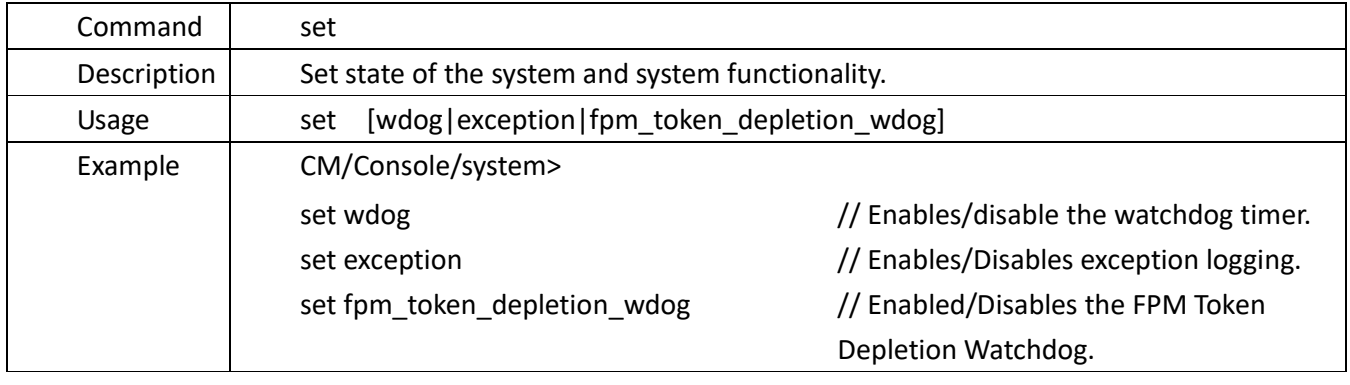

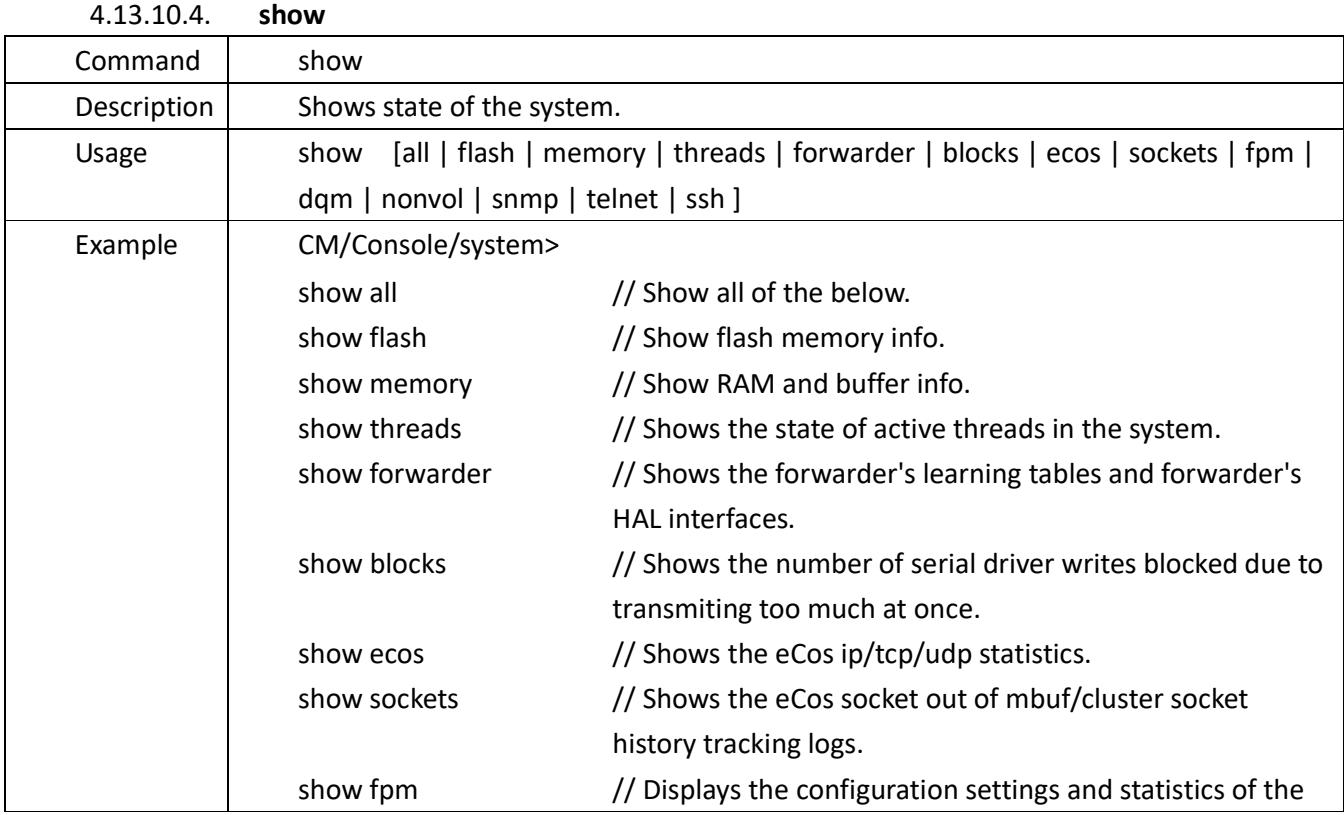

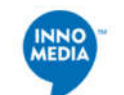

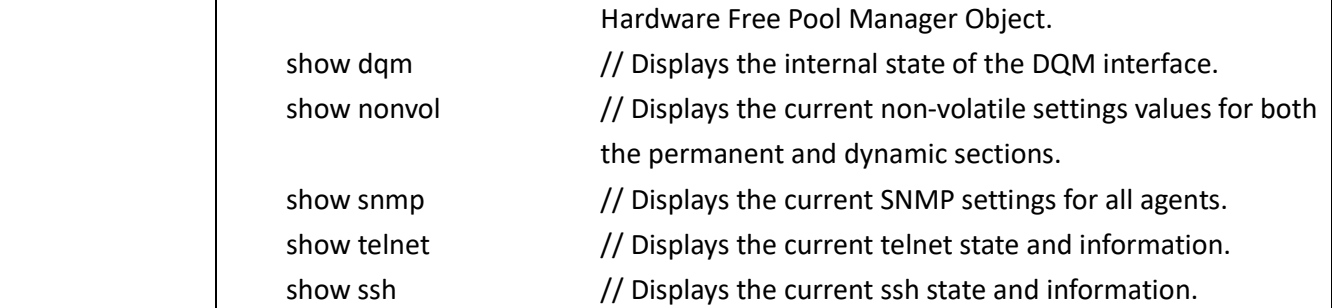

## **4.14. HeapManager Commands ( HeapManager ) Menu**

**Located in:** After the *CM* prompt, types "*cd HeapManager*".

*CM> cd HeapManager* 

*CM/HeapManager>* 

Description: Broadcom Heap Manager settings and commands.

The main instruction set:

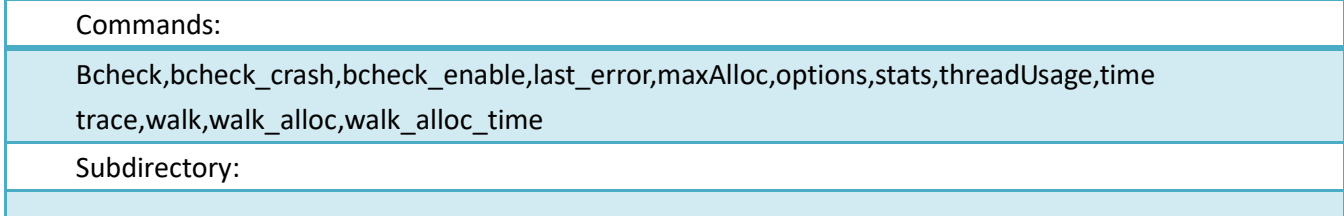

#### 4.14.1.**bcheck**

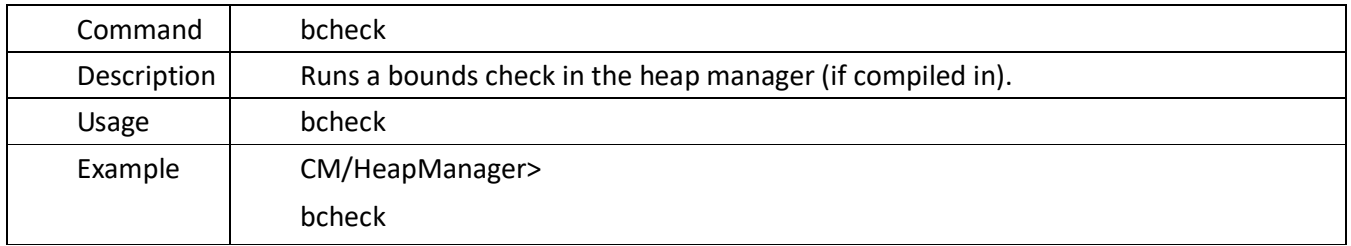

#### 4.14.2.**bcheck\_crash**

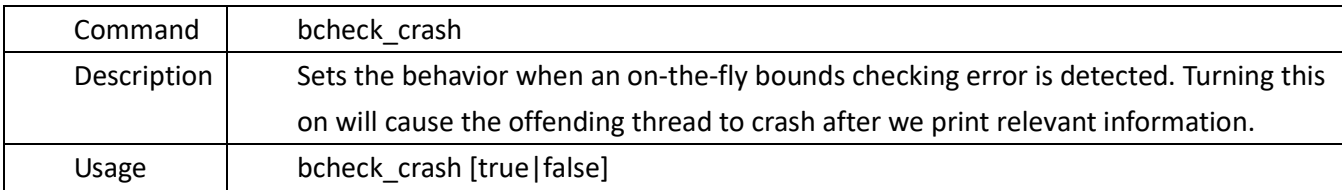

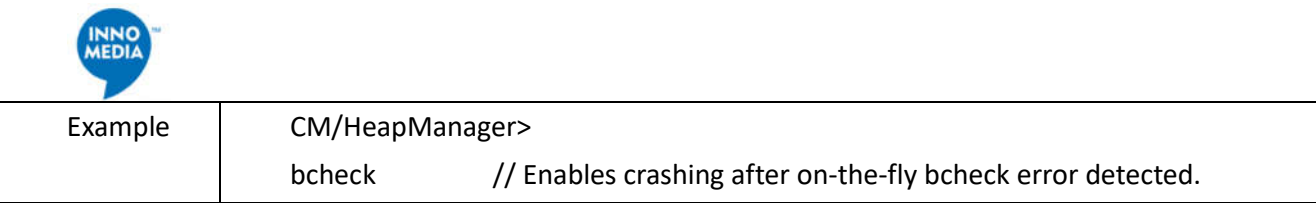

## 4.14.3.**bcheck\_enable**

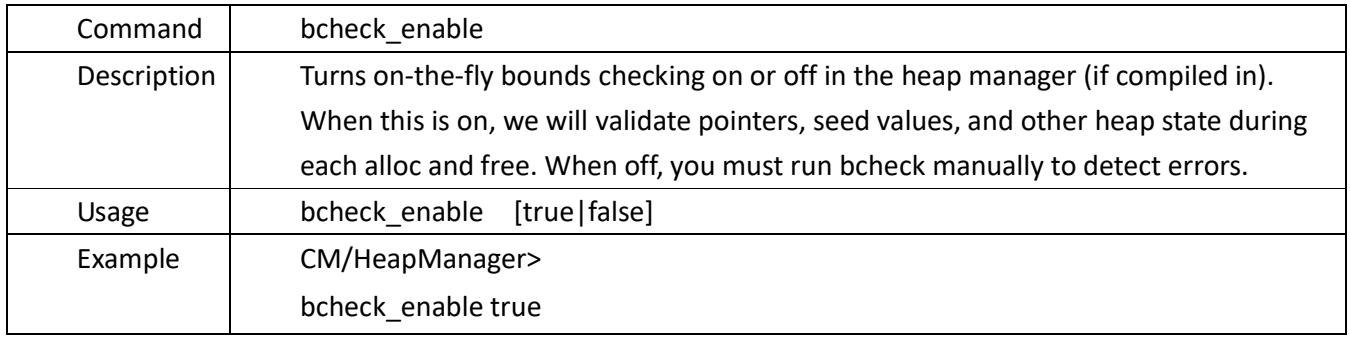

## 4.14.4.**last\_error**

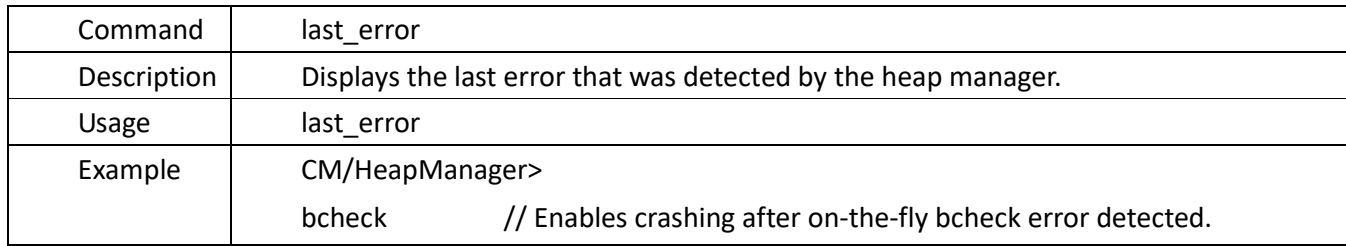

## 4.14.5.**maxAlloc**

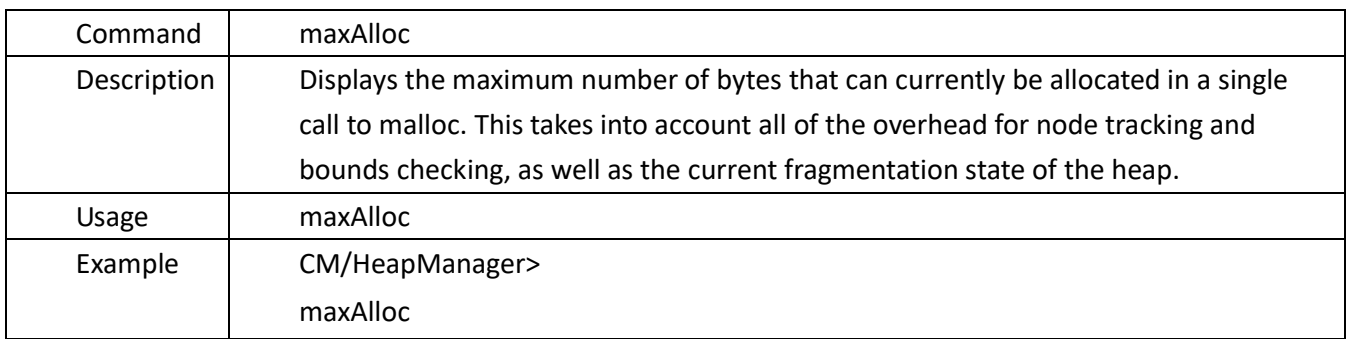

## 4.14.6.**options**

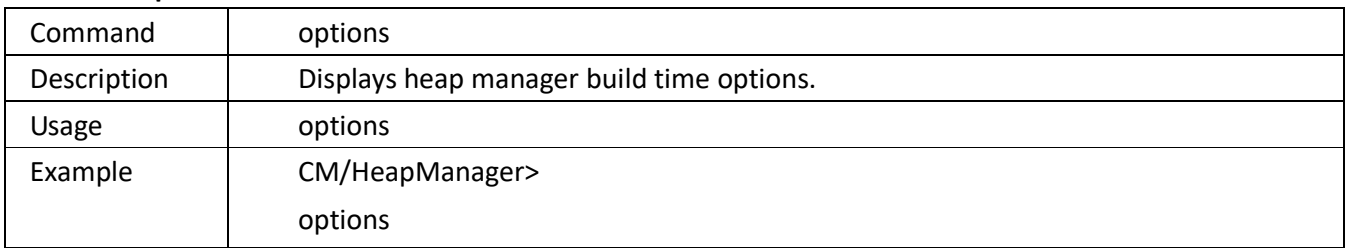

#### 4.14.7.**stats**

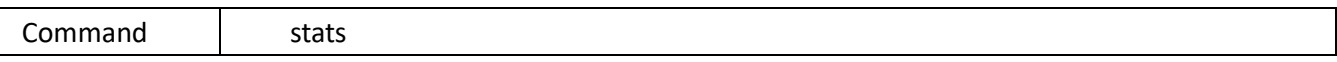

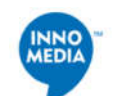

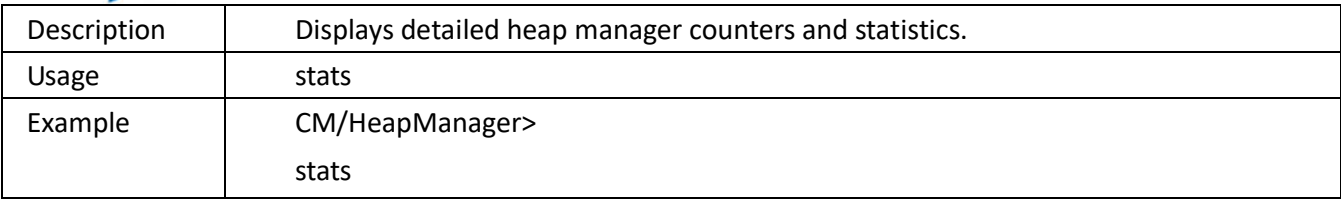

#### 4.14.8.**time**

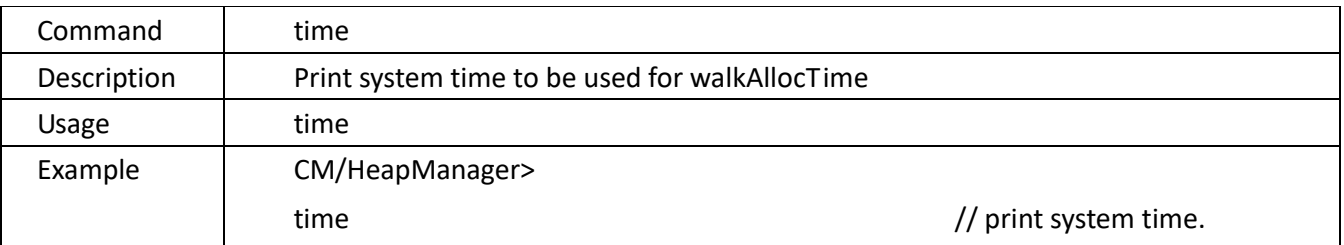

#### 4.14.9. **Trace**

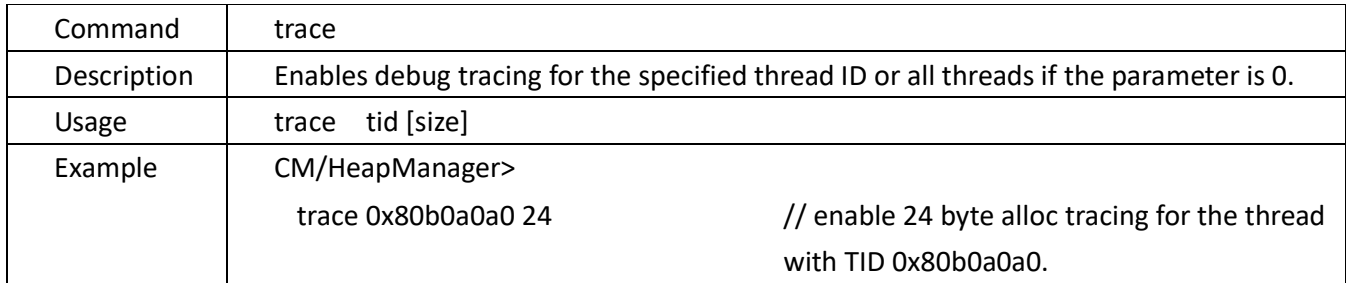

#### 4.14.10. **walk**

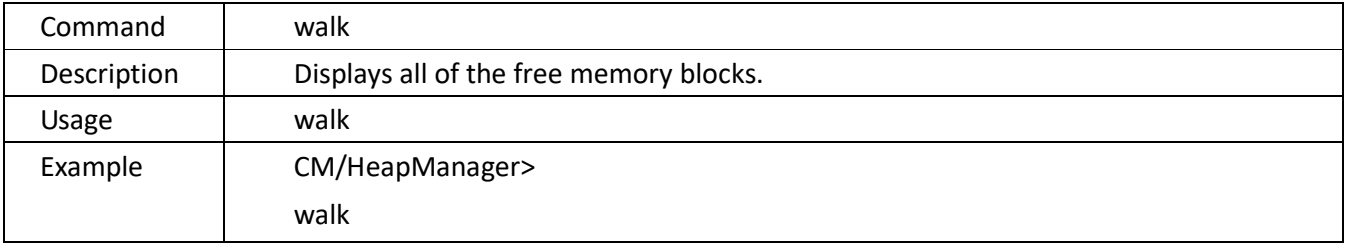

#### 4.14.11. **walk\_alloc**

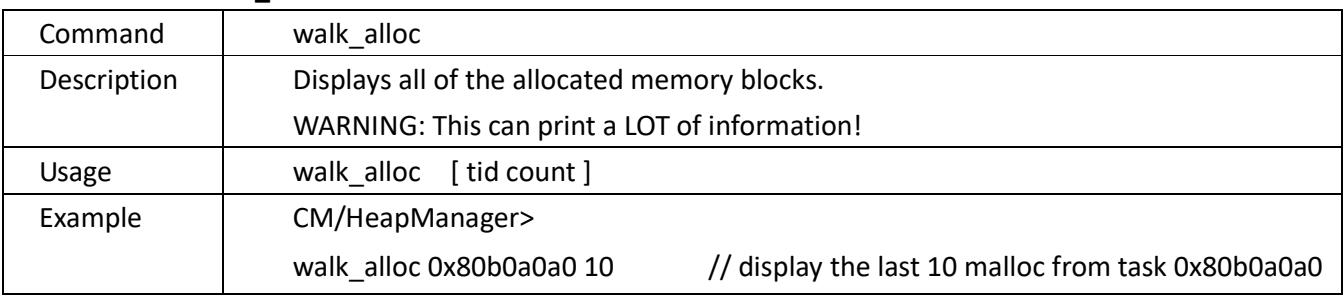

## 4.14.12. **walk\_alloc\_time**

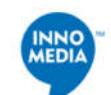

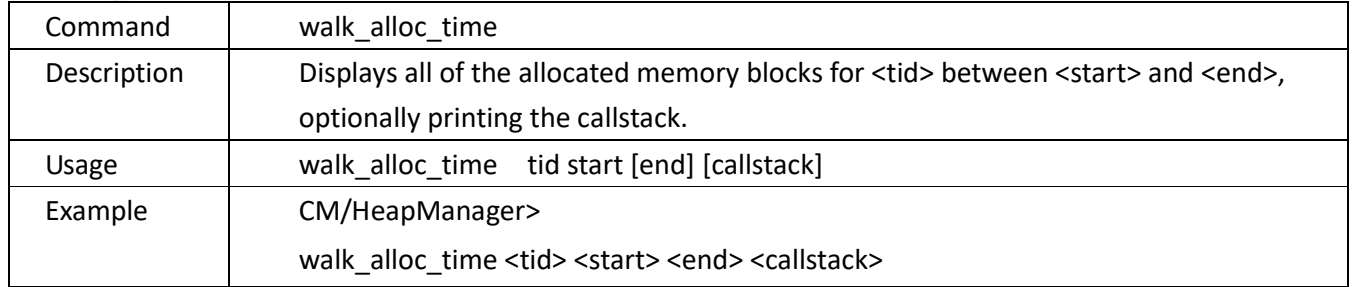

## **4.15. Ethernet HAL Commands ( enet\_hal ) Menu**

**Located in:** After the *CM* prompt, types "*cd enet\_hal*".

*CM> cd enet\_hal* 

*CM/EnetHal>* 

- Description:To show/change the Ethernet HAL state.
- The main instruction set:

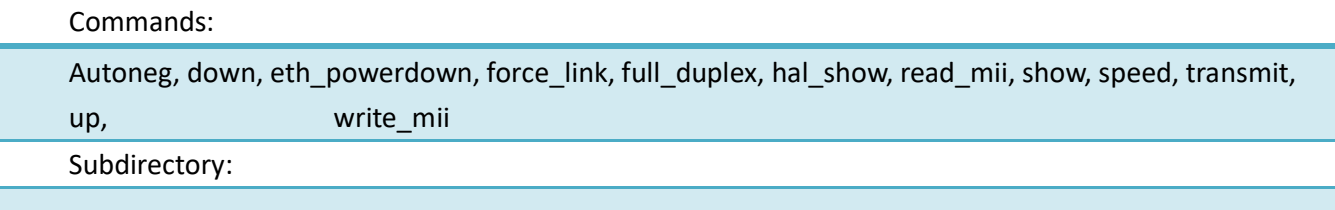

#### **4.15.1.autoneg**

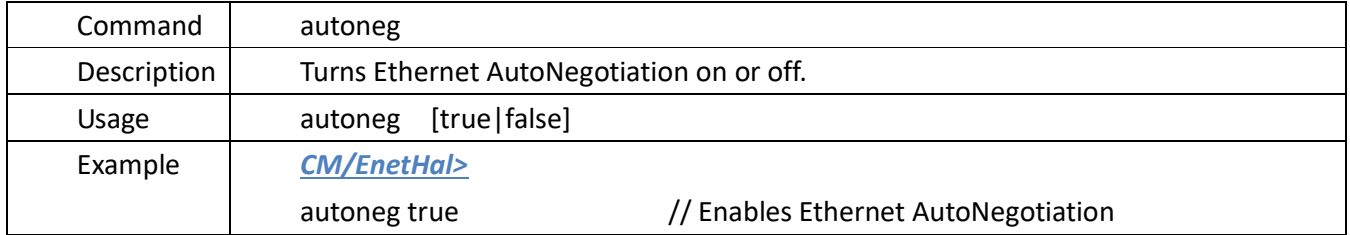

#### 4.15.2.**down**

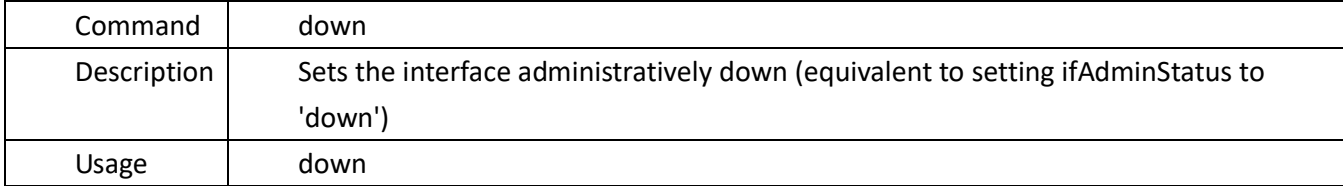

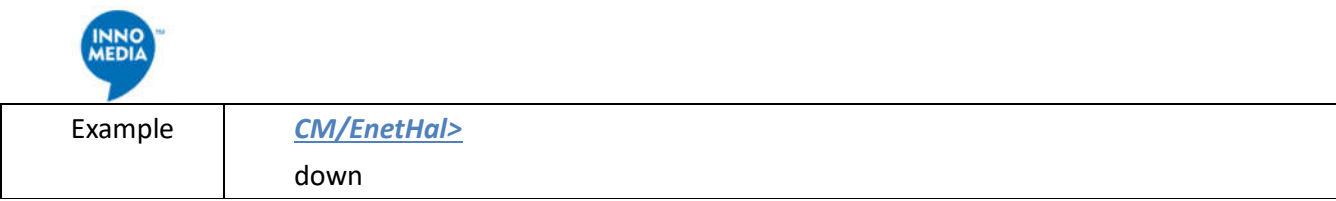

## **4.15.3.eth\_powerdown**

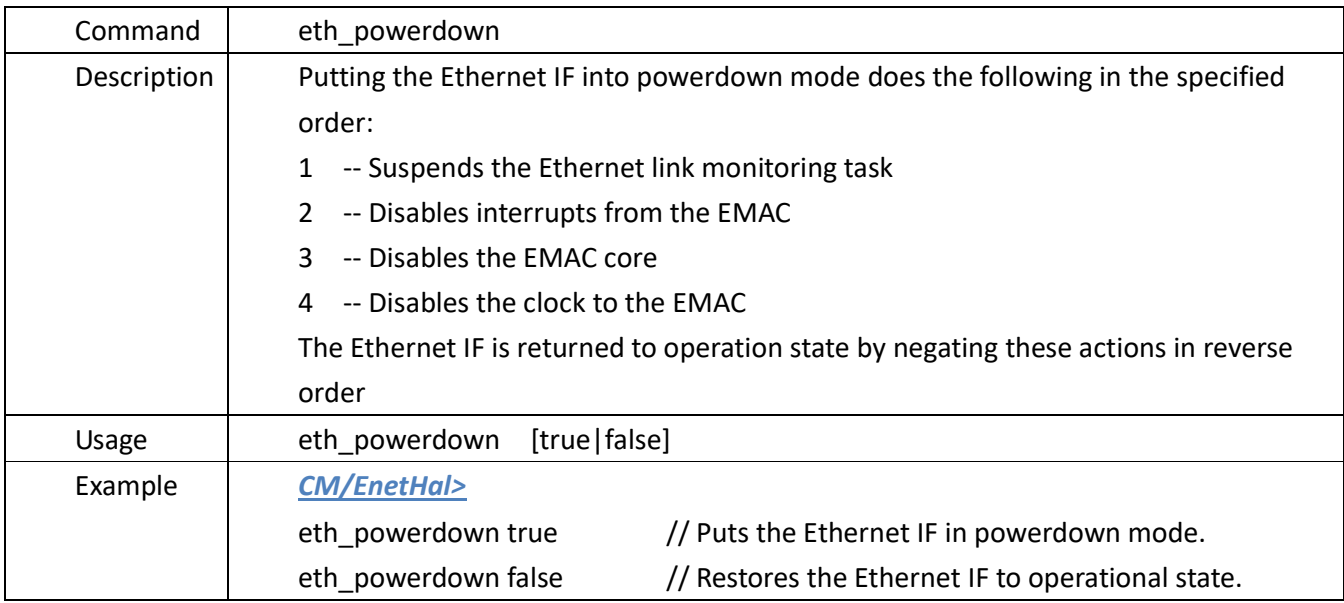

## **4.15.4.force\_**link

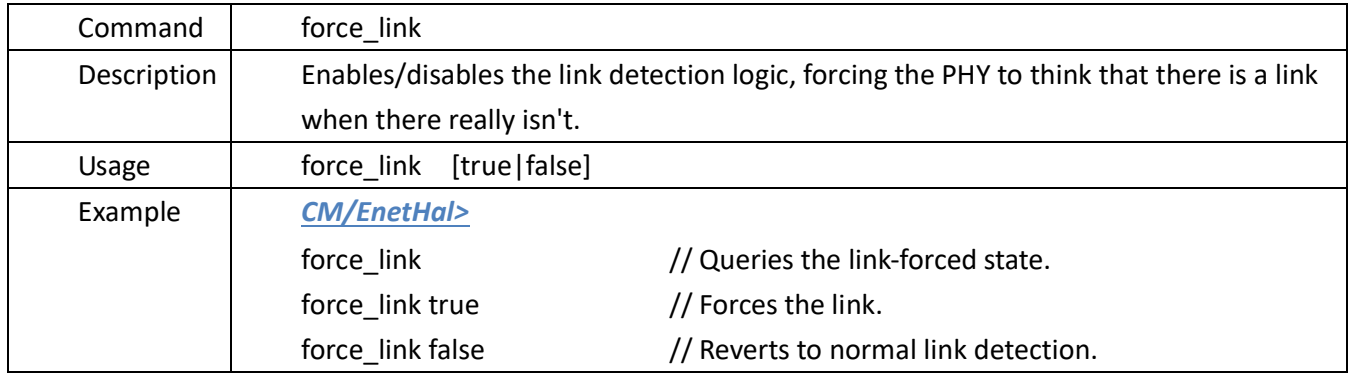

## **4.15.5.full\_duplex**

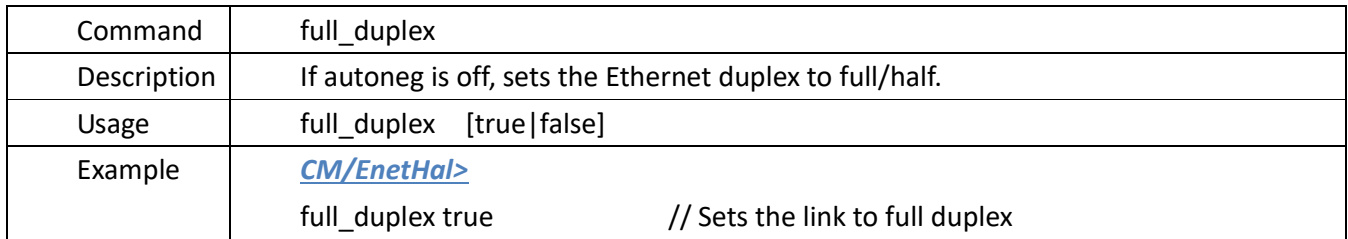

## **4.15.6.hal\_**show

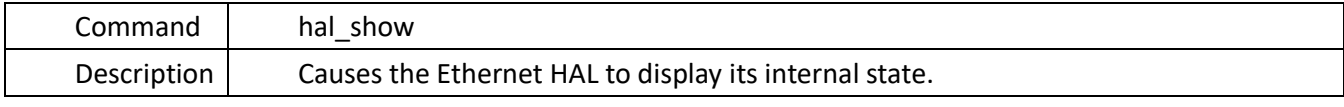

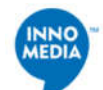

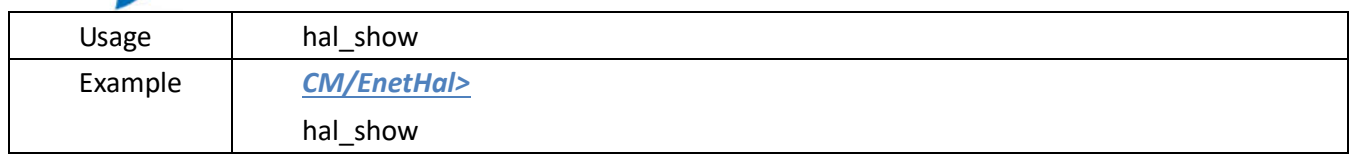

## **4.15.7.read\_mii**

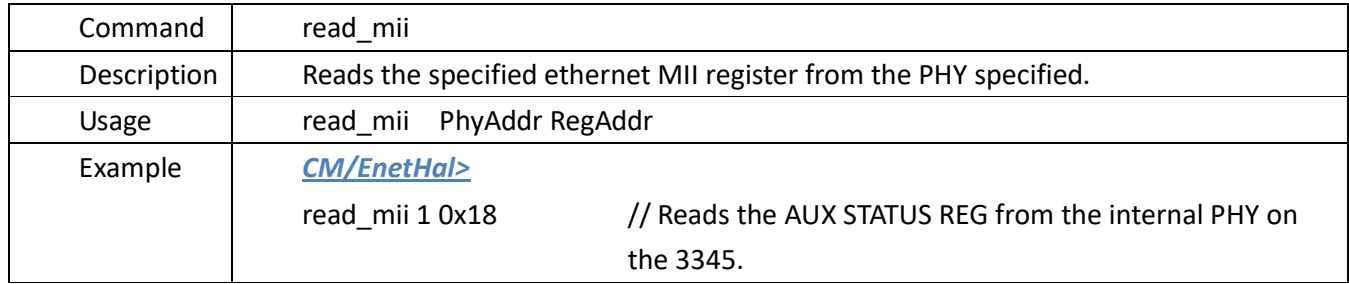

#### **4.15.8.show**

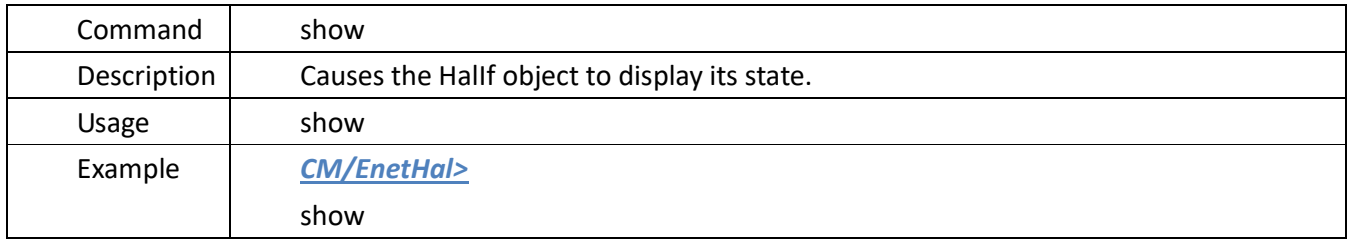

## **4.15.9.speed**

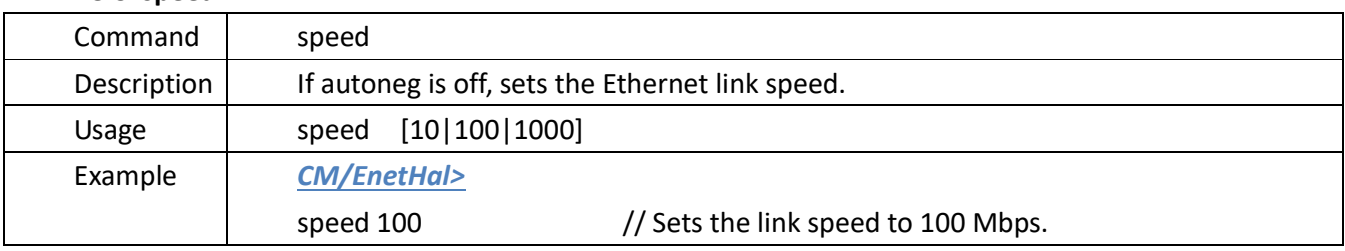

## **4.15.10. transmit**

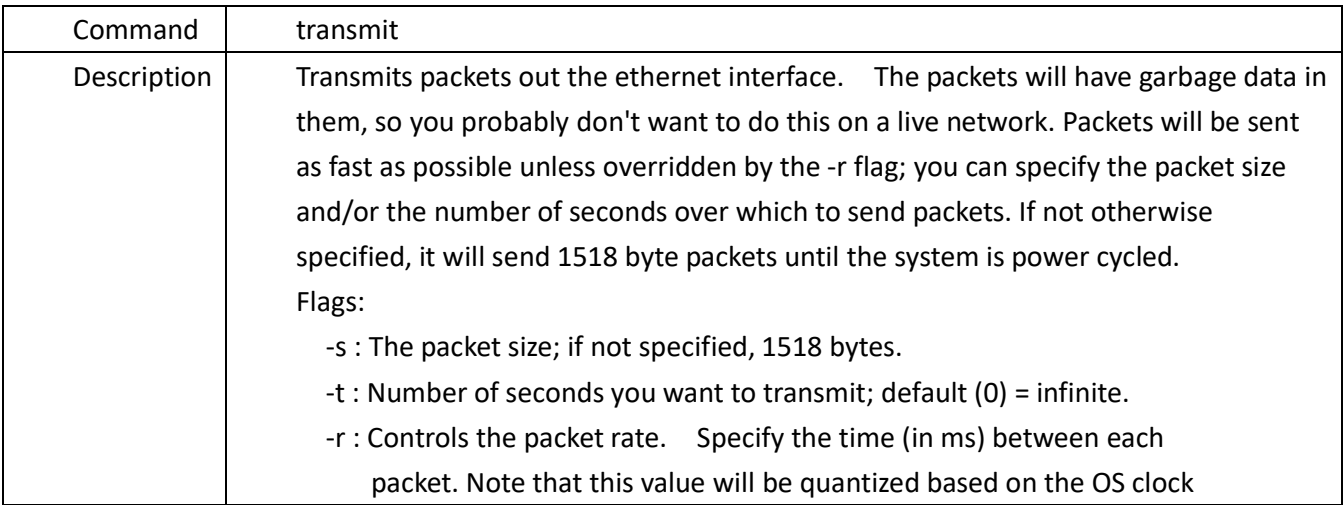

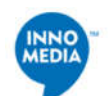

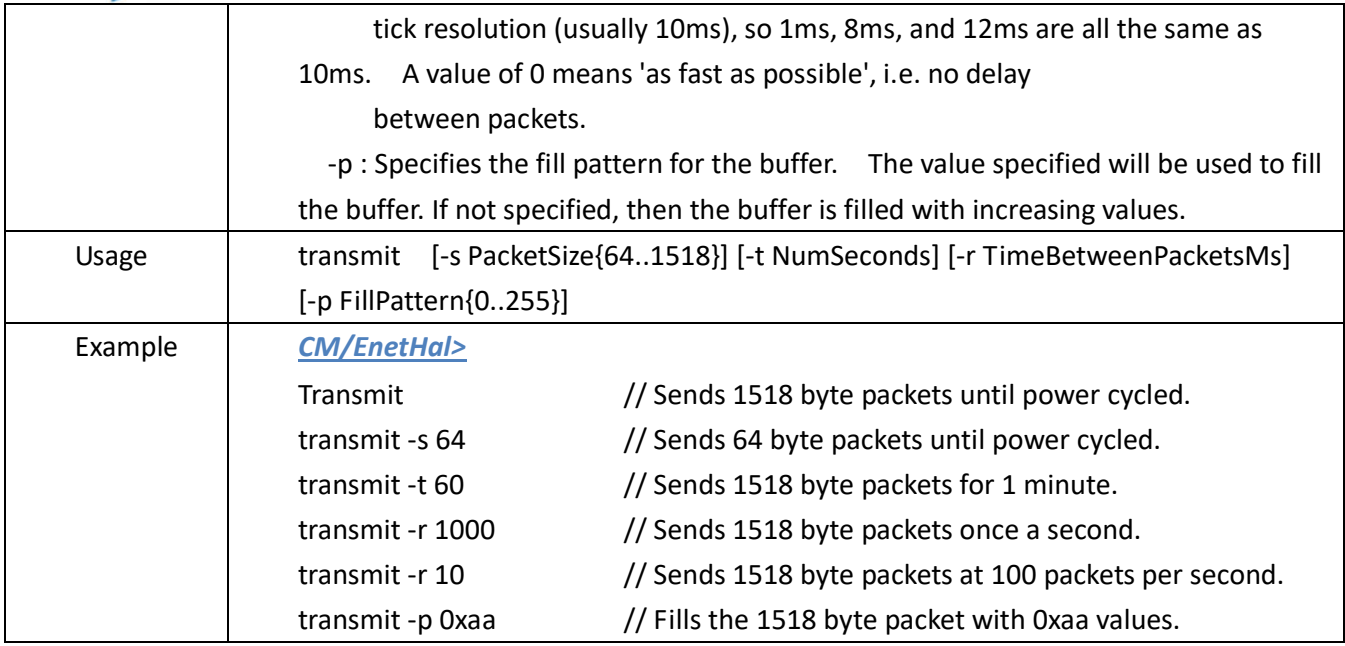

#### **4.15.11. up**

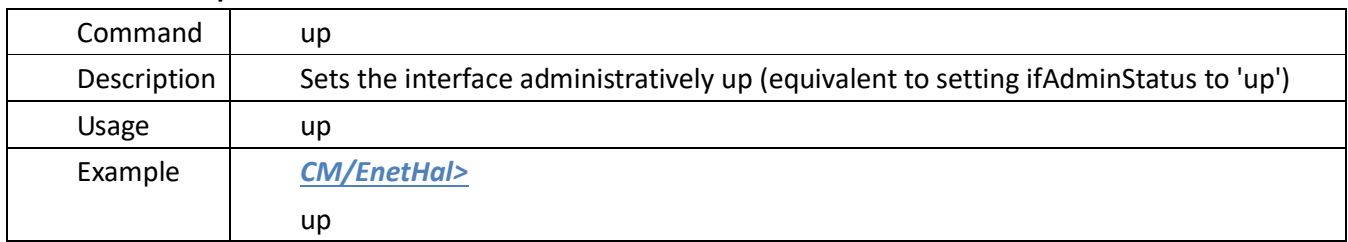

## **4.15.12. write\_mii**

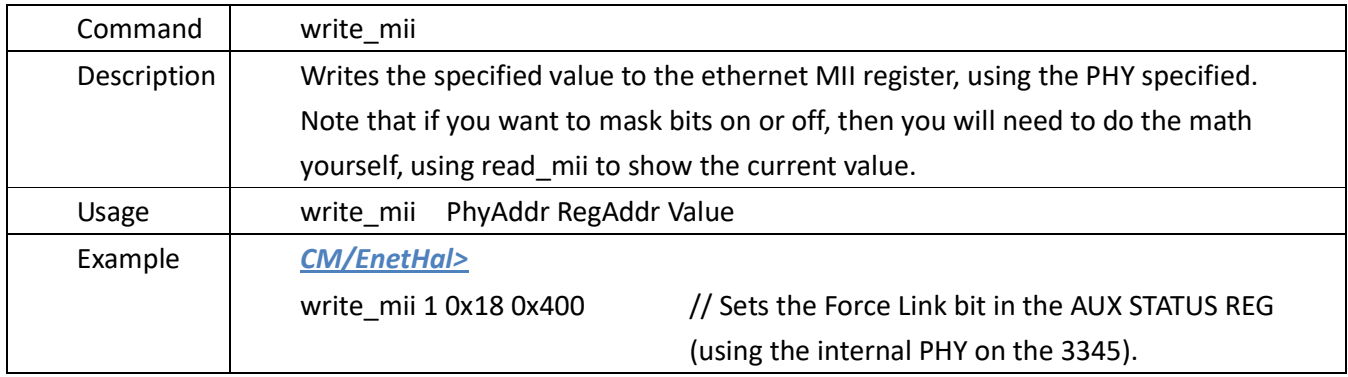

## **4.16. Event Log commands (event\_log)** *Menu*

**Located in:** After the *CM* prompt, types "*cd event\_log*".

CM> cd event\_log

## CM/Event Log>

## **Description:**

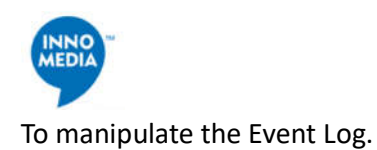

The main instruction set:

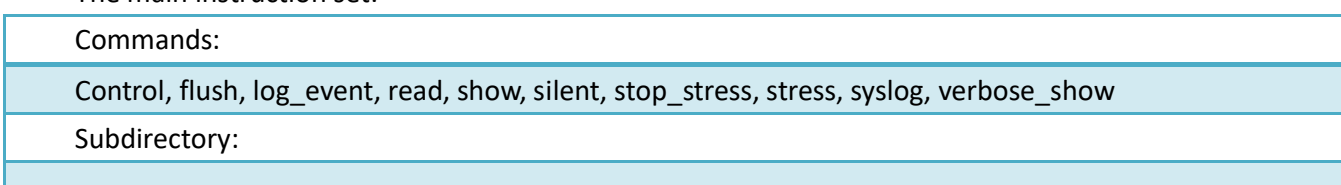

#### 4.16.1.**control**

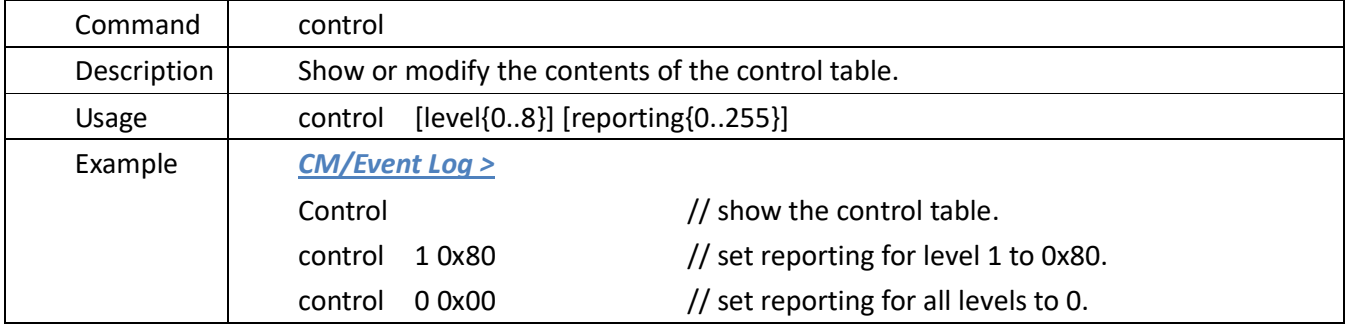

## **4.16.2.flush**

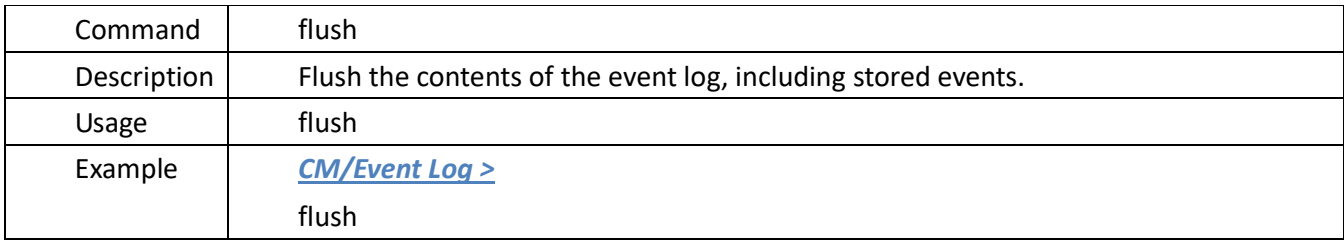

## **4.16.3.log\_event**

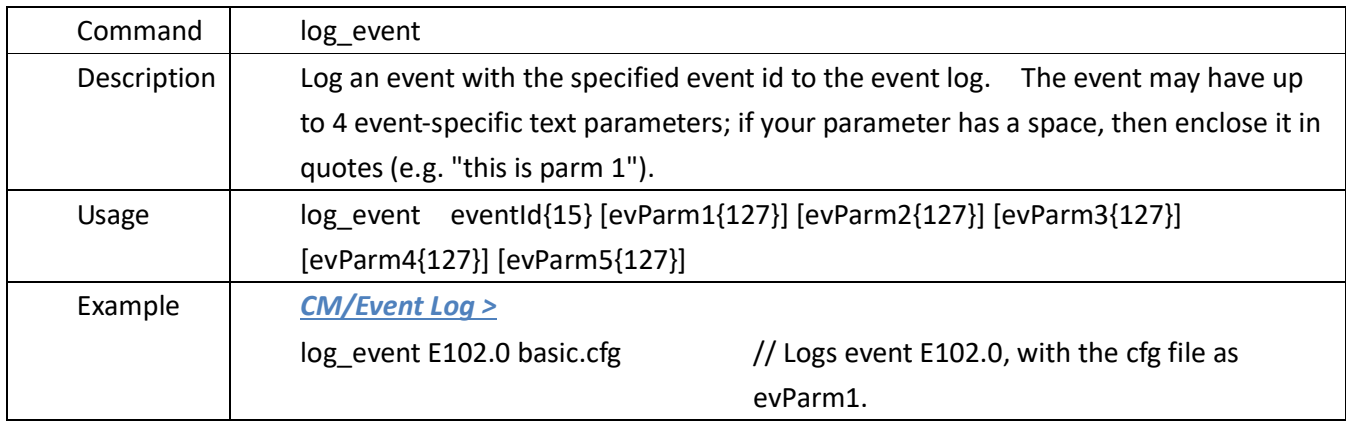

## **4.16.4.read**

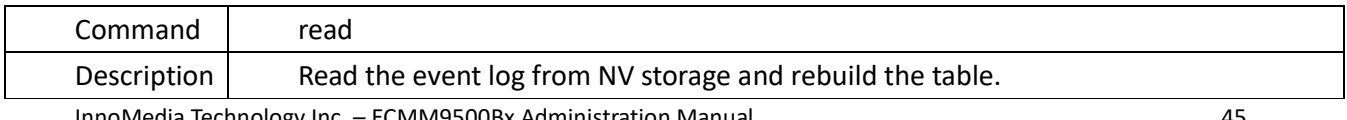

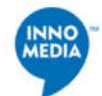

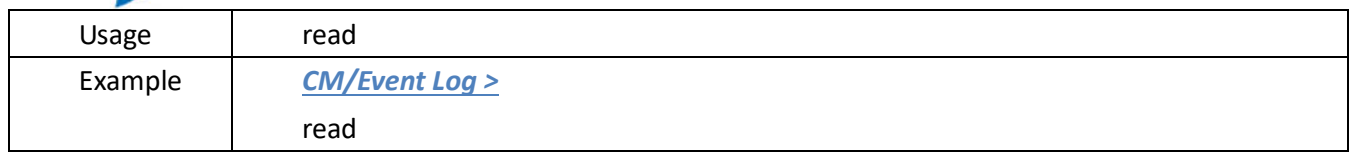

#### **4.16.5.show**

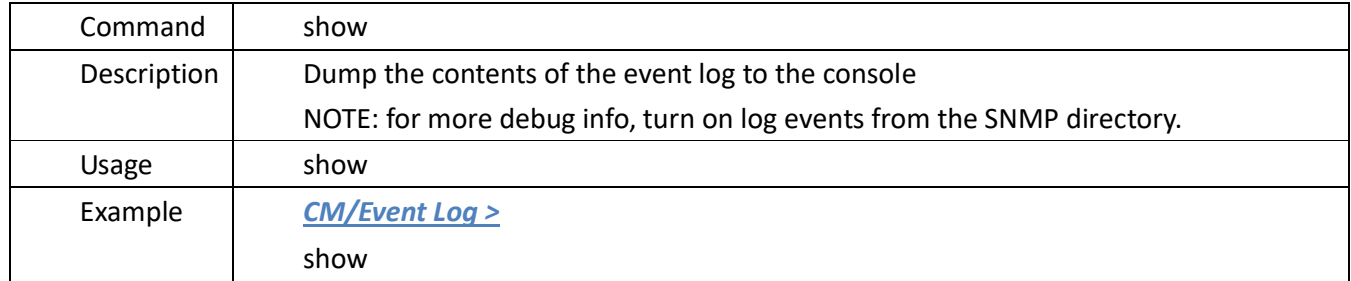

#### **4.16.6.silent**

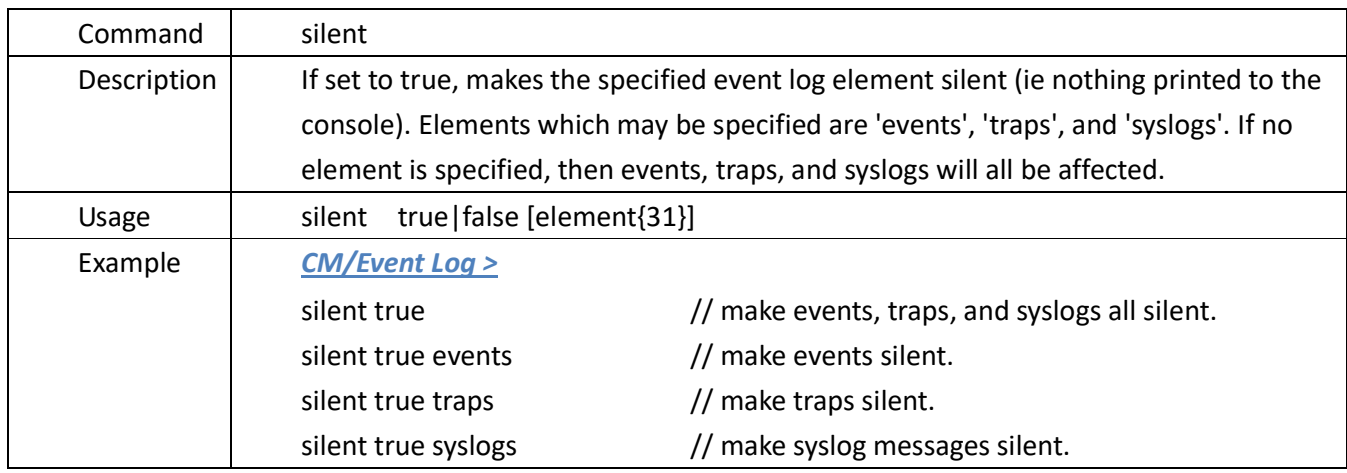

## **4.16.7.stop\_stress**

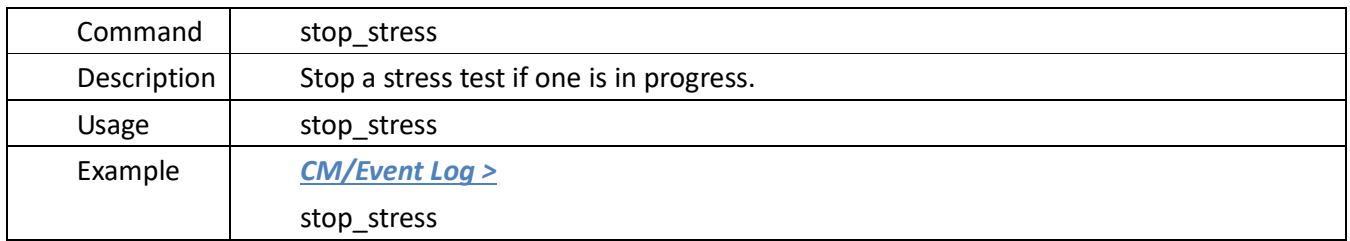

#### **4.16.8.stress**

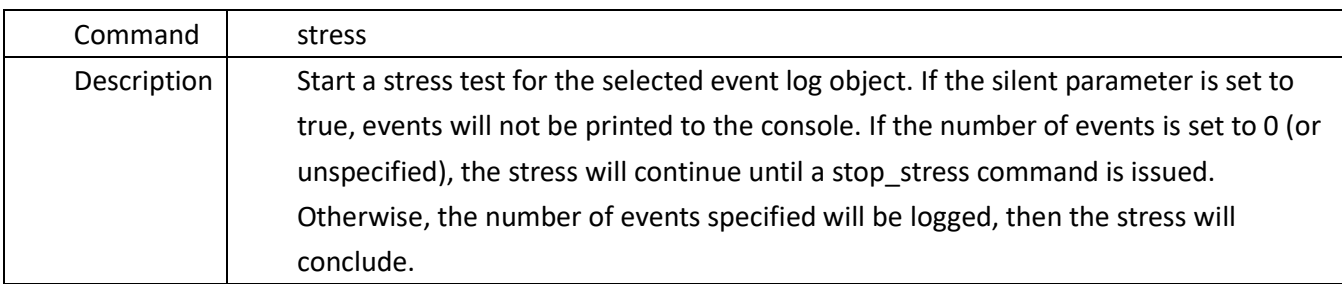

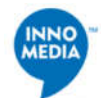

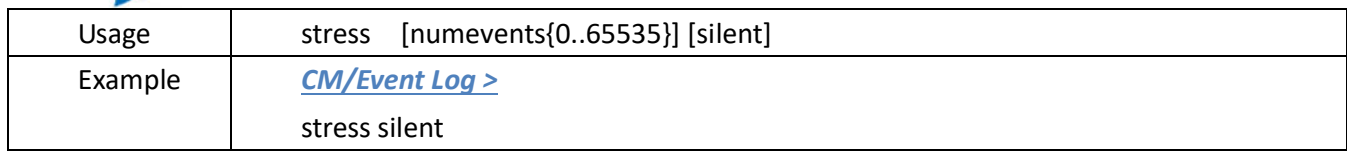

#### **4.16.9.syslog**

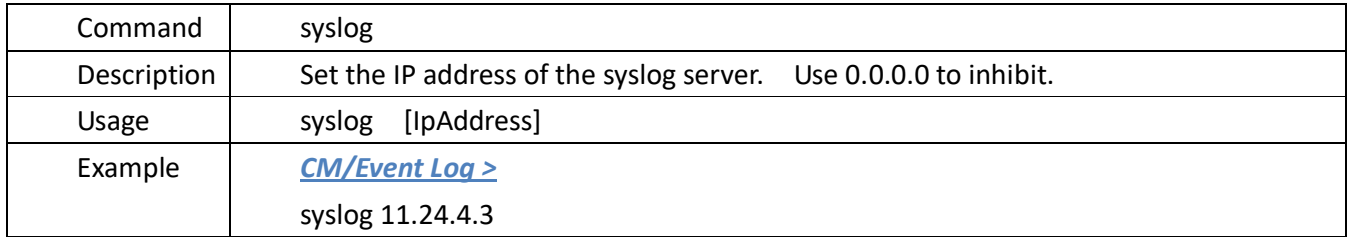

#### **4.16.10. verbose\_show**

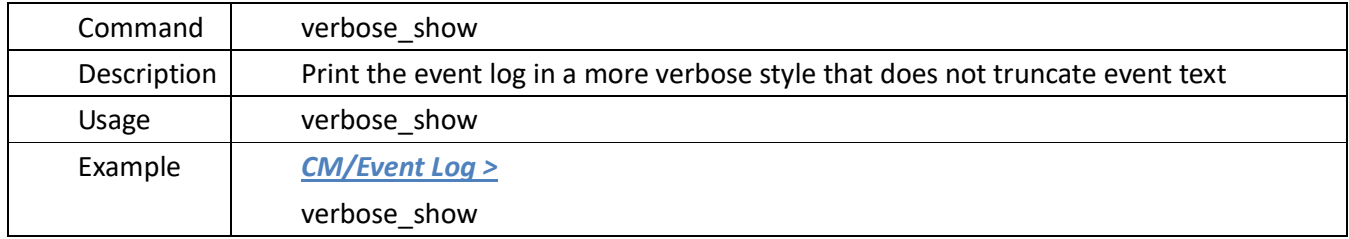

## **4.17. FTP Lite Client Commands (ftpLite) Menu**

**Located in:** After the *CM* prompt, types "*cd ftpLite*".

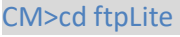

CM/FtpLite>

**Description:** FTP lite Client setting and commands.

#### The main instruction set:

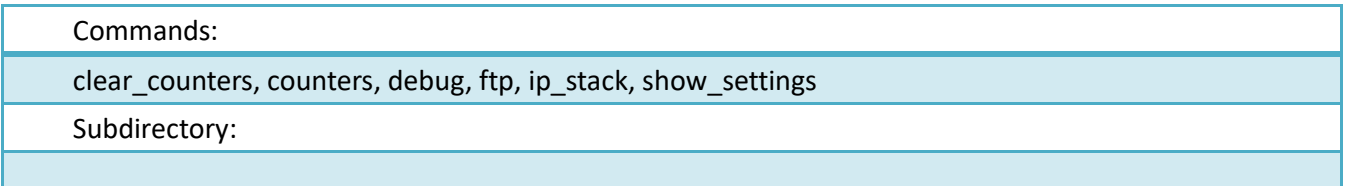

#### **4.17.1. clear\_counters**

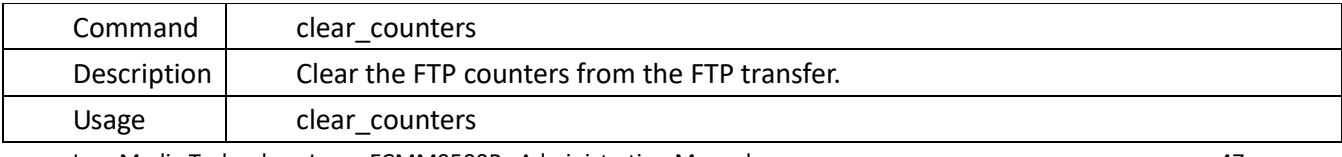

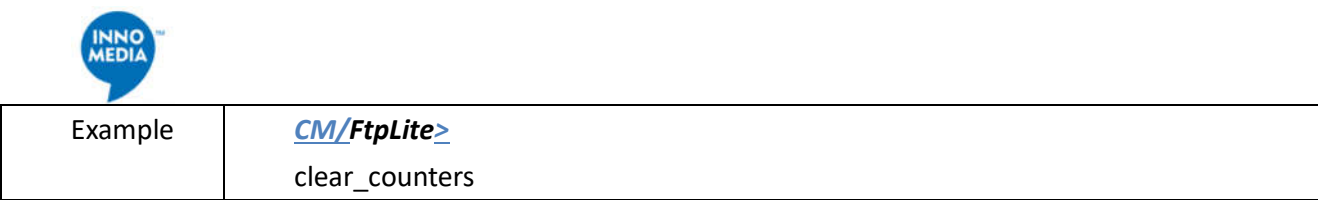

## **4.17.2. counters**

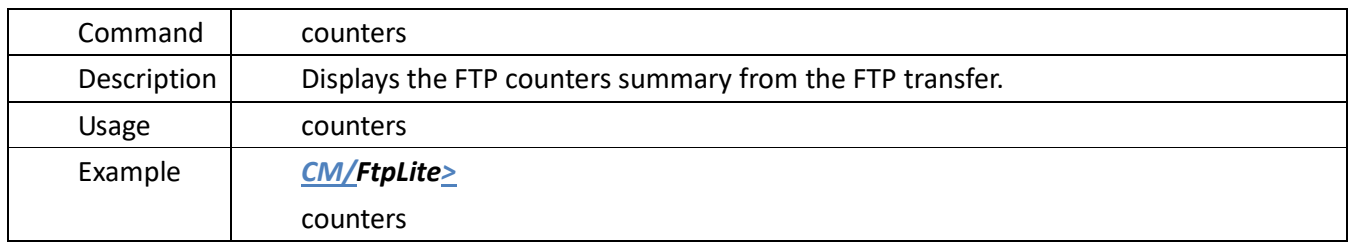

## **4.17.3.debug**

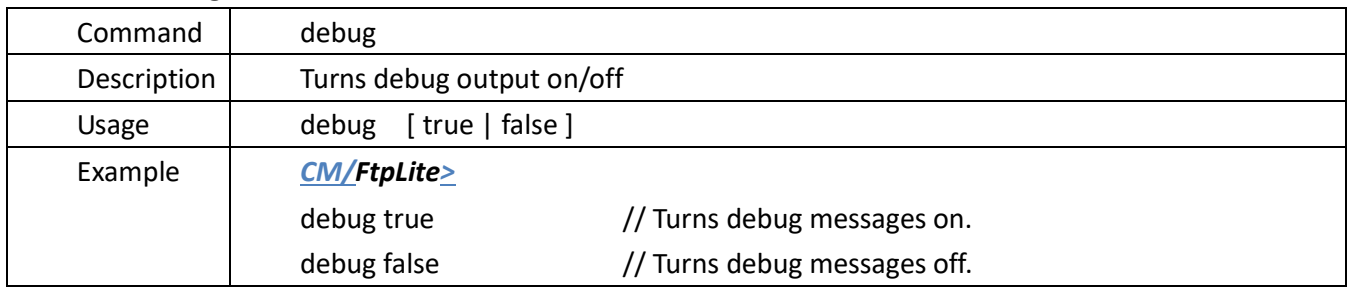

## **4.17.4.ftp**

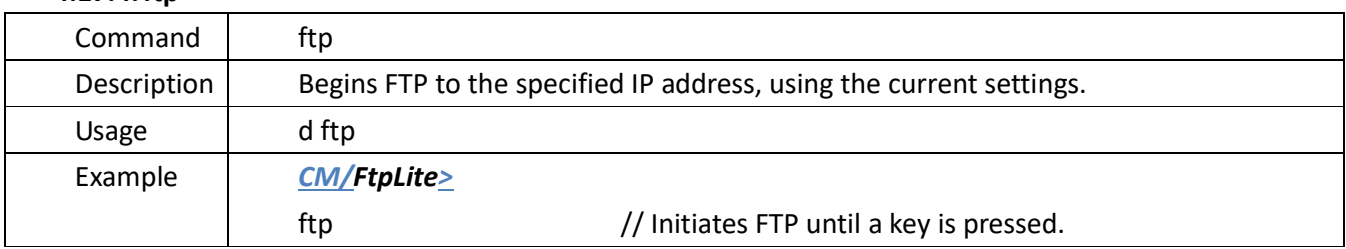

#### **4.17.5.ip\_***stack*

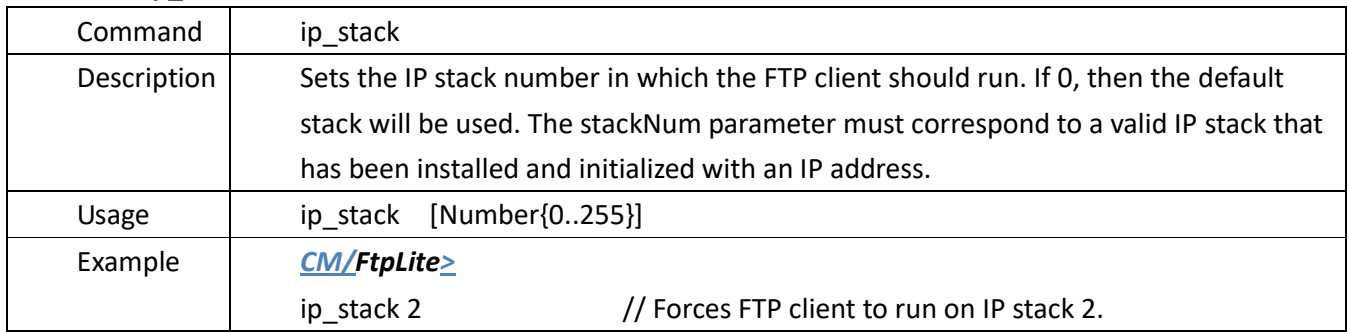

## **4.17.6.show\_settings**

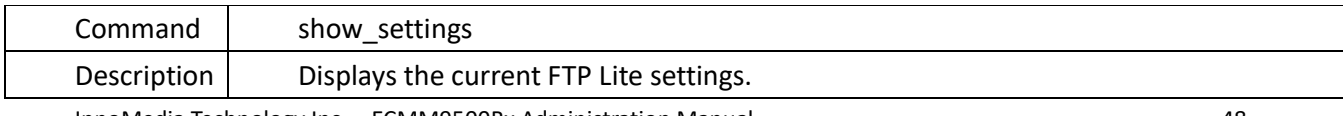

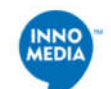

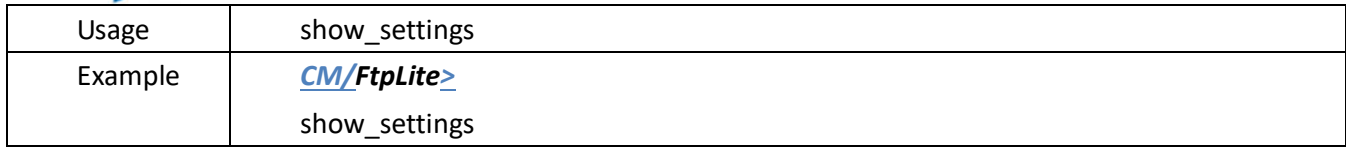

## **4.18. Message Log** *Settings* **Commands (msgLog) Menu**

**Located in:** After the *CM* prompt, types "*cd msgLog*".

*CM>cd msgLog* 

*CM/MsgLog>* 

Description: Command for changing Message Log Setting.

The main instruction set:

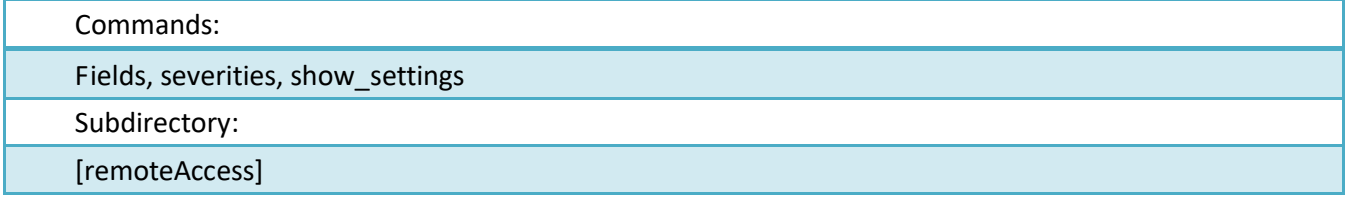

#### **4.18.1.fields**

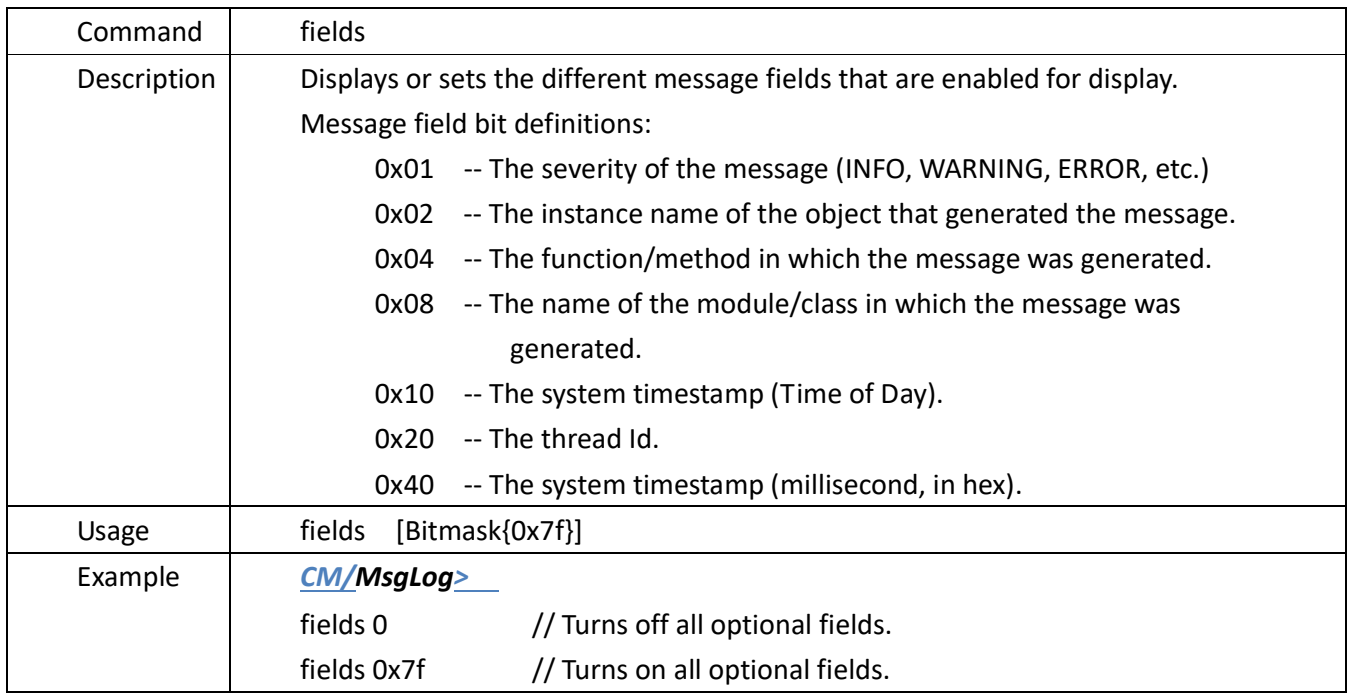

#### **4.18.2.severities**

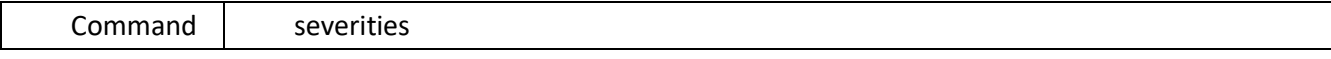

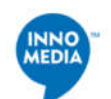

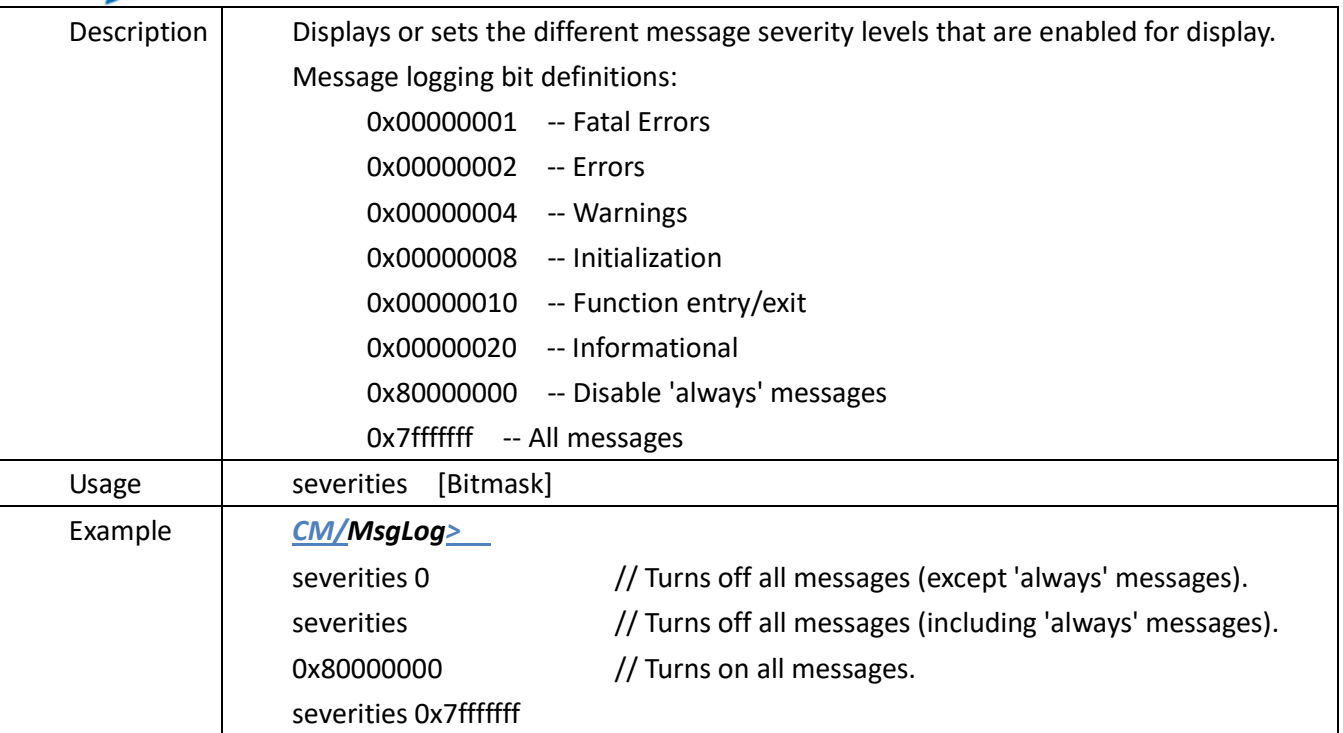

#### **4.18.3.show\_settings**

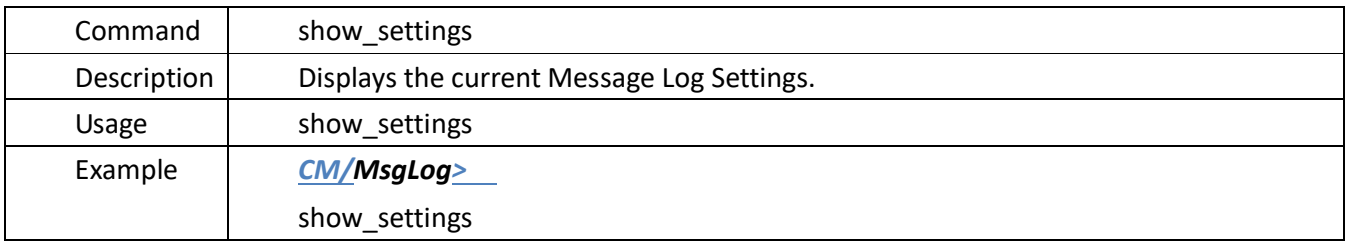

## **4.18.4.***Remote* **Access Server Commands (remoteAccess) Menu**

Located in: After the *CM/MsgLog* prompt, types "*cd remoteAccess*".

*CM/MsgLog>cd remoteAccess* 

*CM/MsgLog/RemoteAccess>* 

#### The main instruction set:

Commands:

read\_default\_settings, restart\_server, start\_server, stop\_server

Subdirectory:

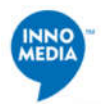

## **4.18.4.1.read\_default\_settings**

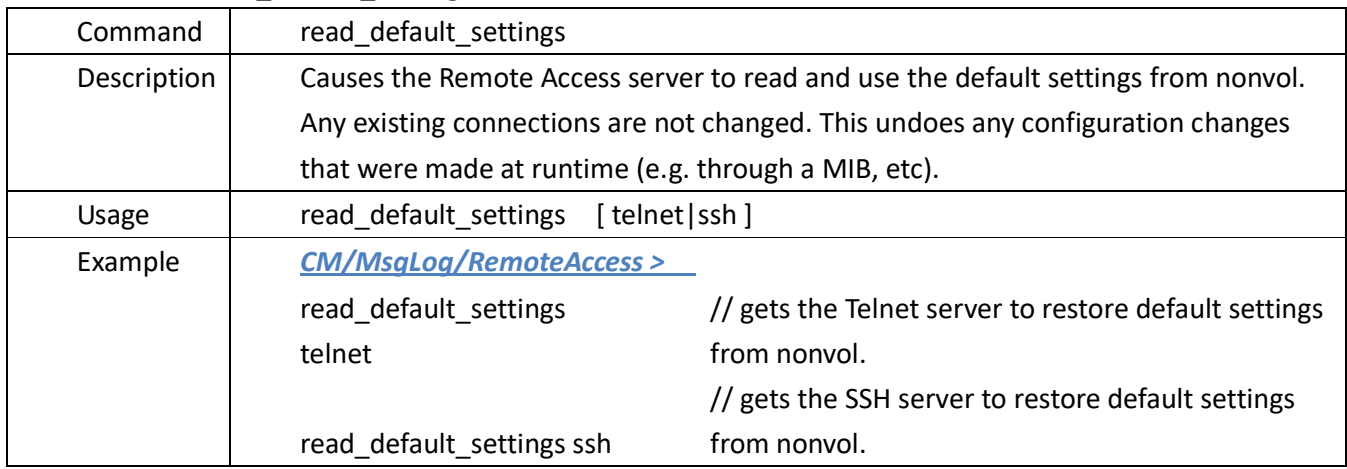

## **4.18.4.2.restart\_server**

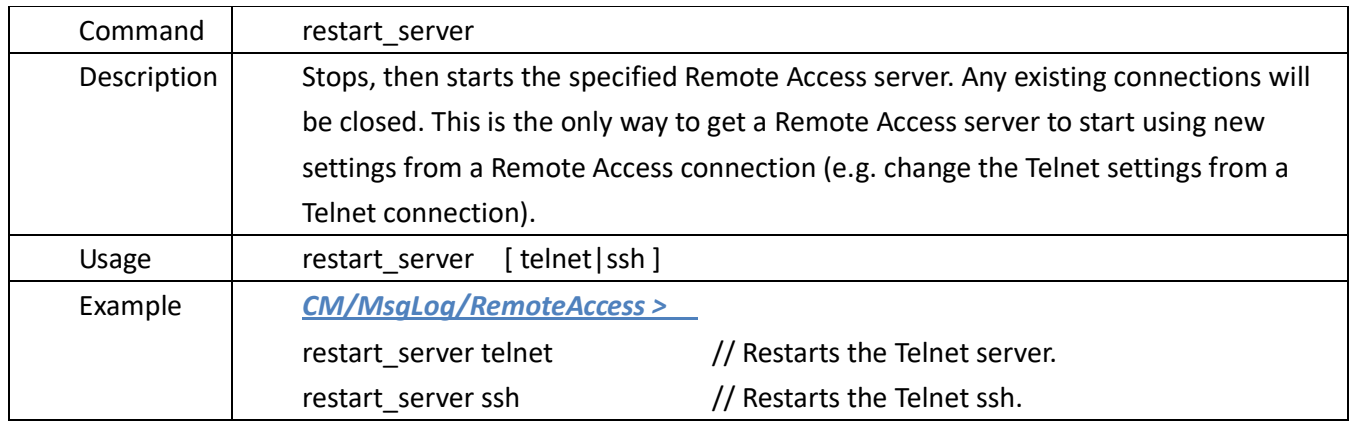

## **4.18.4.3.start\_server**

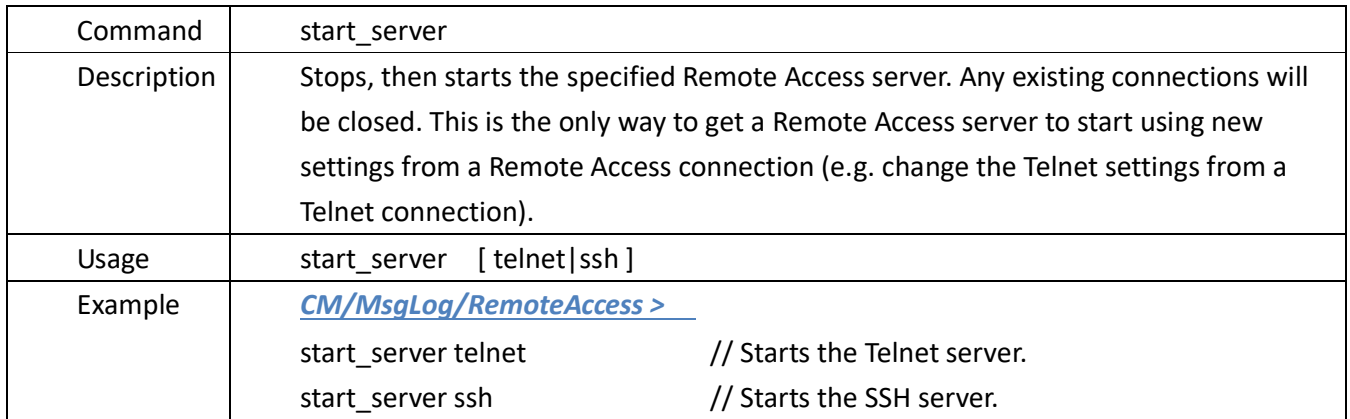

#### **4.18.4.4.stop\_server**

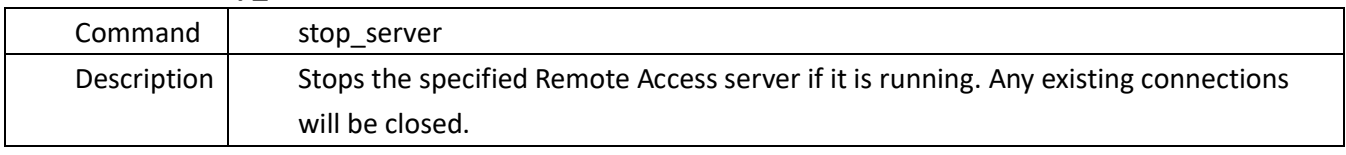

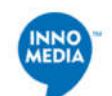

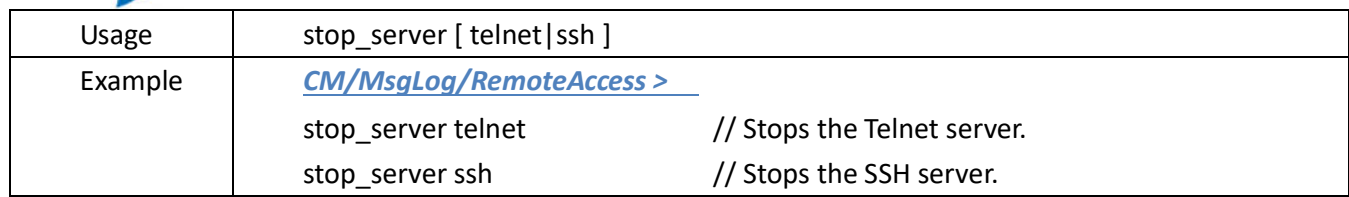

#### **4.18.5.all\_sizes**

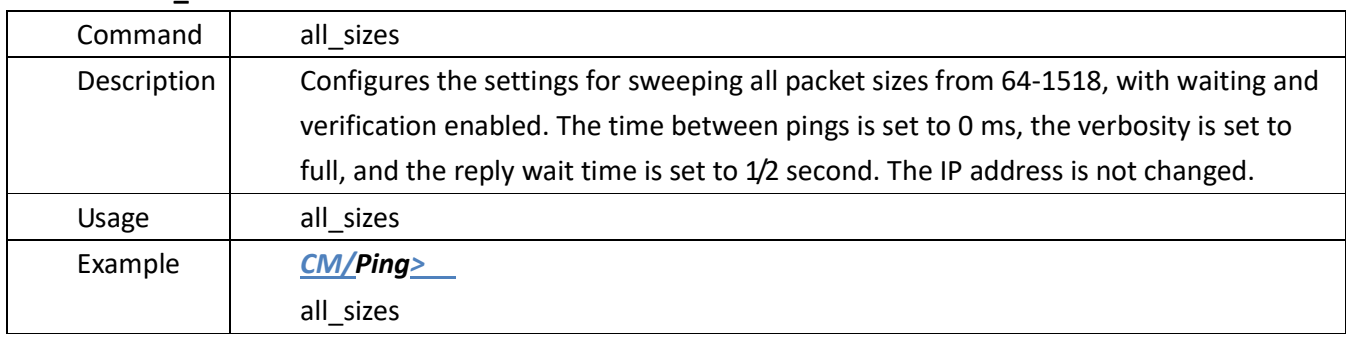

## **4.18.6.end\_size**

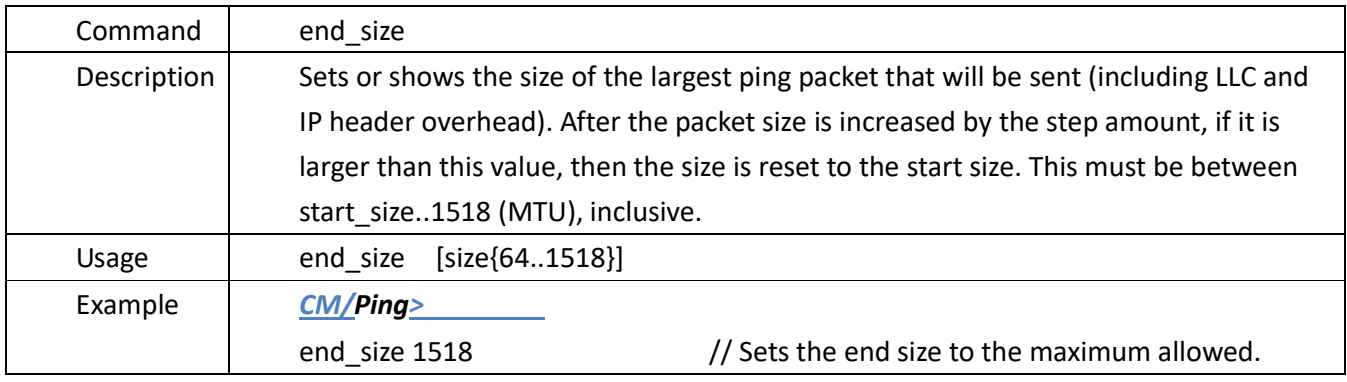

## **4.18.7.hs\_nowait**

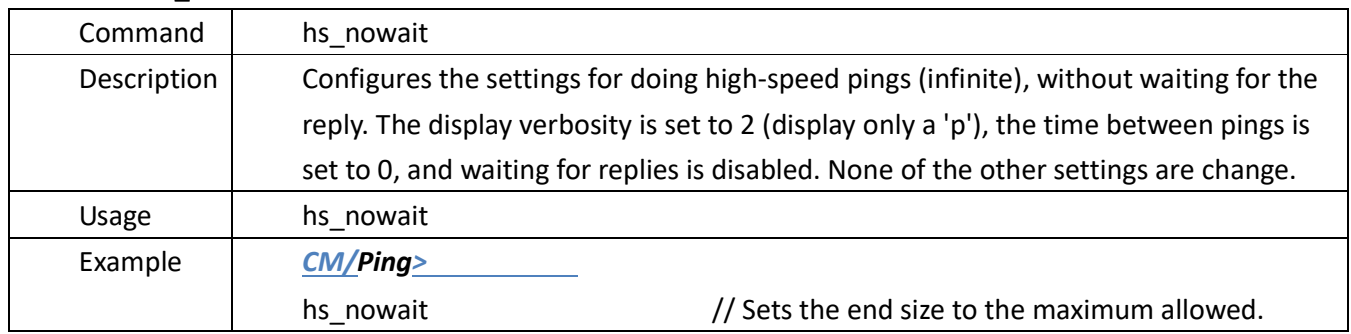

## **4.18.8.hs\_wait**

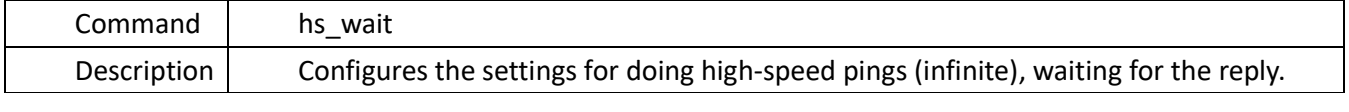

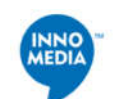

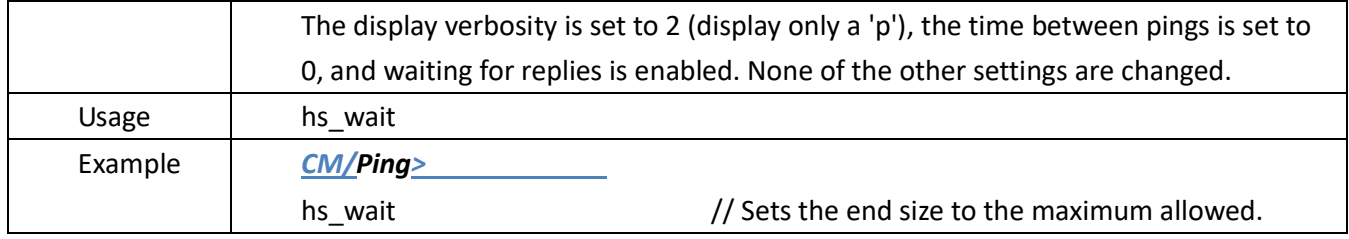

## **4.18.9.ip\_address**

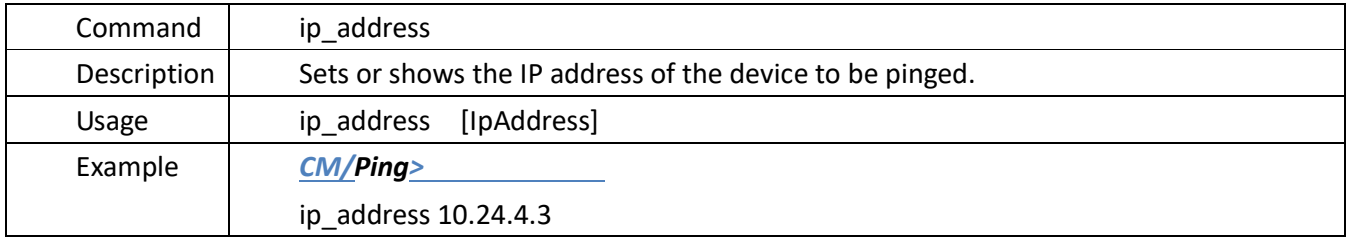

## **4.18.10. ip\_stack**

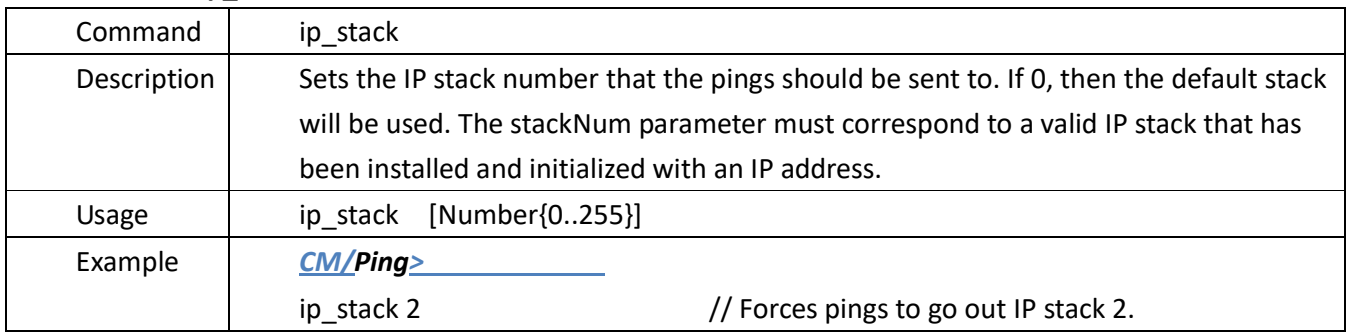

## **4.18.11. ip\_sweep**

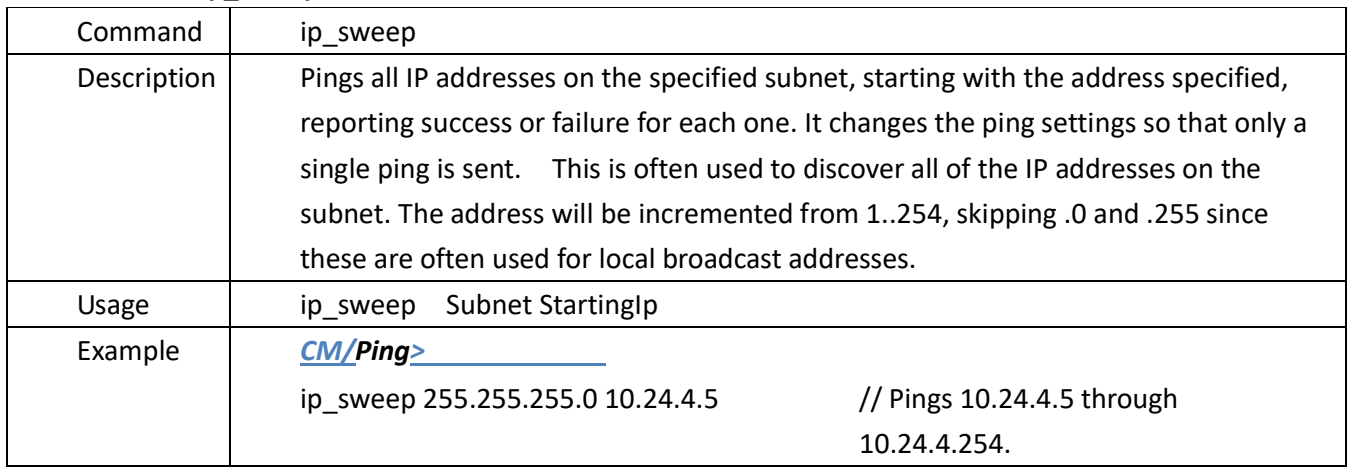

## **4.18.12. number\_of\_pings**

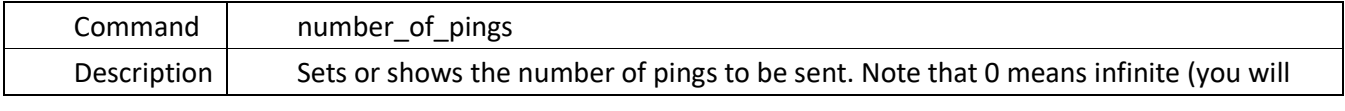

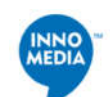

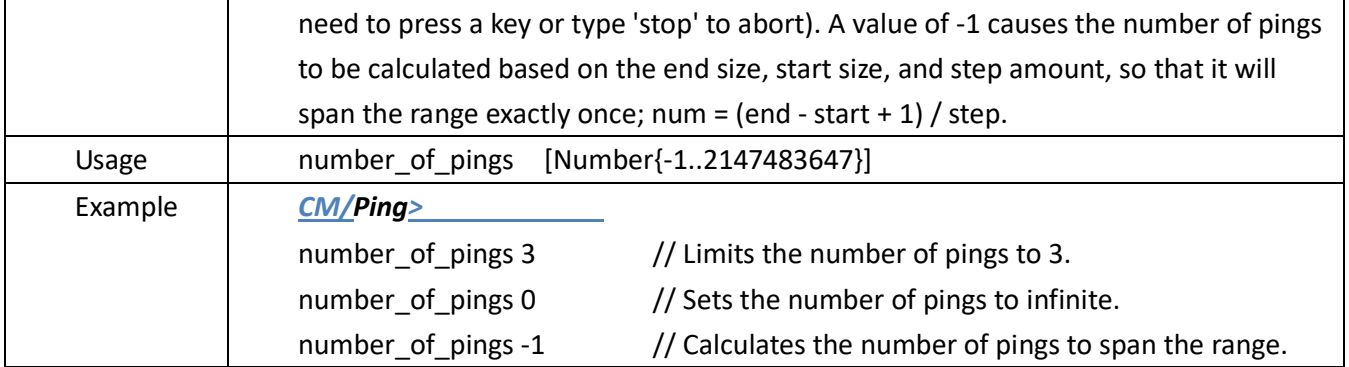

## **4.18.13. ping**

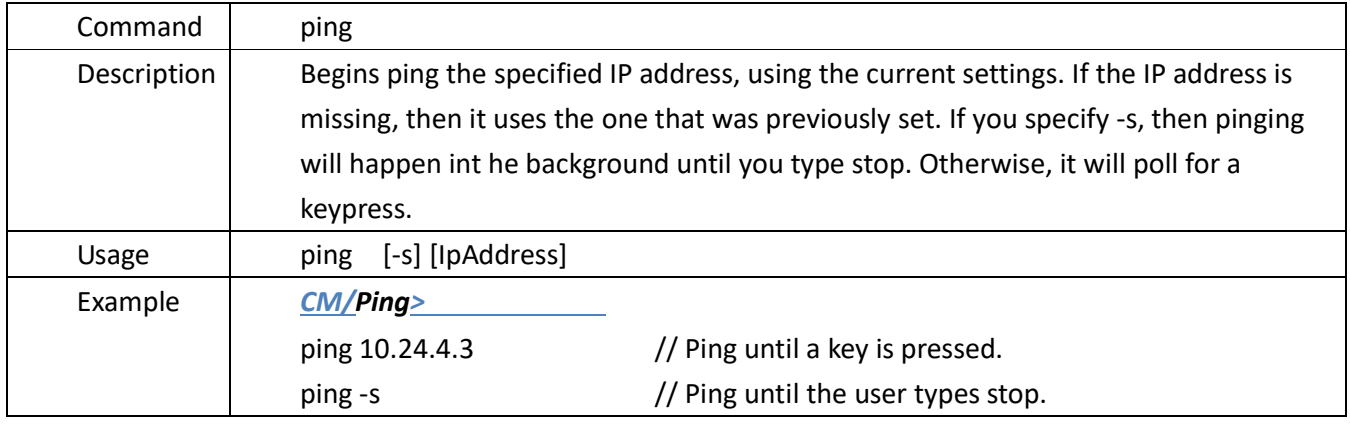

## **4.18.14. restore\_defaults**

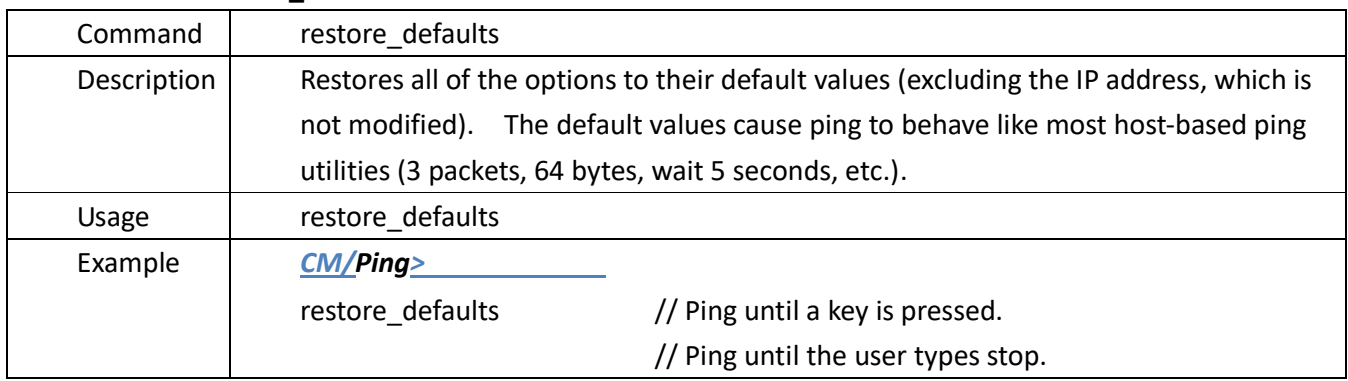

## **4.18.15. show\_settings**

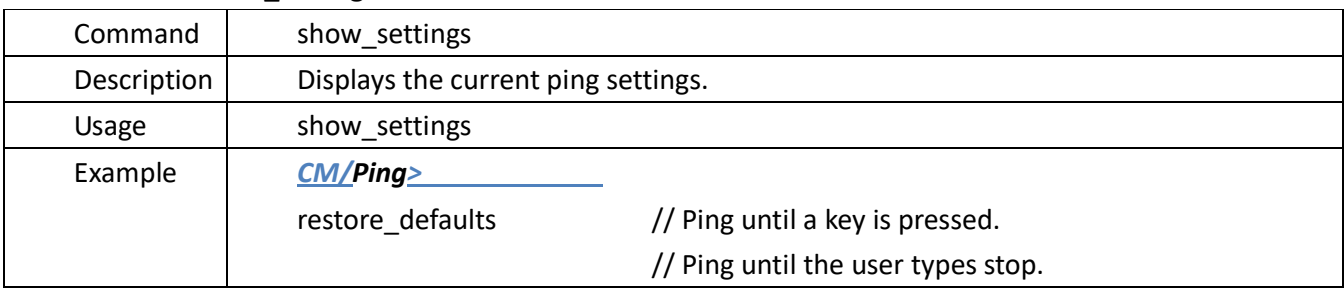

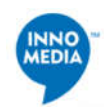

#### **4.18.16. start\_size**

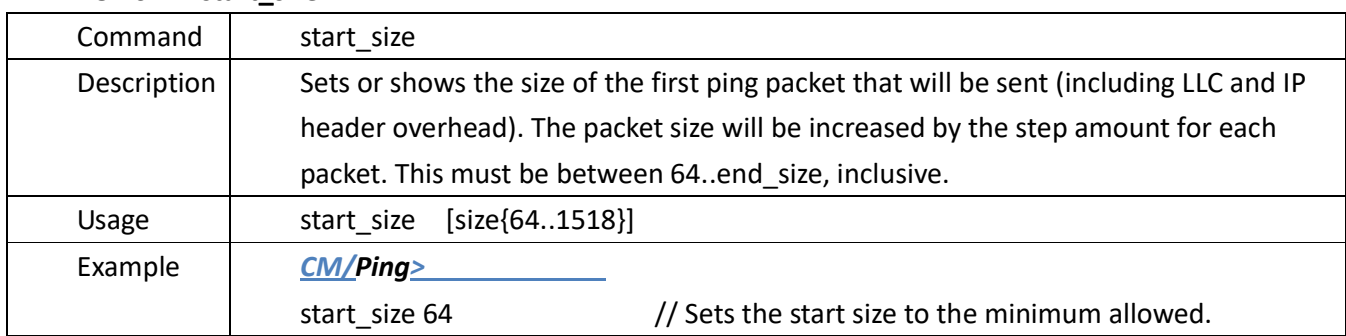

## **4.18.17. stats**

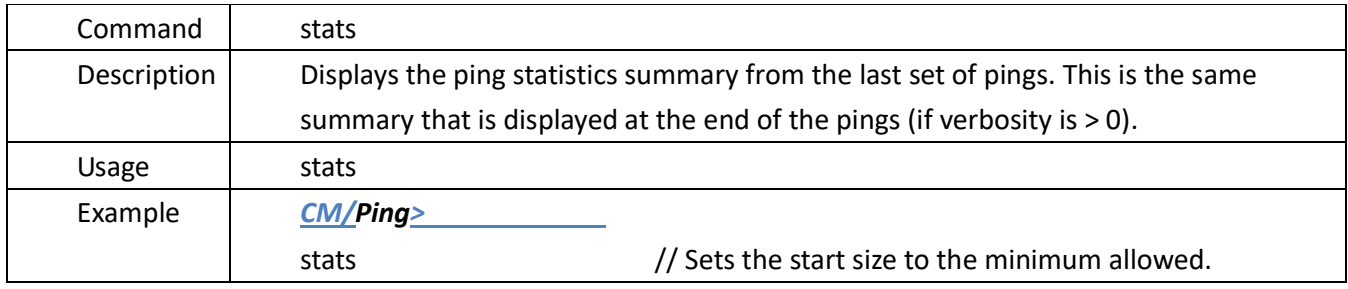

## **4.18.18. step\_amount**

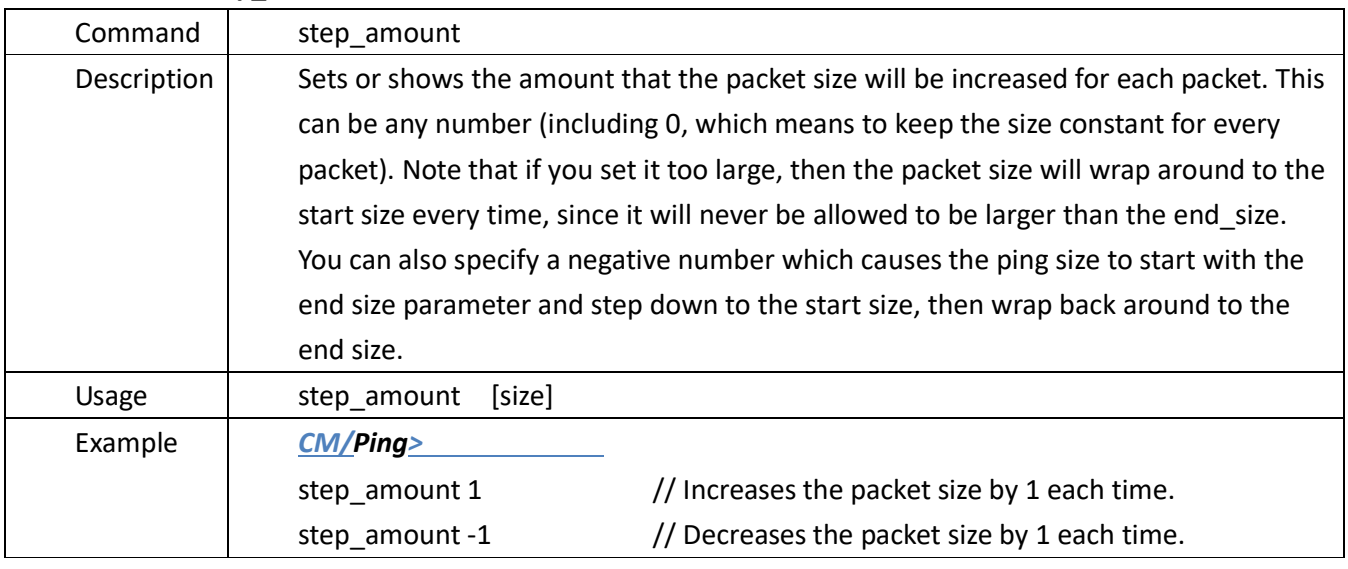

#### **4.18.19. stop**

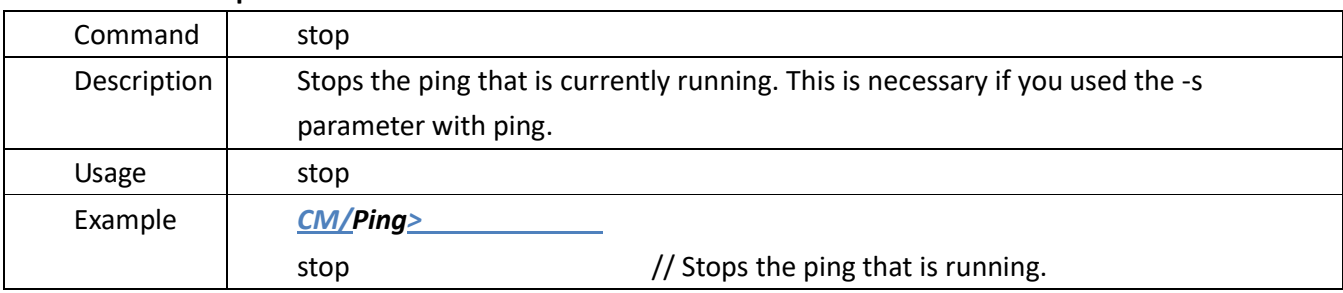

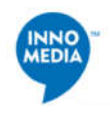

## **4.18.20. time\_between\_pings**

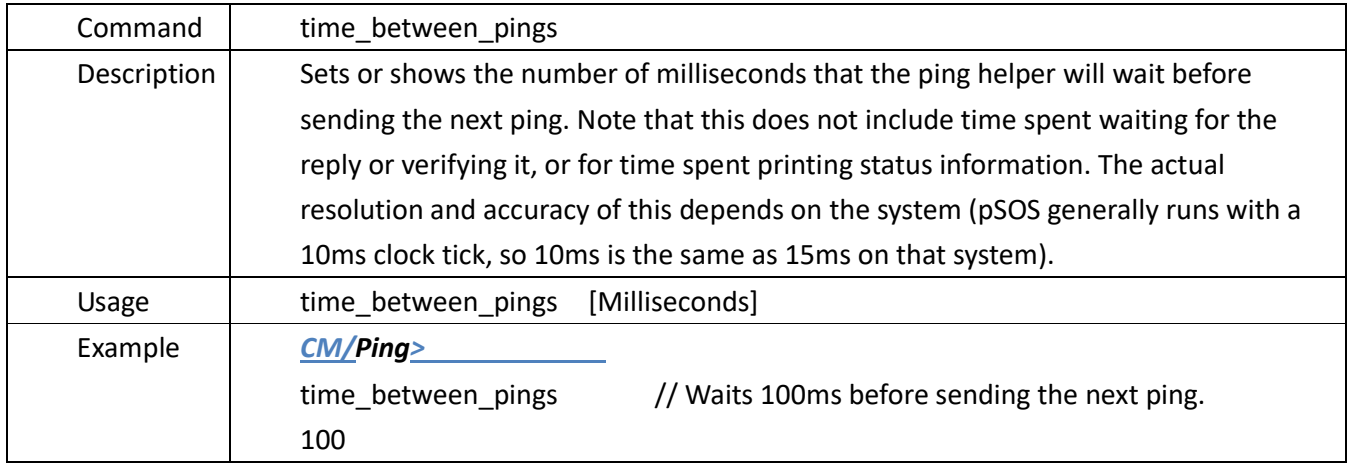

## **4.18.21. verbosity**

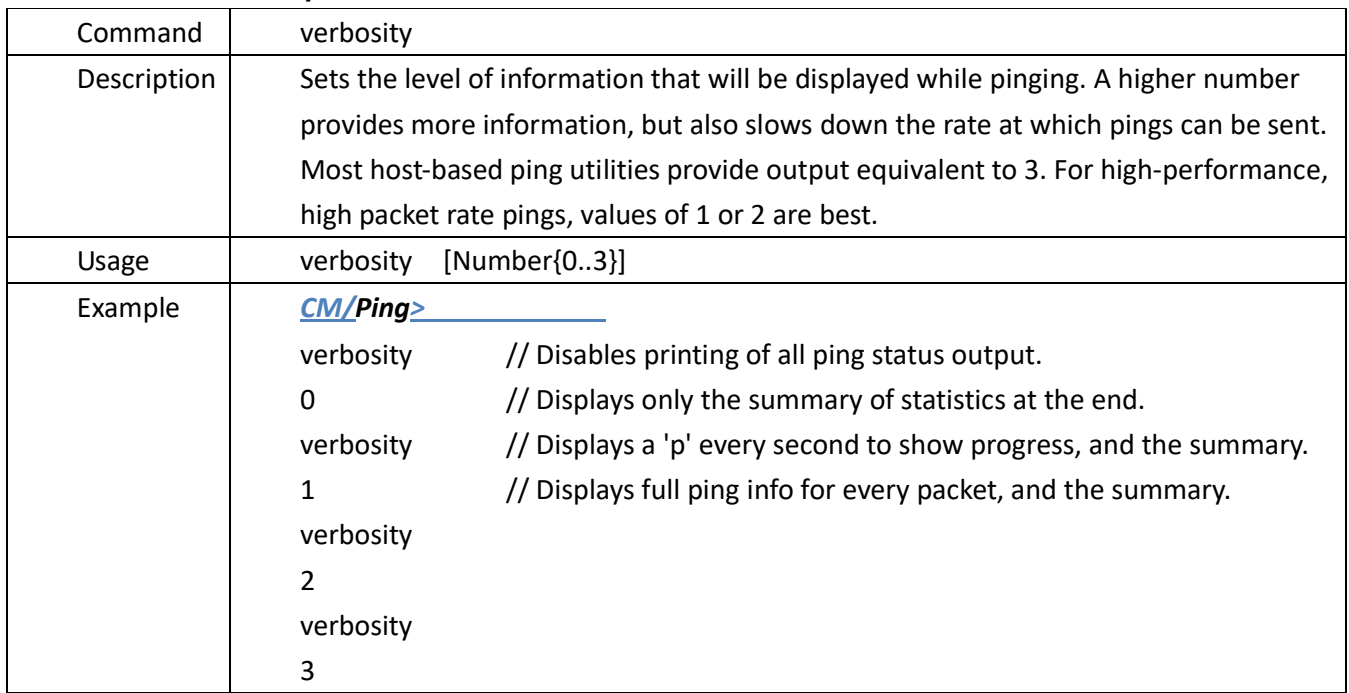

#### **4.18.22. verify\_enable**

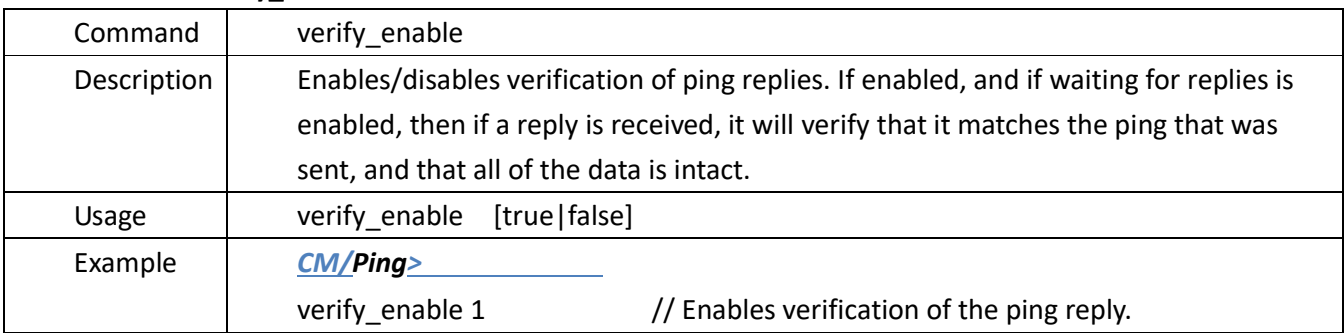

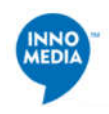

#### **4.18.23. wait\_enable**

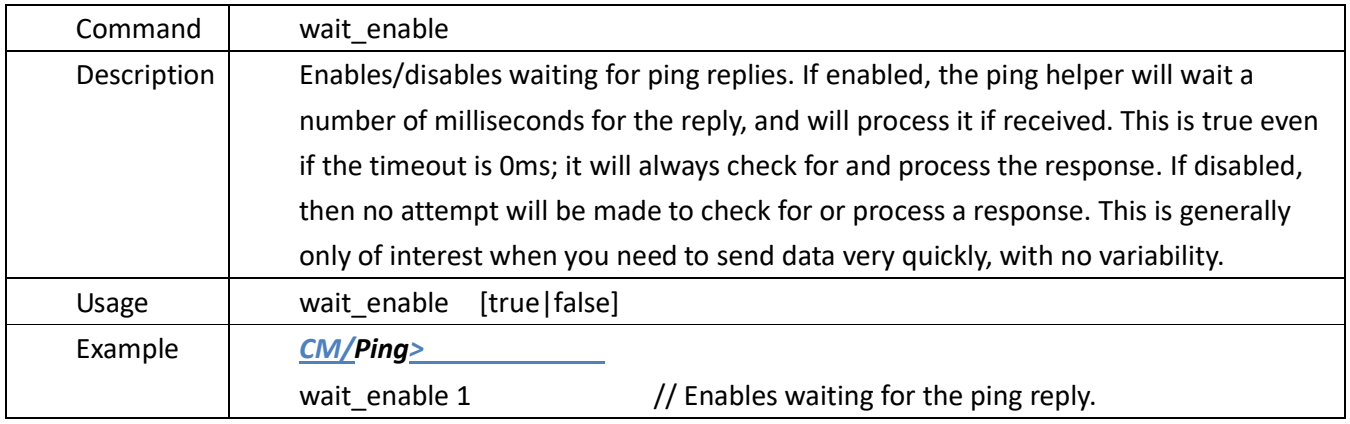

#### **4.18.24. wait\_time**

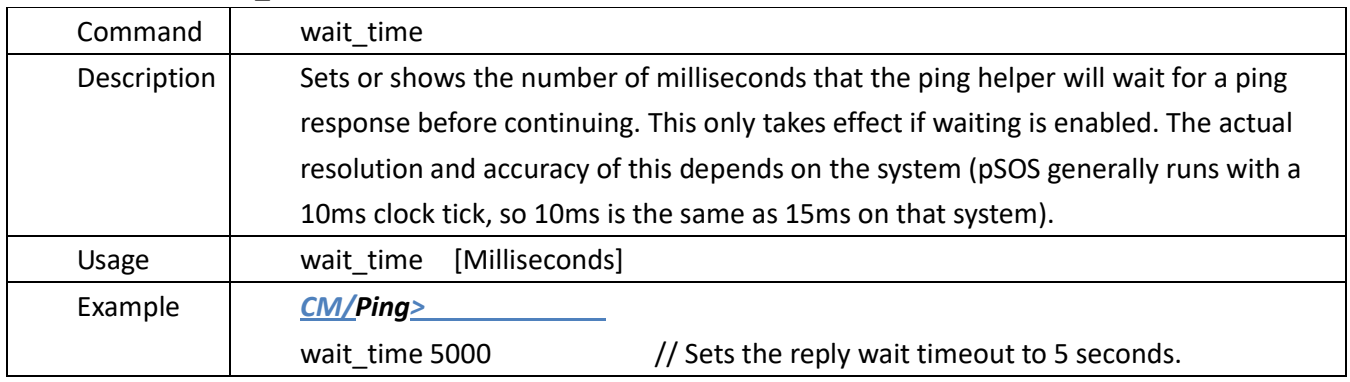

#### **4.19. Power Management Commands ( power ) Menu**

## **Located in:** After the *CM* prompt, types "*cd power*".

CM >cd power CM/power> Description: To show/change power management specific information.

#### The main instruction set:

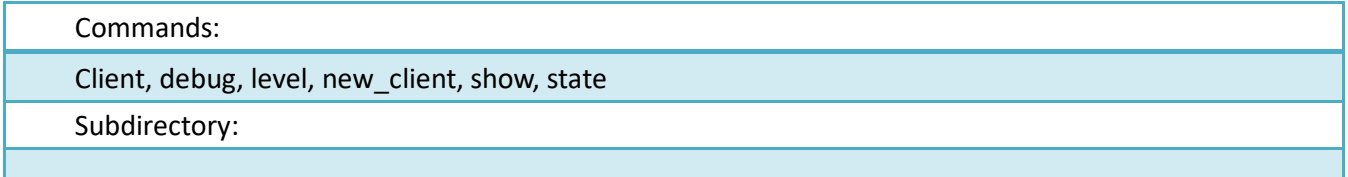

**4.19.1.** client

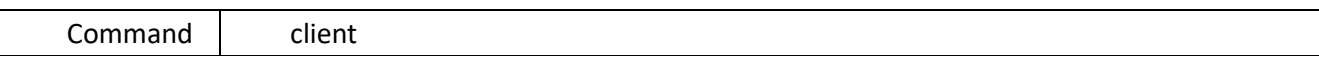

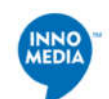

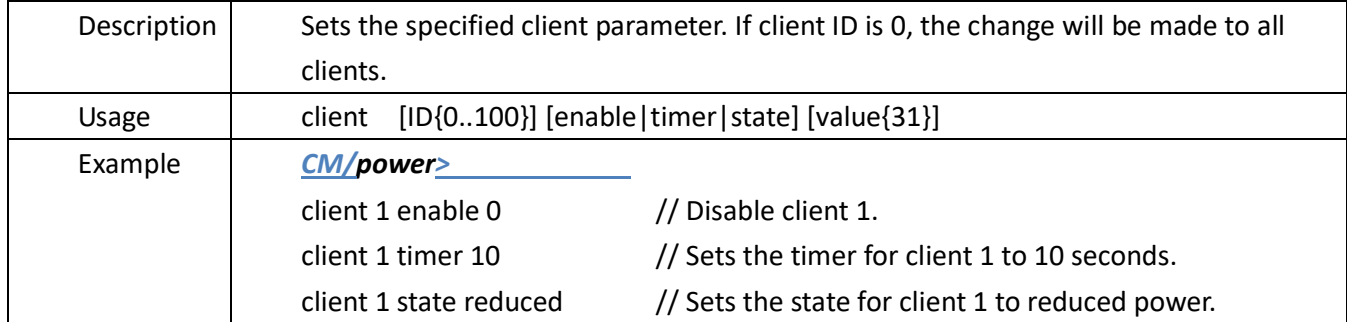

## **4.19.2.debug**

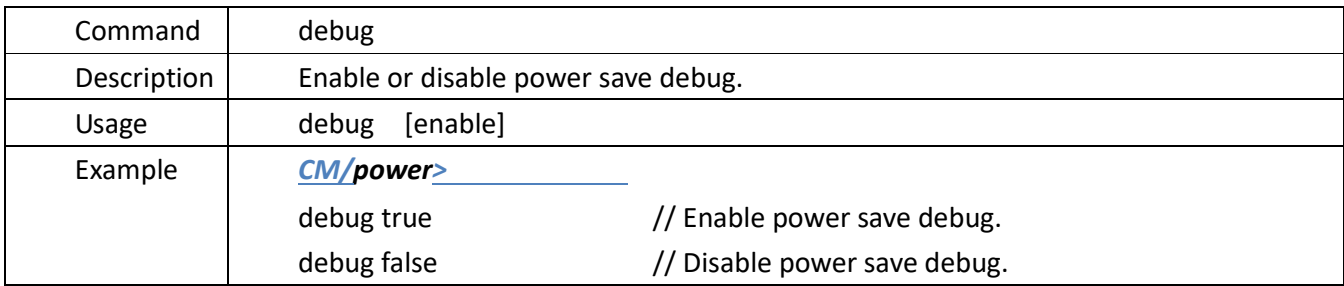

## **4.19.3.**level

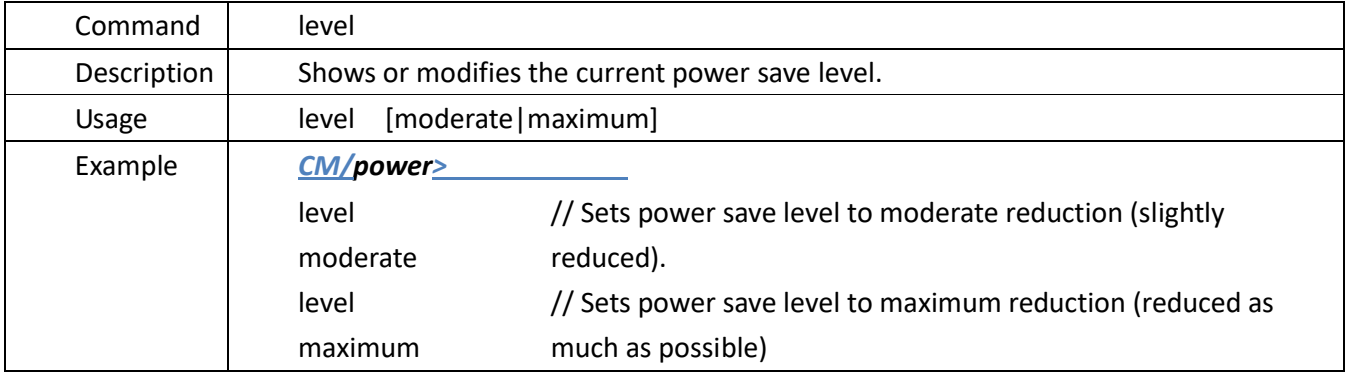

## **4.19.4.new\_client**

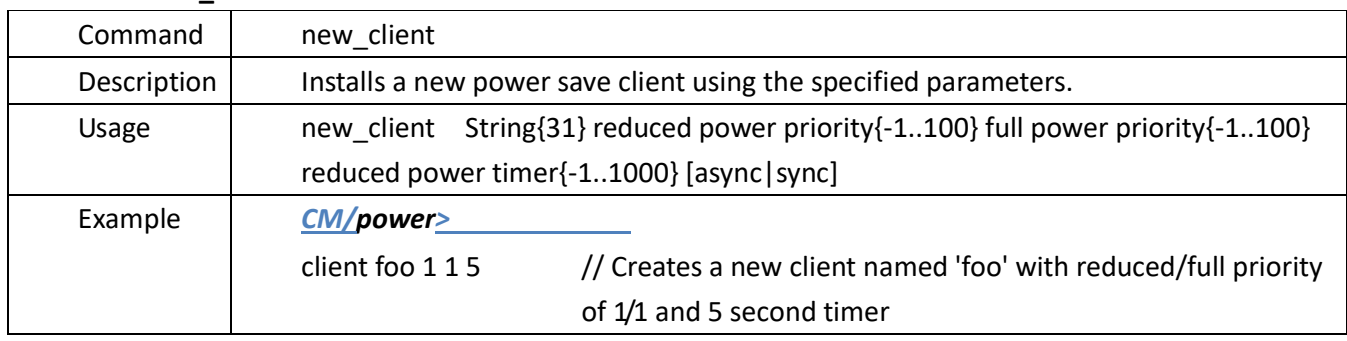

#### **4.19.5.show**

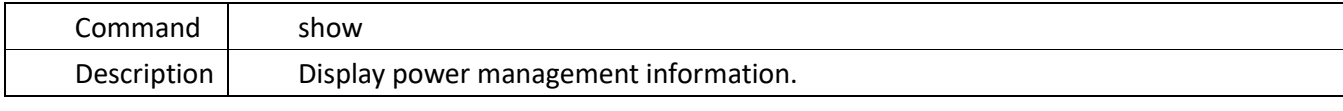

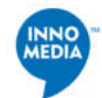

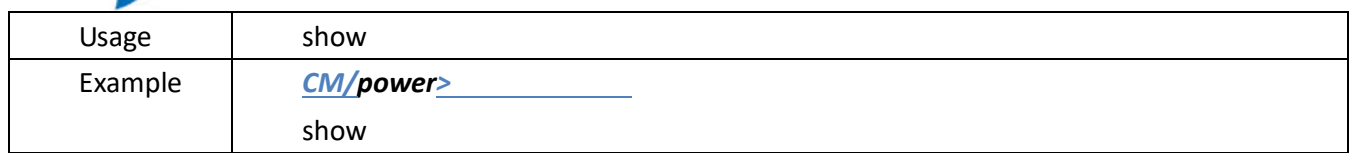

#### **4.19.6.state**

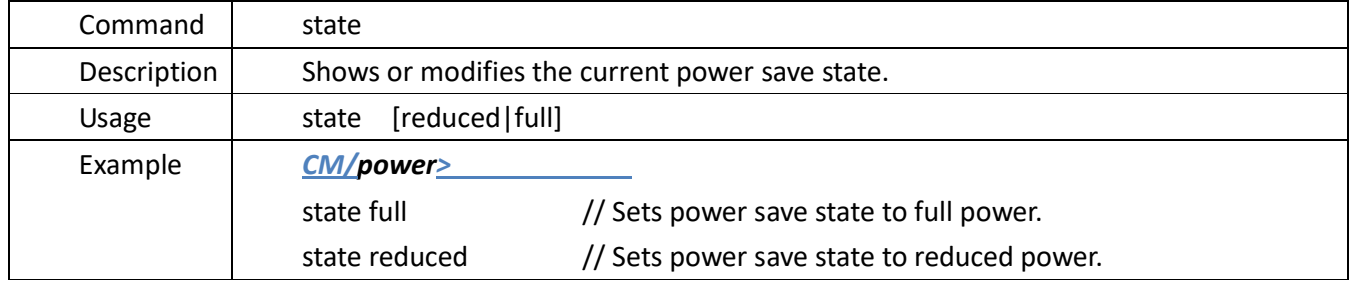

## **4.20. SNMP Command ( snmp ) Menu**

**Located in:** After the *CM* prompt, types "*cd snmp*".

*CM >cd snmp* 

*CM/SNMP>* 

**Description**: SNMP command.

The main instruction set:

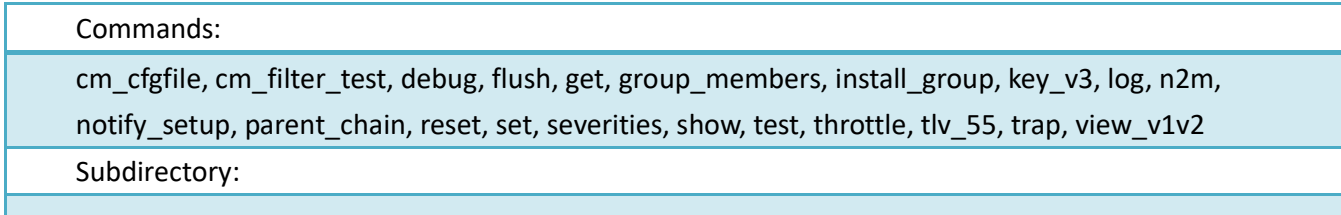

## **4.20.1. cm**\_**cfgfile**

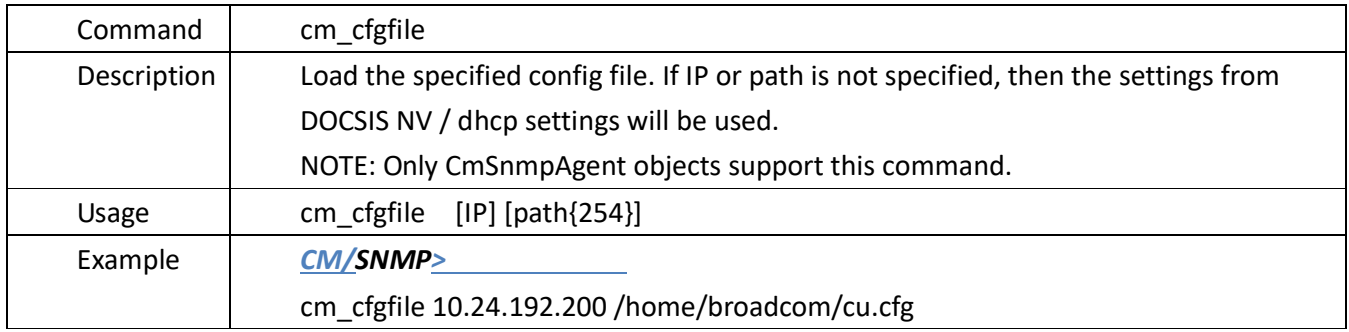

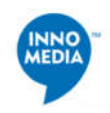

## **4.20.2. cm\_filter\_test**

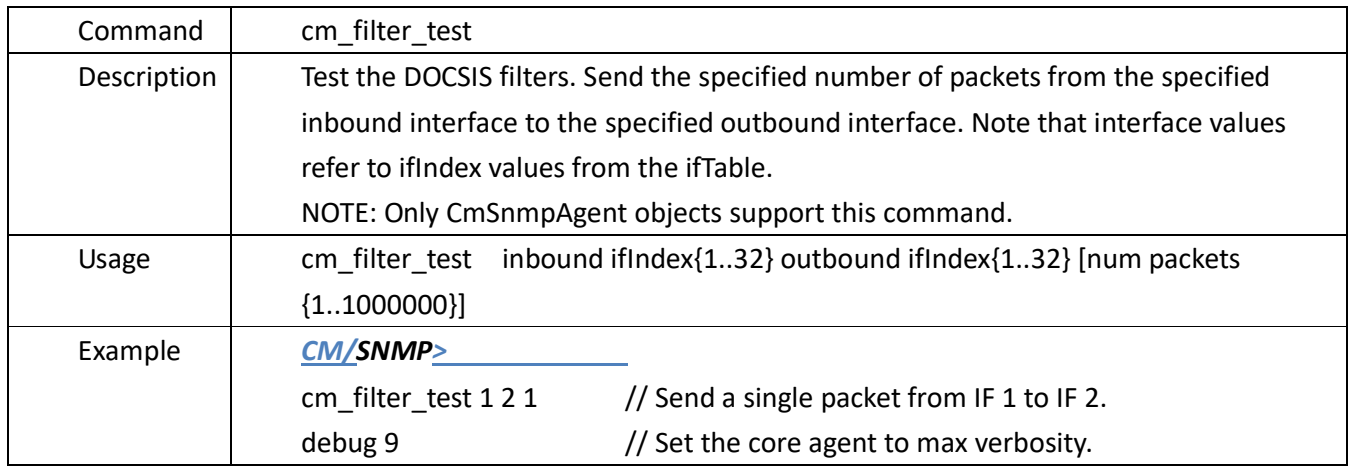

## **4.20.3.debug**

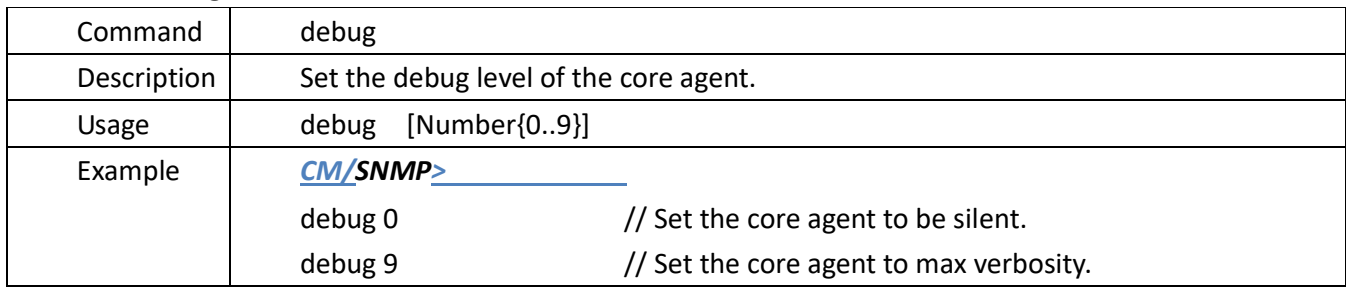

## **4.20.4.flush**

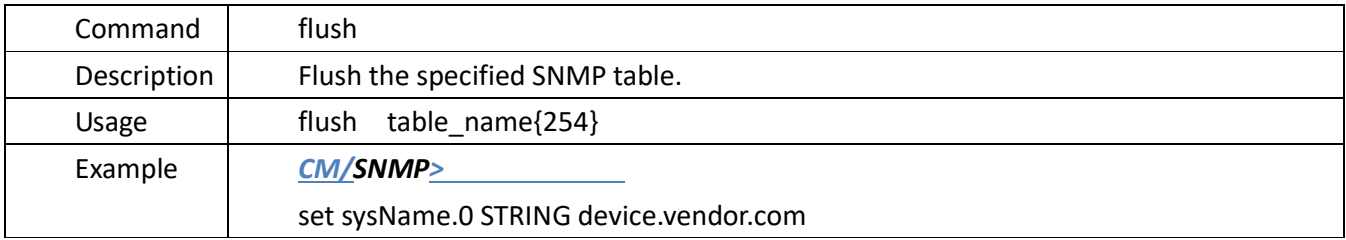

## **4.20.5.get**

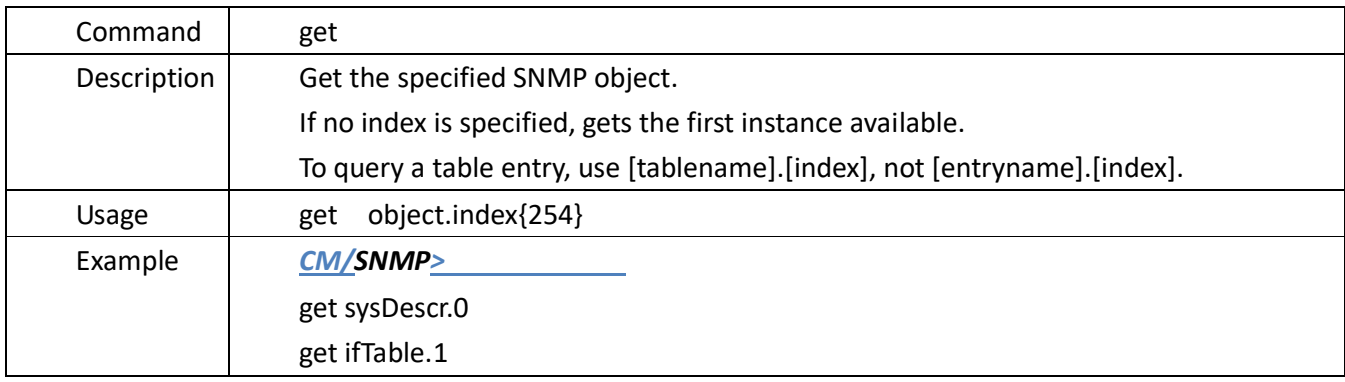

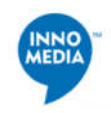

#### **4.20.6.group\_members**

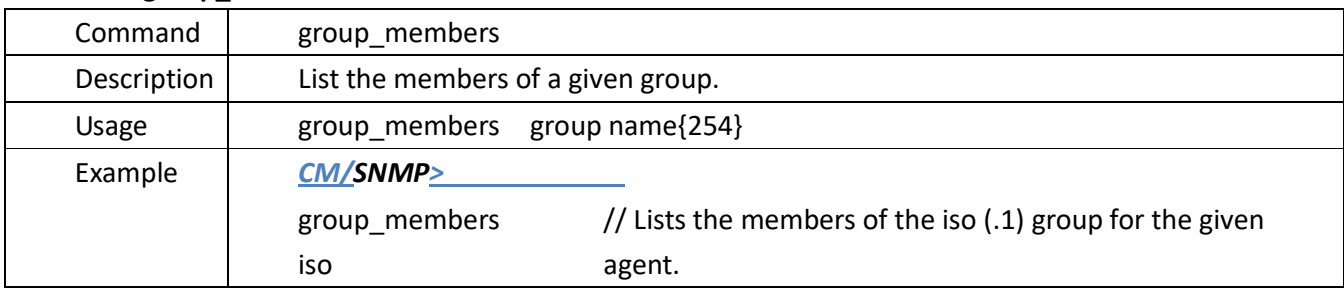

## 4.20.7.**install\_group**

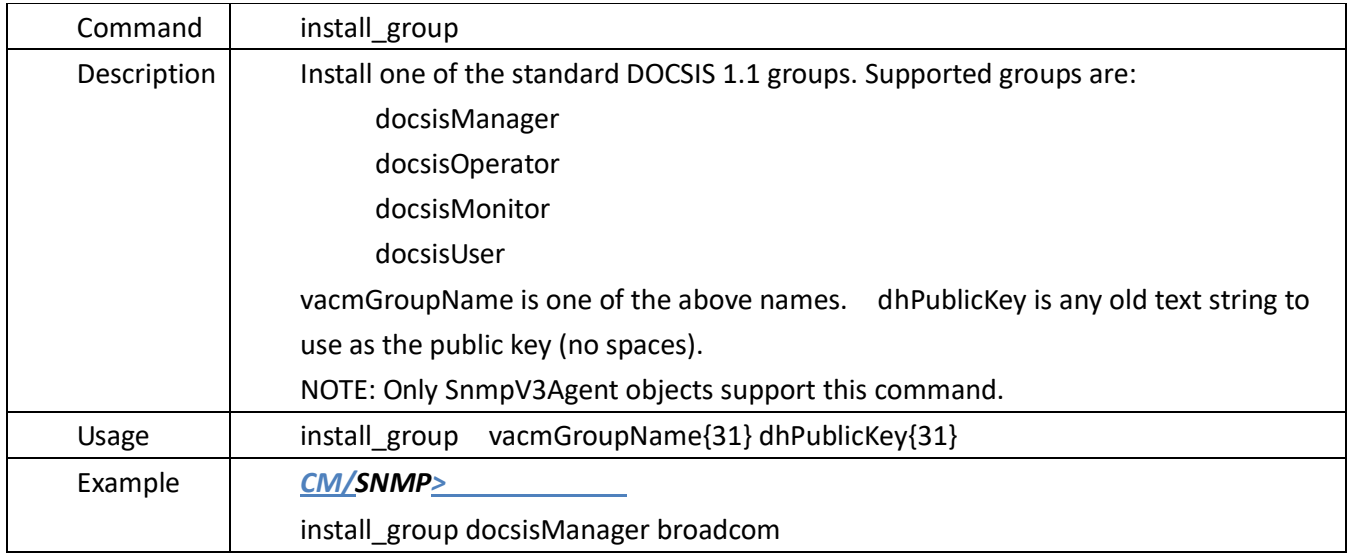

## 4.20.8.**key\_v3**

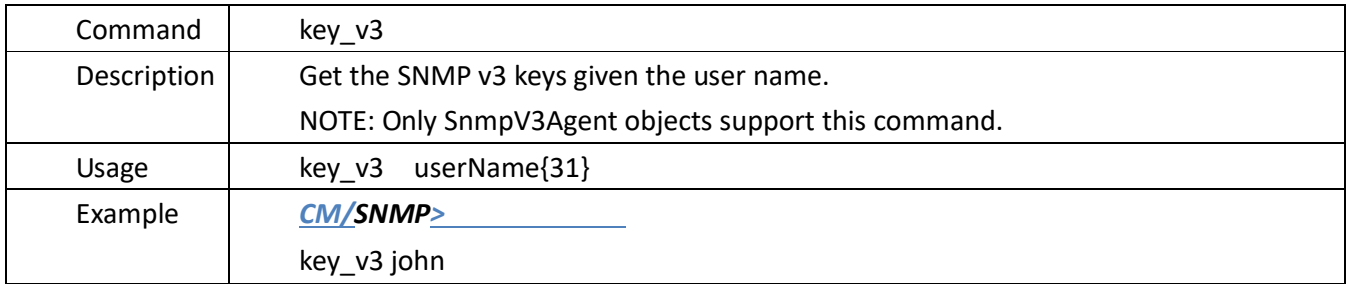

## **4.20.9.log**

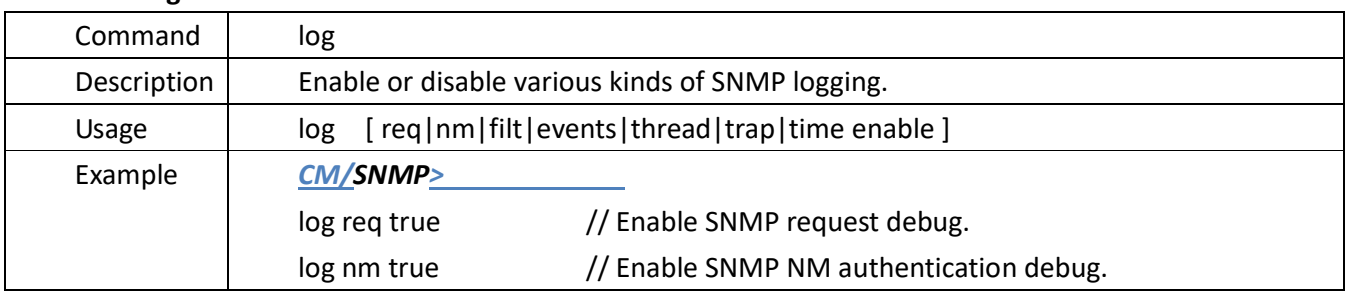

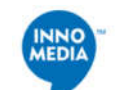

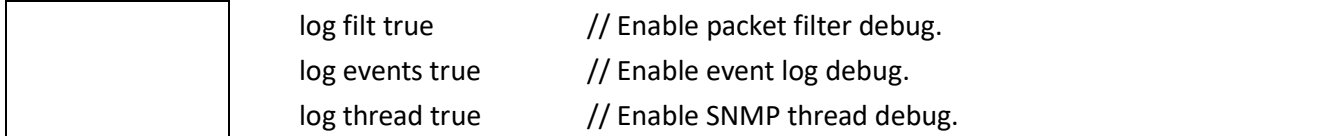

#### 4.20.10. **n2m**

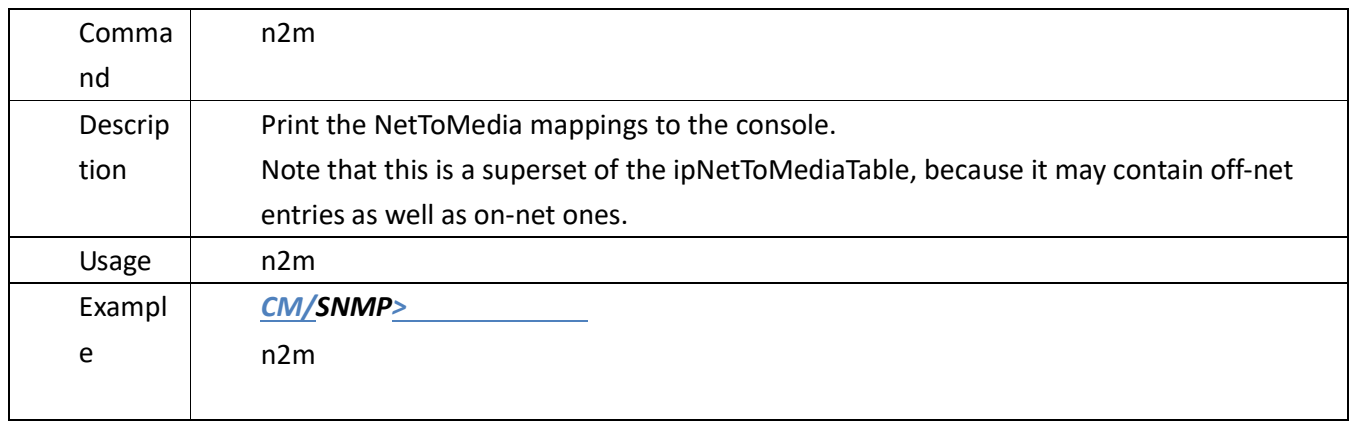

## **4.20.11. notify\_setup**

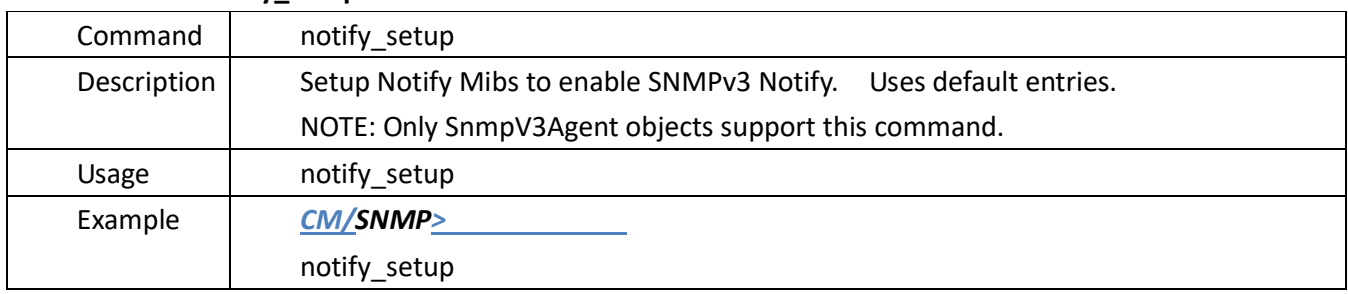

## **4.20.12. parent**\_**chain**

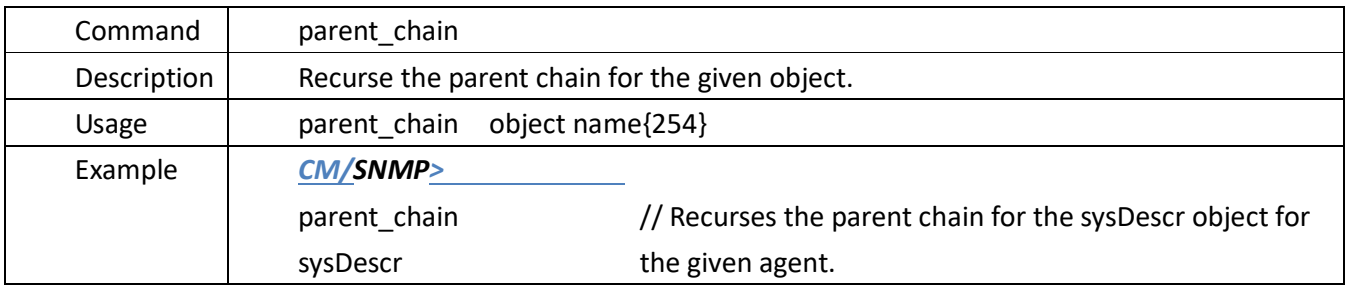

#### **4.20.13. reset**

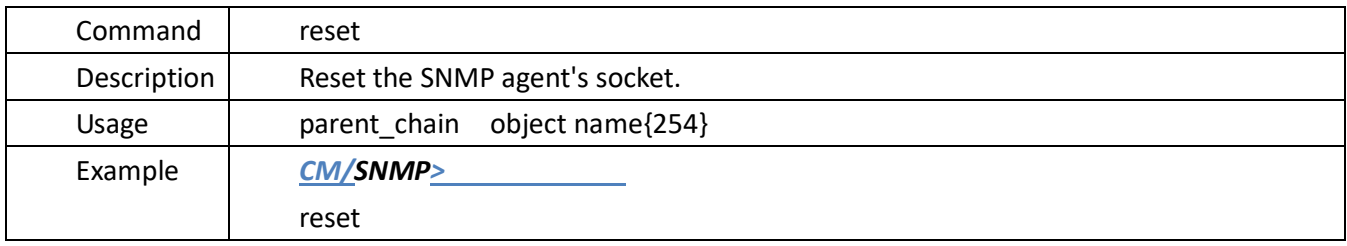

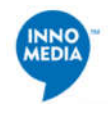

#### **4.20.14. set**

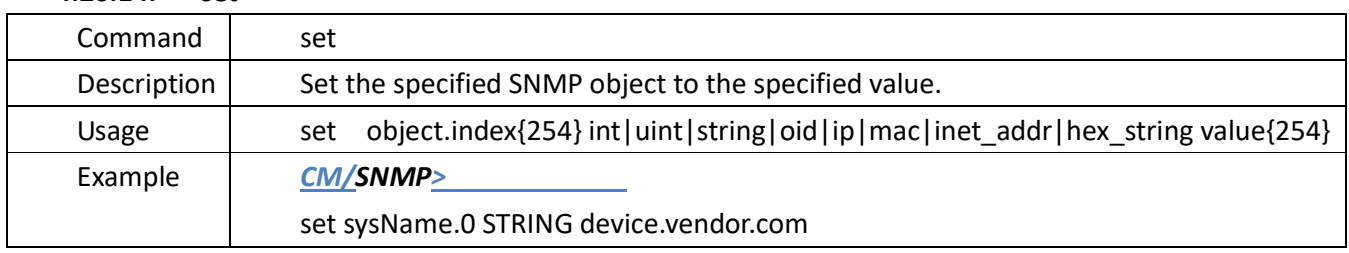

## **4.20.15. severities**

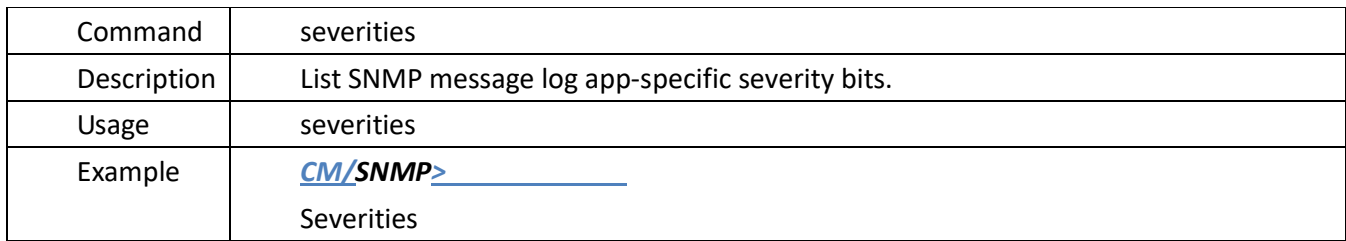

## **4.20.16. show**

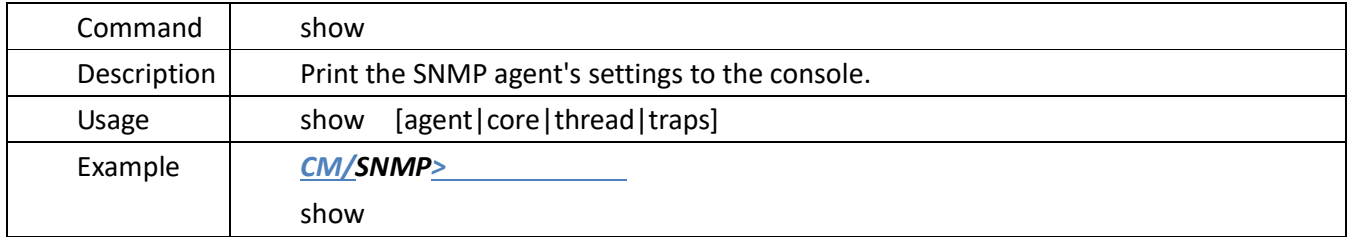

## **4.20.17. test**

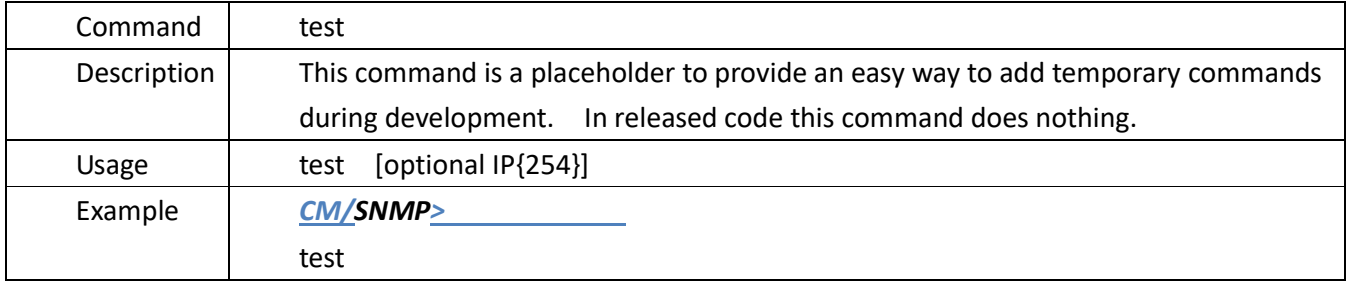

## **4.20.18. throttle**

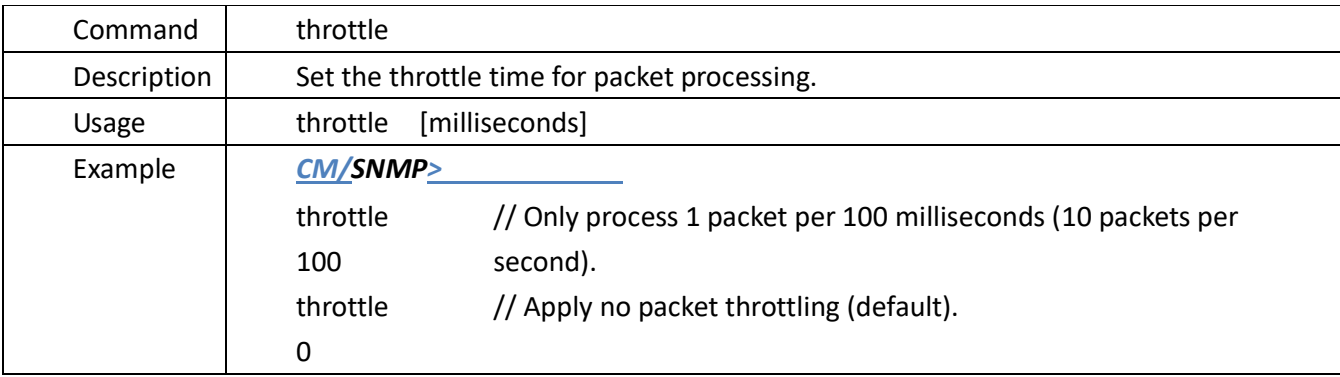

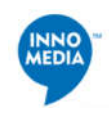

## 4.20.19. **tlv\_55**

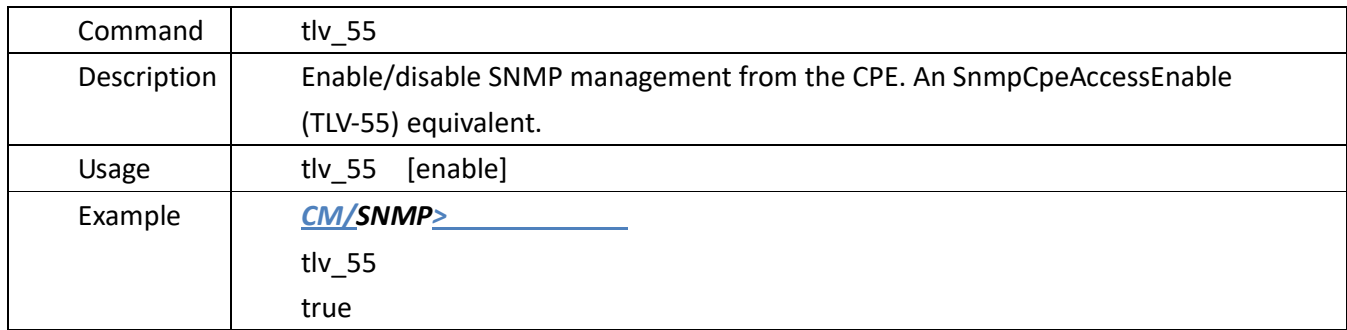

## 4.20.20. **trap**

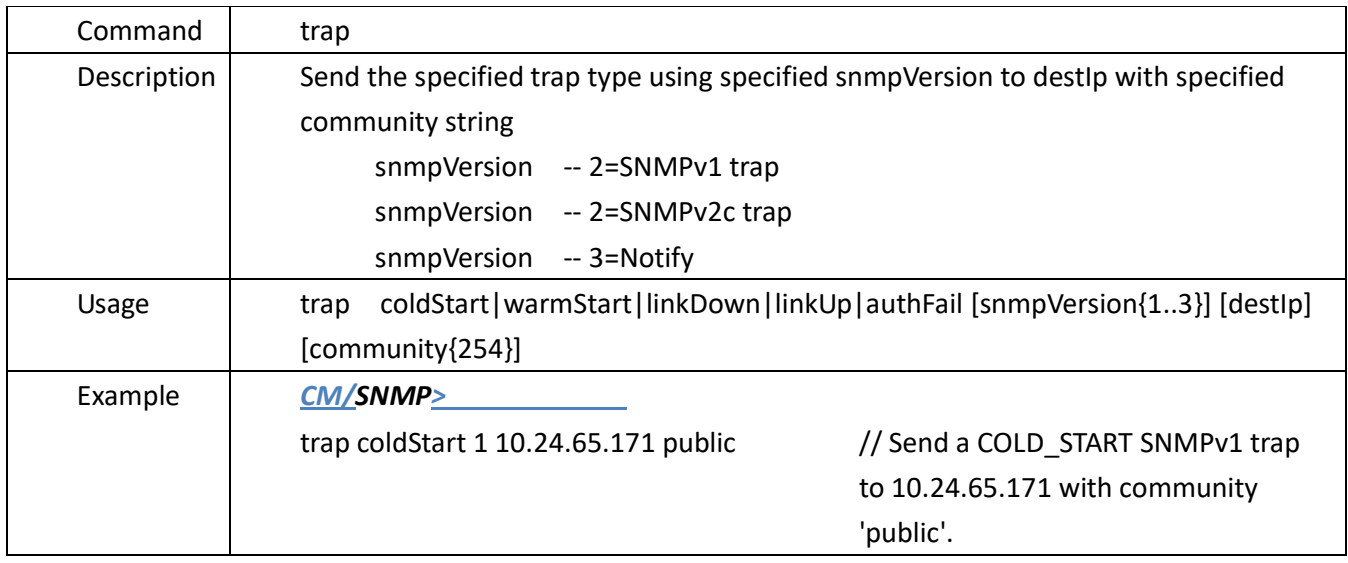

## **4.20.21. view\_v1v2**

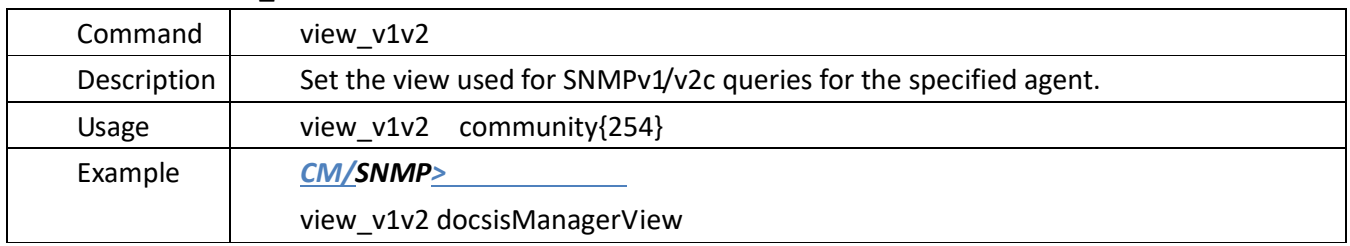

#### **<End of Document>**